# **django-sphinx-hosting**

*Release 1.3.1*

**Caltech IMSS ADS**

**Aug 16, 2023**

# **OVERVIEW**

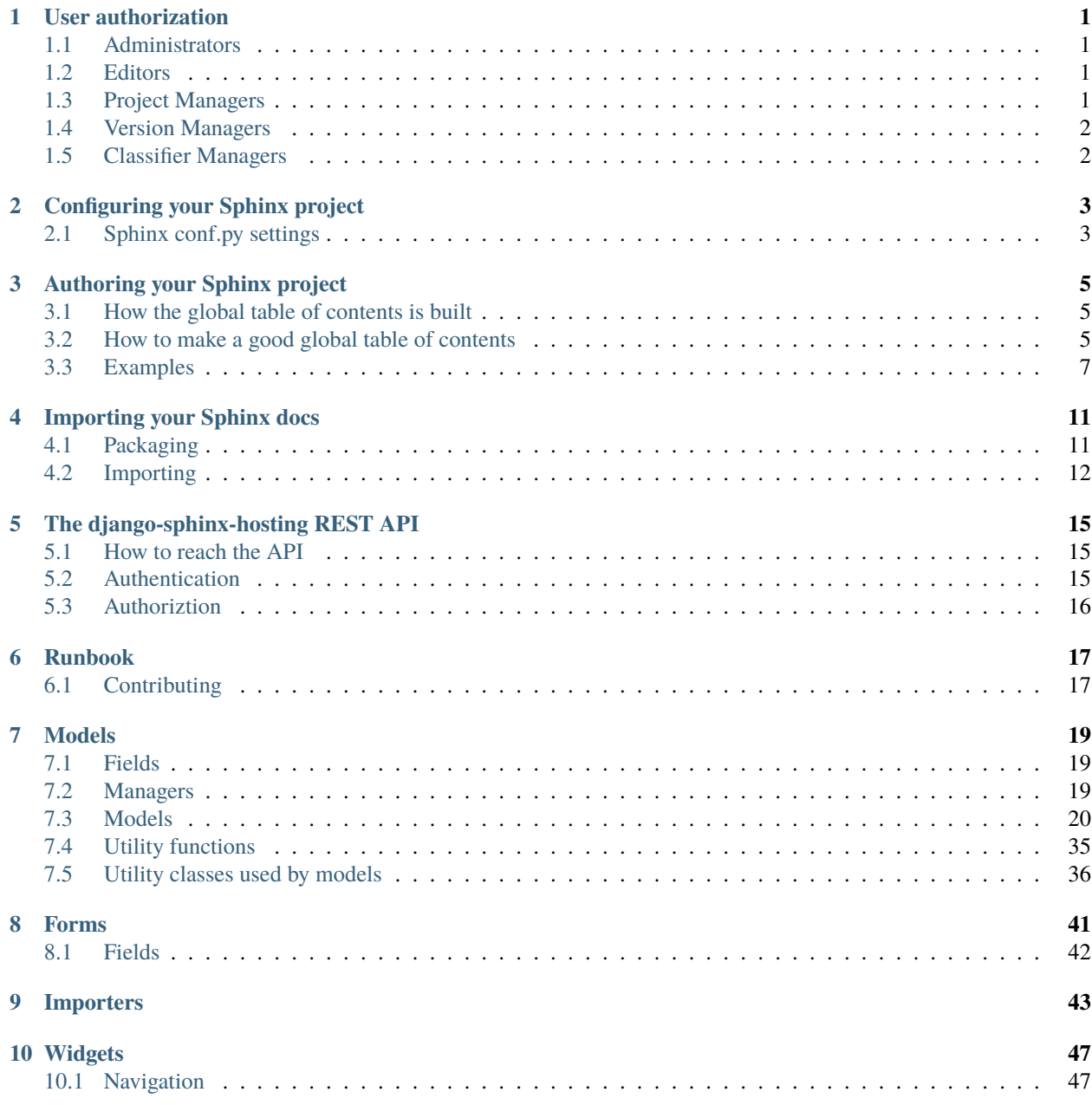

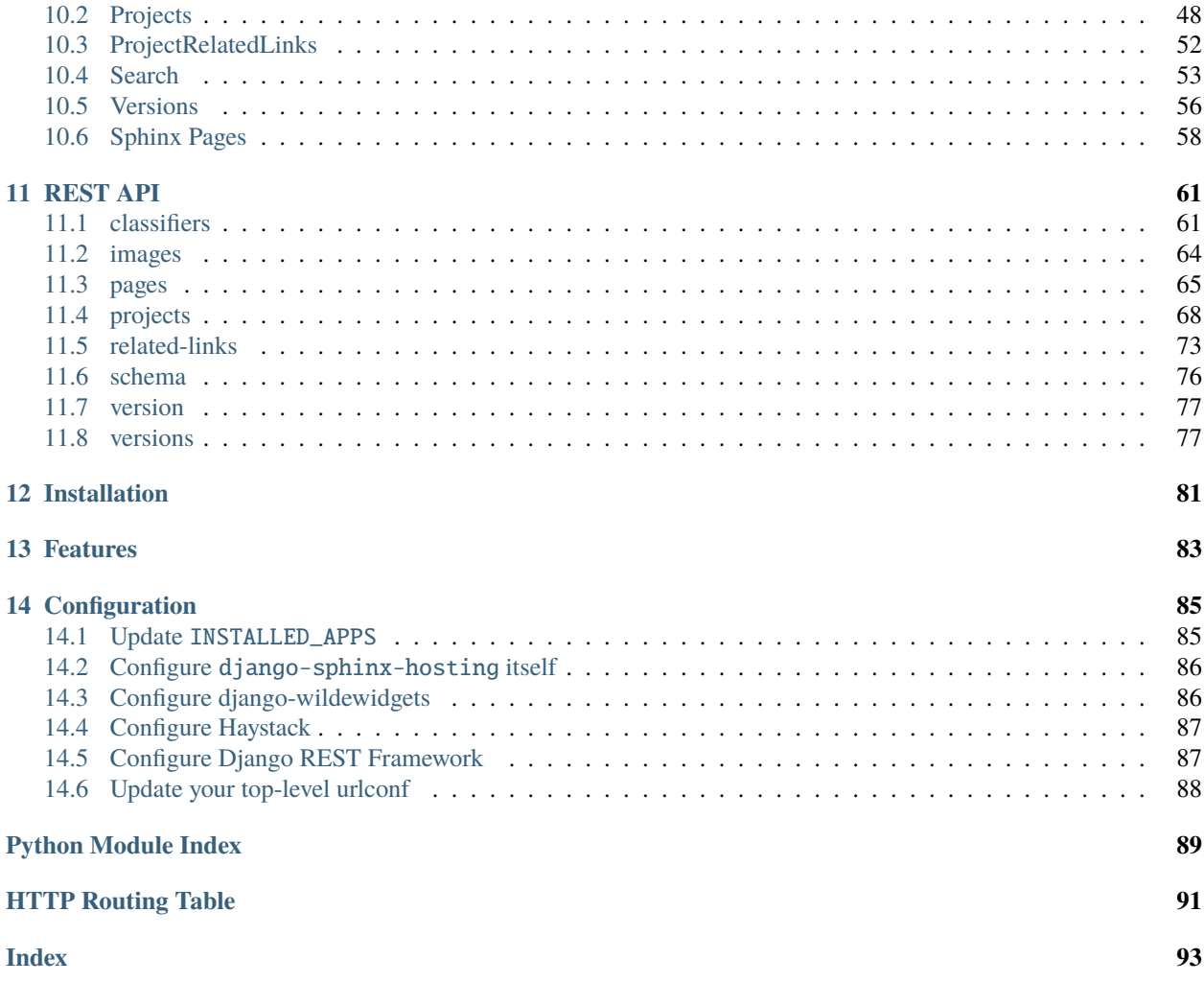

### **CHAPTER**

# **USER AUTHORIZATION**

<span id="page-4-0"></span>django-sphinx-hosting uses Django model permissions to restrict access to the various views within it.

We provide Django groups to which you can assign your users to grant them different levels of privileges. Users who are assigned to none of these groups are Viewers: they can search and read the documentation sets within, but they cannot create, modify or delete anything.

# <span id="page-4-1"></span>**1.1 Administrators**

Users in the Administrators group have full privileges within the system.

- Create, edit, delete [sphinx\\_hosting.models.Project](#page-24-0) objects
- Create, edit, delete [sphinx\\_hosting.models.Version](#page-29-0) objects
- Create, edit, delete [sphinx\\_hosting.models.Classifier](#page-23-1) objects

# <span id="page-4-2"></span>**1.2 Editors**

Users in the Editors group can work with projects and versions but have no rights to manage [sphinx\\_hosting.](#page-23-1) [models.Classifier](#page-23-1) objects.

- Create, edit, delete [sphinx\\_hosting.models.Project](#page-24-0) objects
- Create, edit, delete [sphinx\\_hosting.models.Version](#page-29-0) objects

# <span id="page-4-3"></span>**1.3 Project Managers**

Users in the Project Managers group can only manage projects.

# <span id="page-5-0"></span>**1.4 Version Managers**

Users in the Version Managers group can only manage versions.

# <span id="page-5-1"></span>**1.5 Classifier Managers**

Users in the Classifier Managers group can only manage classiiers.

**CHAPTER**

# **CONFIGURING YOUR SPHINX PROJECT**

<span id="page-6-0"></span>django-sphinx-hosting expects your Sphinx docs to be in a specific format to be able to be imported, and to be built with specific sphinx extensions. On this page, we describe how to configure your Sphinx project appropriately.

# <span id="page-6-1"></span>**2.1 Sphinx conf.py settings**

### **2.1.1 project**

To import a documentation set, there must be a [sphinx\\_hosting.models.Project](#page-24-0) in the database whose machine\_name matches the project in Sphinx's conf.py config file for the docs to be imported. The machine\_name for a project is set at project create time within django-sphinx-hosting.

Create a project by navigating to the "Projects" page and clicking the "Create Project" button. You'll be asked for a human name, a machine name and a description. Whatever you use for your version control repository name is a good choice for Machine Name.

### **2.1.2 release**

The release in the conf.py will be used to create or update a [sphinx\\_hosting.models.Version](#page-29-0). We will set [sphinx\\_hosting.models.Version.version](#page-32-0) to the value of release.

### **2.1.3 extensions**

#### **sphinx\_rtd\_theme [required]**

Miminally, you must use the [Sphinx ReadTheDocs theme](https://github.com/readthedocs/sphinx_rtd_theme) when packaging your documentation. The importers, views and stylesheets inside django-sphinx-hosting depend on the HTML structure, Javascript and CSS classes that that theme provides.

Ensure that you have html\_theme\_options["collapse\_navigation"] set to False, otherwise your auto-built navigation within django-sphinx-hosting may look wrong.

```
extensions = [
    'sphinx_rtd_theme',
    ...
]
html_theme = 'sphinx_rtd_theme'
html_theme_options = {
```
(continues on next page)

(continued from previous page)

"collapse\_navigation": False

### **sphinxcontrib-jsonglobaldoc [optional]**

If you have a complex page hierarchy in your documentation, you may benefit from [sphinxcontrib-jsonglobaltoc.](https://github.com/caltechads/sphinxcontrib-jsonglobaltoc) This extension extends JSONHTMLBuilder from sphinxcontrib-serializinghtml to add a globaltoc key to each . fjson file produced. globaltoc contains the HTML for the global table of contents for the entire set of documentation. This allows django-sphinx-hosting to more reliably build your navigation.

```
extensions = [
    'sphinx_rtd_theme',
    'sphinx_json_globaltoc'
    ...
]
```
}

**CHAPTER**

# **AUTHORING YOUR SPHINX PROJECT**

<span id="page-8-0"></span>When authoring your Sphinx project that will be imported into django-sphinx-hosting, the most important thing to be careful with is your global table of contents.

The global table of contents for a documentation set is something that the author of the Sphinx documents defines with [toctree](https://www.sphinx-doc.org/en/master/usage/restructuredtext/directives.html#directive-toctree) directives. Sphinx uses those [toctree](https://www.sphinx-doc.org/en/master/usage/restructuredtext/directives.html#directive-toctree) directives to construct the linkages between pages. This affects the following things within django-sphinx-hosting:

- The Next, Previous and Parent page buttons at the top of each page
- The navigation menu that appears in the main navigation sidebar

# <span id="page-8-1"></span>**3.1 How the global table of contents is built**

There are two methods for building the global table of contents navigation in the sidebar: use [sphinxcon](https://github.com/caltechads/sphinxcontrib-jsonglobaltoc)trib jsonglobaltoc to add a globaltoc key to every . ftjson file created when doing make json from your source files; have django-sphinx-contrib build a global table of contents by starting at the root page and traversing the page tree via the next key in each . ftjson file.

The main reason to use [sphinxcontrib\\_jsonglobaltoc](https://github.com/caltechads/sphinxcontrib-jsonglobaltoc) over the traversal mechanism is so that the in-page anchors to page sections to show up in your sidebar navigation, or both. It also will obey the :caption: setting in your [toctree](https://www.sphinx-doc.org/en/master/usage/restructuredtext/directives.html#directive-toctree) directives.

# <span id="page-8-2"></span>**3.2 How to make a good global table of contents**

Our goal here is to make a global table of contents that looks good in the navigation sidebar of django-sphinx-hosting.

As we said above, it is the source . rst documents for the documentation set that determine the global table of contents, not django-sphinx-hosting. django-sphinx-hosting just interprets what Sphinx gives it, and uses that to build the main navigation in the sidebar and the the Next, Previous and Parent buttons at the top and bottom of each page.

### **3.2.1 Headings**

You **MUST** get the heading levels right throughout your entire set of documentation if you want your global table of contents to look right.

First, let's review how to do headings in ReStructuredText, because it wil be really important in a minute. The Sphinx docs say:

> Normally, there are no heading levels assigned to certain characters as the structure is determined from the succession of headings.

The "is determined by from the succession of headings" is quite important and unfortunate here. Sphinx is overly forgiving where it might save a lot of heartache if it were to be a bit more draconian, and that can easily cause subtle problems in global table of contents creation.

Here is the Python Style Guide convention:

- Level 1: # under and overline, for parts
- Level 2: \* under and overline, for chapters
- Level  $3$ : = underline for sections
- Level 4: underline for subsections
- Level 5:  $\land$  underline for subsubsections
- Level 6: " underline for paragraphs

**Note:** Using Markdown with the myst\_parser extension may make headings less easy to screw up, since Markdown has formal heading definitions, unlike ReStructuredText.

Guidelines:

- **Headings in the root page**: the document heading (the page title) on your root page **must be a level 1 heading**. If you have subsections in the root page, **make them level 3 headings or lower**. If you use level 2 headings on the root page, you'll compete with your page document headings, which should be level 2, and you'll get a mess in your navigation. If you're going to do nested [toctree](https://www.sphinx-doc.org/en/master/usage/restructuredtext/directives.html#directive-toctree) directives (see below), you may want subheadings on the root page to be level 4 or below.
- **Headings in all other pages**: pages under the root page must have a level 2 heading. In ReStructuredText that is *\** underline and overline. If you don't get the heading levels right, you end up with very odd nesting behavior in the resultant global table of contents.

### **3.2.2 toctree directives**

[toctree](https://www.sphinx-doc.org/en/master/usage/restructuredtext/directives.html#directive-toctree) directives and only those directives determine the page/section hierarchy shown in the navigtion sidebar. Filesystem layout of your .rst documents has no impact on the global table of contents.

- You must put at least one [toctree](https://www.sphinx-doc.org/en/master/usage/restructuredtext/directives.html#directive-toctree) directive in your root page. This will form the root of your global table of contents.
- If you are using nested [toctree](https://www.sphinx-doc.org/en/master/usage/restructuredtext/directives.html#directive-toctree) directives on sub-pages, put your directive directly under the document heading on those sub-pages. Do this because, on sub-pages, the toctree recalibates the starting heading level for the pages it references to be relative to the **nearest preceding heading** for the [toctree](https://www.sphinx-doc.org/en/master/usage/restructuredtext/directives.html#directive-toctree), not from the page heading for the page the directive is on.
- If all you're interested in for your global table of contents are the page titles, be sure to add :titlesonly: to your [toctree](https://www.sphinx-doc.org/en/master/usage/restructuredtext/directives.html#directive-toctree) directive.
- Unless you really want to show the global table of contents within the page contents in addition to the navigation sidebar, use the : hidden: parameter in your [toctree](https://www.sphinx-doc.org/en/master/usage/restructuredtext/directives.html#directive-toctree) directives.
- The :caption: parameter for a [toctree](https://www.sphinx-doc.org/en/master/usage/restructuredtext/directives.html#directive-toctree) directive only produces an actual caption if that directive **is on the root page**. :caption: parameters on sub-pages are ignored.
- You will only see captions in the django-sphinx-hosting if you used the sphinxcontrib-jsonglobaltoc extension when building your JSON package.

Now on to constructing your document hierarchy and [toctree](https://www.sphinx-doc.org/en/master/usage/restructuredtext/directives.html#directive-toctree) directives.

# <span id="page-10-0"></span>**3.3 Examples**

### <span id="page-10-1"></span>**3.3.1 Single one-level toctree directive**

If all you have is that single [toctree](https://www.sphinx-doc.org/en/master/usage/restructuredtext/directives.html#directive-toctree) directive in the root page of your documentation, then it's pretty difficult to make that not build and render properly.

Here's an example root page:

```
#######
My Book
#######
.. toctree::
:hidden:
chapter1
chapter2
chapter3
Introduction
============
Note this is under a level 3 heading, not a level 2.
Lorem ipsum dolor sit amet, consectetur adipiscing elit, sed do eiusmod
tempor incididunt ut labore et dolore magna aliqua. Ut enim ad minim veniam,
quis nostrud exercitation ullamco laboris nisi ut aliquip ex ea commodo
consequat. Duis aute irure dolor in reprehenderit in voluptate velit esse
cillum dolore eu fugiat nulla pariatur. Excepteur sint occaecat cupidatat
non proident, sunt in culpa qui officia deserunt mollit anim id est laborum.
```
And here's chapter1.rst:

```
*********
Chapter 1
*********
.. toctree::
   :hidden:
page1
page2
```
(continued from previous page)

page3

Section 1 =========

Note that our document title is a level 2 heading, and here we are under a level 3 heading.

Lorem ipsum dolor sit amet, consectetur adipiscing elit, sed do eiusmod tempor incididunt ut labore et dolore magna aliqua. Ut enim ad minim veniam, quis nostrud exercitation ullamco laboris nisi ut aliquip ex ea commodo consequat. Duis aute irure dolor in reprehenderit in voluptate velit esse cillum dolore eu fugiat nulla pariatur. Excepteur sint occaecat cupidatat non proident, sunt in culpa qui officia deserunt mollit anim id est laborum.

### **3.3.2 Multiple one-level toctree directives**

You may want multiple [toctree](https://www.sphinx-doc.org/en/master/usage/restructuredtext/directives.html#directive-toctree) directives in your root document so that you can separate pages into different logical sections at the same level, each with its own : caption:.

For example, here's index.rst, our root document:

```
#######
My Book
#######
.. toctree::
   :hidden:
   :caption: The first things
chapter1
chapter2
chapter3
.. toctree::
  :hidden:
   :caption: The second things
chapter4
chapter5
chapter6
Introduction
============
Note this is under a level 3 heading, not a level 2.
Lorem ipsum dolor sit amet, consectetur adipiscing elit, sed do eiusmod
tempor incididunt ut labore et dolore magna aliqua. Ut enim ad minim veniam,
quis nostrud exercitation ullamco laboris nisi ut aliquip ex ea commodo
consequat. Duis aute irure dolor in reprehenderit in voluptate velit esse
```
(continues on next page)

(continued from previous page)

```
cillum dolore eu fugiat nulla pariatur. Excepteur sint occaecat cupidatat
non proident, sunt in culpa qui officia deserunt mollit anim id est laborum.
```
The chapter1.rst etc. pages should all follow the heading strategy in the example chapter1.rst in *[Single one-level](#page-10-1) [toctree directive](#page-10-1)*.

### **3.3.3 Nested toctree directives**

Nested toctrees happen when you have a top level [toctree](https://www.sphinx-doc.org/en/master/usage/restructuredtext/directives.html#directive-toctree) directive in your root page and also [toctree](https://www.sphinx-doc.org/en/master/usage/restructuredtext/directives.html#directive-toctree) directives in child pages. You may want to do this because you have many pages in your set, and the navigation sidebar is getting too complicated to use as a flat set of links.

It is probably best to not go beyond two levels of [toctree](https://www.sphinx-doc.org/en/master/usage/restructuredtext/directives.html#directive-toctree) directives to avoid header collisions between document titles and subheadings on a page.

**Warning:** If you are using the [sphinxcontrib\\_jsonglobaltoc](https://github.com/caltechads/sphinxcontrib-jsonglobaltoc) extension to build your JSON files, you may want to use the :titlesonly: parameter on your [toctree](https://www.sphinx-doc.org/en/master/usage/restructuredtext/directives.html#directive-toctree) directives to avoid mingling document titles with other headings at the same level. Mingling the document titles and subheadings makes the navigation.

It is possible to make the global table of contents be sane without :titlesonly: but you do have to be very careful with your headings on all pages.

As an example of nested [toctree](https://www.sphinx-doc.org/en/master/usage/restructuredtext/directives.html#directive-toctree) direcrives here's our root document:

```
#######
My Book
#######
.. toctree::
   :hidden:
   :titlesonly:
chapter1
chapter2/index
chapter3
Introduction
 ------------
Note this is under a level 4 heading, not a level 2. We need a level 4 here
because chapter2/index needs a level 2 heading as a document title, and
chapter2/section1 needs a level 3 heading as document title. If we make our
subheading here be level 3, it will confuse the global table of contents by
putting "Introduction" and chapter2/section1 at the same level.
Lorem ipsum dolor sit amet, consectetur adipiscing elit, sed do eiusmod
tempor incididunt ut labore et dolore magna aliqua. Ut enim ad minim veniam,
quis nostrud exercitation ullamco laboris nisi ut aliquip ex ea commodo
consequat. Duis aute irure dolor in reprehenderit in voluptate velit esse
cillum dolore eu fugiat nulla pariatur. Excepteur sint occaecat cupidatat
non proident, sunt in culpa qui officia deserunt mollit anim id est laborum.
```
Now let's say that chapter2/index.rst also has a [toctree](https://www.sphinx-doc.org/en/master/usage/restructuredtext/directives.html#directive-toctree) directive:

```
*********
Chapter 2
*********
.. toctree::
   :hidden:
   :titlesonly:
chapter2/section1
chapter2/section2
chapter2/section3
Introduction
------------
Note that our document title is a level 2 heading, and here we are under a
level 4 heading.
Lorem ipsum dolor sit amet, consectetur adipiscing elit, sed do eiusmod
tempor incididunt ut labore et dolore magna aliqua. Ut enim ad minim veniam,
quis nostrud exercitation ullamco laboris nisi ut aliquip ex ea commodo
consequat. Duis aute irure dolor in reprehenderit in voluptate velit esse
cillum dolore eu fugiat nulla pariatur. Excepteur sint occaecat cupidatat
```
non proident, sunt in culpa qui officia deserunt mollit anim id est laborum.

Then this is what chapter2/section1.rst should look like:

Chapter 2, Section 1 ==================== Introduction ------------ Note that our document title is a level 3 heading, and here we are under a level 4 heading. Lorem ipsum dolor sit amet, consectetur adipiscing elit, sed do eiusmod tempor incididunt ut labore et dolore magna aliqua. Ut enim ad minim veniam, quis nostrud exercitation ullamco laboris nisi ut aliquip ex ea commodo consequat. Duis aute irure dolor in reprehenderit in voluptate velit esse cillum dolore eu fugiat nulla pariatur. Excepteur sint occaecat cupidatat non proident, sunt in culpa qui officia deserunt mollit anim id est laborum.

**CHAPTER**

### **FOUR**

# **IMPORTING YOUR SPHINX DOCS**

<span id="page-14-0"></span>Before importing your docs, ensure that you have configured your Sphinx project properly for django-sphinx-hosting by following the instructions on *[Configuring your Sphinx project](#page-6-0)*.

# <span id="page-14-1"></span>**4.1 Packaging**

In order to be able to be imported into django-sphinx-hosting, you will need to publish your Sphinx docs as JSON files, and to bundle them in a specific way.

In your Sphinx docs folder, you will want to build your docs as json, not html.

Do either:

make json

or:

```
sphinx-build -n -b json build/json
```
To build the tarfile, the files in the tarfile should be contained in a folder. We want:

```
json/py-modindex.fjson
json/globalcontext.json
json/_static
json/last_build
json/genindex.fjson
json/objectstore.fjson
json/index.fjson
json/environment.pickle
json/searchindex.json
json/objects.inv
...
```
Not:

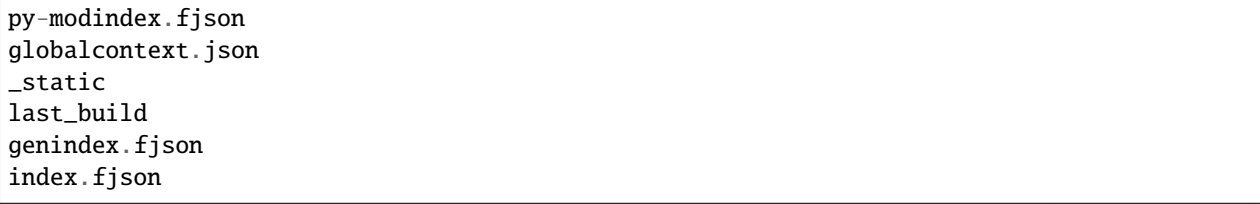

(continues on next page)

(continued from previous page)

```
environment.pickle
searchindex.json
objects.inv
...
```
Here's how you do that:

```
$ cd build
$ tar zcf mydocs.tar.gz json
```
Now you can import mydocs.tar.gz into django-sphinx-hosting.

# <span id="page-15-0"></span>**4.2 Importing**

There are three ways to import your package into django-sphinx-hosting:

- Use the upload form on the project's detail page.
- Use the API endpoint /api/v1/version/.
- Use the import\_docs Django management command.

### **4.2.1 The upload form**

To use the upload form, browse to the project detail page of the project whose docs you want to import, and use the form titled "Import Docs" in the "Actions" column along the left side of the page.

**Note:** You must have the sphinxhostingcore.change\_project Django permission or be a Django superuser in order to use the upload form. Either assign that directly to your Django user object, or use assign your user to either the "Administrators" or "Editors" Django groups to get that permission. See *[User authorization](#page-4-0)*

### **4.2.2 Use the API endpoint**

To upload your docs package via the API, you must submit as form-data, with a single key named file, and with the Content-Disposition header like so:

Content-Disposition: attachment;filename=mydocs.tar.gz

The filename you pass in the Content-Disposition header does not matter and is not used; set it to whatever you want.

To upload a file with curl to the endpoint for this view:

```
curl \setminus-XPOST \setminus-H "Authorization: Token __THE_API_TOKEN__" \
    -F 'file=@path/to/yourdocs.tar.gz' \
    https://sphinx-hosting.example.com/api/v1/version/import/
```
### **4.2.3 The** import\_docs **management command**

Load your tarfile into the database:

\$ ./manage.py import\_docs mydocs.tar.gz

To load the export and overwite any existing Sphinx pages in the database with that in the tarfile:

\$ ./manage.py import\_docs --force mydocs.tar.gz

# **THE DJANGO-SPHINX-HOSTING REST API**

<span id="page-18-0"></span>django-sphinx-hosting provides a REST API for interacting with the the application in a programmatic way. The API is implemented using [Django REST Framework.](https://www.django-rest-framework.org/)

See *[Configure Django REST Framework](#page-90-1)* for instructions on how generally to configure your settings.py file to use DRF for our API.

# <span id="page-18-1"></span>**5.1 How to reach the API**

The API is reachable at the following path of your install: /api/v1/. See *[REST API](#page-64-0)* for the description of all endpoints.

# <span id="page-18-2"></span>**5.2 Authentication**

It's up to you to provide an authentication mechanism for the API via the REST\_FRAMEWORK setting in your settings. py file. django-sphinx-hosting will use whatever you provide for the DEFAULT\_AUTHENTICATION\_CLASSES setting.

See the [Django REST Framework: Authentication](https://www.django-rest-framework.org/api-guide/authentication/) for more information on how to configure authentication for DRF.

### **5.2.1 Example**

Here's an example of how to configure the API to use Token based authentication:

```
INSTALLED_APPS = [
    ...
    'rest_framework.authtoken',
    ...
]
REST_FRAMEWORK = {
    'DEFAULT_AUTHENTICATION_CLASSES': ('rest_framework.authentication.TokenAuthentication
\hookrightarrow<sup>'</sup>,),
    # https://www.django-rest-framework.org/api-guide/parsers/#setting-the-parsers
    'DEFAULT_PARSER_CLASSES': ('rest_framework.parsers.JSONParser',),
    # https://django-filter.readthedocs.io/en/master/guide/rest_framework.html
    'DEFAULT_FILTER_BACKENDS': ('django_filters.rest_framework.DjangoFilterBackend',),
}
```
**Note:** We always need at least the DEFAULT\_PARSER\_CLASSES setting and the DEFAULT\_FILTER\_BACKENDS listed above for the API to work at all, regardless of the authentication mechanism you choose, so be sure to include them.

Then migrate the database to create the Token model:

```
$ python manage.py migrate
```
And then create a token for your user:

```
$ python manage.py drf_create_token <username>
```
To use this token, you must provide it in the Authorization header of your requests. Example:

```
$curl -X GET \ \ N$-H 'Accept: application/json; indent=4' \\
   -H 'Authorization: Token __THE_TOKEN__' \\
   --insecure \\
   --verbose \\
   https://localhost/api/v1/projects/
```
# <span id="page-19-0"></span>**5.3 Authoriztion**

The API endpoints all require that the user be authenticated. All users have read-only access to all API endpoints, but for write access, they must be in the appropriate group or groups from *[User authorization](#page-4-0)*.

### **CHAPTER**

## **SIX**

# **RUNBOOK**

# <span id="page-20-1"></span><span id="page-20-0"></span>**6.1 Contributing**

### **6.1.1 Instructions for contributors**

Make a clone of the github repo:

\$ git clone https://github.com/caltechads/django-sphinx-hosting

Workflow is pretty straightforward:

- 1. Make sure you are reading the latest version of this document.
- 2. Setup your machine with the required development environment
- 3. Make your changes.
- 4. Ensure your changes work by running the demo app in sandbox.
- 5. Update the documentation to reflect your changes.
- 6. Commit changes to your branch.

### **6.1.2 Preconditions for working on django-sphinx-hosting**

#### **Python environment**

The Amazon Linux 2 base image we use here for our sandbox service has Python 3.10.12, so we'll want that in our virtualenv.

Here is an example of using pyenv to make your virtualenv:

```
$ cd django-sphinx-hosting
$ pyenv virtualenv 3.10.12 django-sphinx-hosting
$ pyenv local django-sphinx-hosting
$ pip install --upgrade pip wheel
```
If you don't have a *pyenv* python 3.10.12 built, build it like so:

```
$ pyenv install 3.10.12
```
After that please install libraries required for working with the code and building the documentation.

\$ pip install -r requirements.txt

#### **Docker**

Our current base image requires you to authenticate to AWS Public ECR in order to pull it. Do:

```
$ aws ecr-public get-login-password --region us-east-1 | docker login --username AWS --
˓→password-stdin public.ecr.aws
```
\$ docker pull public.ecr.aws/m3v9w5i2/caltech-imss-ads/amazonlinux2-python3.10

### **6.1.3 Running the local docker stack**

#### **Build the Docker image**

\$ cd sandbox \$ make build

#### **Run the service and initialize the database**

The first time you run the stack only, do:

\$ docker-compose up mysql

Wait for the database to initialize itself, then stop the mysql container by doing  ${}^{\wedge}C$ .

\$ make dev

This will start the service and apply alll the Django database migrations.

#### **Getting to the demo in your browser**

Browse to <https://localhost> to get to the demo application.

There are 3 users available:

- admin with password testy: This user is in the Administrators Django group. This user can do anything.
- editor with password testy: This user is in the Project Managers and Version Managers Django groups. This user can do anything except manage Classifiers.
- viewer with password testy: This user is in no groups. This user can only view the documentation.

The demo container is running with gunicorn reload-on-change enabled, so you may edit files and see the changes reflected in the browser witout having to restart the container.

### **CHAPTER**

## **SEVEN**

### **MODELS**

# <span id="page-22-1"></span><span id="page-22-0"></span>**7.1 Fields**

<span id="page-22-3"></span>class sphinx\_hosting.fields.MachineNameField(*\*args*, *max\_length=50*, *db\_index=True*, *allow\_unicode=False*, *\*\*kwargs*)

This is just a [django.forms.SlugField](http://docs.djangoproject.com/en/dev/ref/forms/fields/#django.forms.SlugField) that also allows "." characters. "." is not uncommon in some project names, especially if the project is named after the website domain it hosts.

formfield(*\*\*kwargs*)

Return a django.forms.Field instance for this field.

# <span id="page-22-2"></span>**7.2 Managers**

class sphinx\_hosting.models.ClassifierManager(*\*args*, *\*\*kwargs*)

```
tree() → Dict[str, ClassifierNode]
```
Given our classifiers, which are :: separated lists of terms like:

Section :: Subsection :: Name Section :: Subsection :: Name2 Section :: Subsection :: Name3 Section :: Subsection

Return a tree-like data structure that looks like:

```
{
    'Section': ClassifierNode(
        title='Section'
        items={
            'Subsection': ClassifierNode(
                title='Subsection',
                classifier=Classifier(name="Section :: Subsection"),
                items: {
                     'Name': ClassifierNode(
                         title='Name',
                         classifier=Classifier(
                             name='Section :: Subsection :: Name'
                         \lambda),
```
(continues on next page)

(continued from previous page)

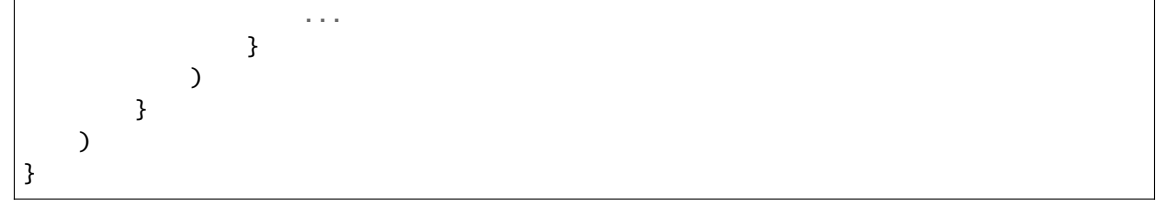

# <span id="page-23-0"></span>**7.3 Models**

<span id="page-23-1"></span>class sphinx\_hosting.models.Classifier(*\*args*, *\*\*kwargs*)

**Database table:** sphinxhostingcore\_classifier

A [Project](#page-24-0) can be tagged with one or more [Classifier](#page-23-1) tags. This allows you to group projects by ecosystem, or type, for example.

Use [PyPI](www.pypi.org) classifiers as an example of how to use a single field for classifying across many dimensions.

Examples:

```
Ecosystem :: CMS
Language :: Python
Owner :: DevOps :: AWS
```
#### **Parameters**

- id ([AutoField](http://docs.djangoproject.com/en/dev/ref/models/fields/#django.db.models.AutoField)) Primary key: ID
- name ([CharField](http://docs.djangoproject.com/en/dev/ref/models/fields/#django.db.models.CharField)) Classifier Name. The classifier spec for this classifier, e.g. "Language :: Python"

Reverse relationships:

#### **Parameters**

projects (Reverse [ManyToManyField](http://docs.djangoproject.com/en/dev/ref/models/fields/#django.db.models.ManyToManyField) from [Project](#page-24-0)) – All projects of this classifier (related name of [classifiers](#page-25-0))

#### exception DoesNotExist

#### exception MultipleObjectsReturned

 $\textbf{save}(\text{*args}, \text{**kwargs}) \rightarrow \text{None}$  $\textbf{save}(\text{*args}, \text{**kwargs}) \rightarrow \text{None}$  $\textbf{save}(\text{*args}, \text{**kwargs}) \rightarrow \text{None}$ 

Overrides [django.db.models.Model.save](http://docs.djangoproject.com/en/dev/ref/models/instances/#django.db.models.Model.save).

Override save to create any missing classifiers in our chain. For example, if we want to create this classifier:

Foo :: Bar :: Baz

But Foo :: Bar does not yet exist in the database, create that before creating Foo :: Bar :: Baz. We do this so that when we filter our projects by classifier, we can filter by Foo :: Bar and Foo :: Bar :: Baz.

#### id

Type: [AutoField](http://docs.djangoproject.com/en/dev/ref/models/fields/#django.db.models.AutoField)

Primary key: ID

A wrapper for a deferred-loading field. When the value is read from this

name: [Field](http://docs.djangoproject.com/en/dev/ref/models/fields/#django.db.models.Field)

#### Type: [CharField](http://docs.djangoproject.com/en/dev/ref/models/fields/#django.db.models.CharField)

Classifier Name. The classifier spec for this classifier, e.g. "Language :: Python"

A wrapper for a deferred-loading field. When the value is read from this

#### objects = <sphinx\_hosting.models.ClassifierManager object>

#### <span id="page-24-1"></span>projects

Type: Reverse [ManyToManyField](http://docs.djangoproject.com/en/dev/ref/models/fields/#django.db.models.ManyToManyField) from [Project](#page-24-0)

All projects of this classifier (related name of [classifiers](#page-25-0))

Accessor to the related objects manager on the forward and reverse sides of a many-to-many relation.

In the example:

class Pizza(Model): toppings = ManyToManyField(Topping, related\_name='pizzas')

Pizza.toppings and Topping.pizzas are ManyToManyDescriptor instances.

Most of the implementation is delegated to a dynamically defined manager

#### <span id="page-24-0"></span>class sphinx\_hosting.models.Project(*\*args*, *\*\*kwargs*)

**Database table:** sphinxhostingcore\_project

A Project is what a set of Sphinx docs describes: an application, a library, etc.

Projects have versions ([Version](#page-29-0)) and versions have Sphinx pages ([SphinxPage](#page-32-1)).

#### **Parameters**

- id  $(Autofield)$  Primary key: ID
- created (CreationDateTimeField) Created
- modified (ModificationDateTimeField) Modified
- title ([CharField](http://docs.djangoproject.com/en/dev/ref/models/fields/#django.db.models.CharField)) Project Name. The human name for this project

The page title

- description  $(CharField)$  $(CharField)$  $(CharField)$  Brief Description. A brief description of this project
- machine\_name ([MachineNameField](#page-22-3)) Machine Name. Must be unique. Set this to the slugified value of "project" in Sphinx's. conf.py

Relationship fields:

#### **Parameters**

- permission\_groups ([ManyToManyField](http://docs.djangoproject.com/en/dev/ref/models/fields/#django.db.models.ManyToManyField) to ProjectPermissionGroup) Permission groups (related name: projects)
- classifiers ([ManyToManyField](http://docs.djangoproject.com/en/dev/ref/models/fields/#django.db.models.ManyToManyField) to [Classifier](#page-23-1)) Classifiers (related name: [projects](#page-24-1))

Reverse relationships:

#### **Parameters**

• versions (Reverse [ForeignKey](http://docs.djangoproject.com/en/dev/ref/models/fields/#django.db.models.ForeignKey) from [Version](#page-29-0)) – All versions of this project (related name of [project](#page-32-2))

• related\_links (Reverse [ForeignKey](http://docs.djangoproject.com/en/dev/ref/models/fields/#django.db.models.ForeignKey) from [ProjectRelatedLink](#page-27-0)) – All related links of this project (related name of [project](#page-28-0))

#### exception DoesNotExist

#### exception MultipleObjectsReturned

#### $get\_absolute\_url() \rightarrow str$  $get\_absolute\_url() \rightarrow str$

Return the standard URL for viewing/editing this instance of this model.

**Returns**

The update URL for this instance.

#### $get\_latest\_version\_url() \rightarrow \text{Optional[str]}$  $get\_latest\_version\_url() \rightarrow \text{Optional[str]}$  $get\_latest\_version\_url() \rightarrow \text{Optional[str]}$  $get\_latest\_version\_url() \rightarrow \text{Optional[str]}$

get\_next\_by\_created(*\**, *field=<django\_extensions.db.fields.CreationDateTimeField: created>*, *is\_next=True*, *\*\*kwargs*)

Finds next instance based on [created](#page-25-1). See [get\\_next\\_by\\_FOO](http://docs.djangoproject.com/en/dev/ref/models/instances/#django.db.models.Model.get_next_by_FOO) for more information.

get\_next\_by\_modified(*\**, *field=<django\_extensions.db.fields.ModificationDateTimeField: modified>*, *is\_next=True*, *\*\*kwargs*)

Finds next instance based on [modified](#page-26-0). See get\_next\_by\_F00 for more information.

get\_previous\_by\_created(*\**, *field=<django\_extensions.db.fields.CreationDateTimeField: created>*, *is\_next=False*, *\*\*kwargs*)

Finds previous instance based on [created](#page-25-1). See [get\\_previous\\_by\\_FOO](http://docs.djangoproject.com/en/dev/ref/models/instances/#django.db.models.Model.get_previous_by_FOO) for more information.

get\_previous\_by\_modified(*\**, *field=<django\_extensions.db.fields.ModificationDateTimeField: modified>*, *is\_next=False*, *\*\*kwargs*)

Finds previous instance based on [modified](#page-26-0). See get\_previous\_by\_F00 for more information.

#### $get\_update\_url() \rightarrow str$  $get\_update\_url() \rightarrow str$

Return a URL suitable for POSTing to to update this instance of this model.

#### **Returns**

The update URL for this instance.

#### <span id="page-25-0"></span>classifiers: [ManyToManyField](http://docs.djangoproject.com/en/dev/ref/models/fields/#django.db.models.ManyToManyField)

Type: [ManyToManyField](http://docs.djangoproject.com/en/dev/ref/models/fields/#django.db.models.ManyToManyField) to [Classifier](#page-23-1)

Classifiers (related name: [projects](#page-24-1))

Accessor to the related objects manager on the forward and reverse sides of a many-to-many relation.

In the example:

class Pizza(Model): toppings = ManyToManyField(Topping, related\_name='pizzas')

#### Pizza.toppings and Topping.pizzas are ManyToManyDescriptor instances.

Most of the implementation is delegated to a dynamically defined manager

#### <span id="page-25-1"></span>created

Type: CreationDateTimeField

Created

A wrapper for a deferred-loading field. When the value is read from this

#### description: [Field](http://docs.djangoproject.com/en/dev/ref/models/fields/#django.db.models.Field)

Type: [CharField](http://docs.djangoproject.com/en/dev/ref/models/fields/#django.db.models.CharField)

Brief Description. A brief description of this project

A wrapper for a deferred-loading field. When the value is read from this

### id

Type: [AutoField](http://docs.djangoproject.com/en/dev/ref/models/fields/#django.db.models.AutoField)

Primary key: ID

A wrapper for a deferred-loading field. When the value is read from this

#### property latest\_version: [Optional\[](https://docs.python.org/3/library/typing.html#typing.Optional)[Version](#page-29-0)]

Return the latest version (by version number) of our project documentation, if any.

#### **Returns**

The latest version of our project.

### machine\_name: [Field](http://docs.djangoproject.com/en/dev/ref/models/fields/#django.db.models.Field)

Type: [MachineNameField](#page-22-3)

Machine Name. Must be unique. Set this to the slugified value of "project" in Sphinx's. conf.py

A wrapper for a deferred-loading field. When the value is read from this

#### <span id="page-26-0"></span>modified

Type: ModificationDateTimeField

Modified

A wrapper for a deferred-loading field. When the value is read from this

#### objects = <django.db.models.Manager object>

#### permission\_groups: [ManyToManyField](http://docs.djangoproject.com/en/dev/ref/models/fields/#django.db.models.ManyToManyField)

Type: [ManyToManyField](http://docs.djangoproject.com/en/dev/ref/models/fields/#django.db.models.ManyToManyField) to ProjectPermissionGroup

Permission groups (related name: projects)

Accessor to the related objects manager on the forward and reverse sides of a many-to-many relation.

In the example:

class Pizza(Model):

toppings = ManyToManyField(Topping, related\_name='pizzas')

Pizza.toppings and Topping.pizzas are ManyToManyDescriptor instances.

Most of the implementation is delegated to a dynamically defined manager

#### <span id="page-26-1"></span>related\_links

Type: Reverse [ForeignKey](http://docs.djangoproject.com/en/dev/ref/models/fields/#django.db.models.ForeignKey) from [ProjectRelatedLink](#page-27-0)

All related links of this project (related name of [project](#page-28-0))

Accessor to the related objects manager on the reverse side of a many-to-one relation.

In the example:

```
class Child(Model):
   parent = ForeignKey(Parent, related_name='children')
```
Parent.children is a ReverseManyToOneDescriptor instance.

Most of the implementation is delegated to a dynamically defined manager

#### title: [Field](http://docs.djangoproject.com/en/dev/ref/models/fields/#django.db.models.Field)

Type: [CharField](http://docs.djangoproject.com/en/dev/ref/models/fields/#django.db.models.CharField)

Project Name. The human name for this project

A wrapper for a deferred-loading field. When the value is read from this

#### <span id="page-27-1"></span>versions

Type: Reverse [ForeignKey](http://docs.djangoproject.com/en/dev/ref/models/fields/#django.db.models.ForeignKey) from [Version](#page-29-0)

All versions of this project (related name of [project](#page-32-2))

Accessor to the related objects manager on the reverse side of a many-to-one relation.

In the example:

class Child(Model): parent = ForeignKey(Parent, related\_name='children')

Parent.children is a ReverseManyToOneDescriptor instance.

Most of the implementation is delegated to a dynamically defined manager

#### <span id="page-27-0"></span>class sphinx\_hosting.models.ProjectRelatedLink(*\*args*, *\*\*kwargs*)

**Database table:** sphinxhostingcore\_projectrelatedlink

A ProjectRelatedLink is a link to an external resource that is related to a [Project](#page-24-0).

#### **Parameters**

- id  $(Autofield)$  Primary key: ID
- **created** (*CreationDateTimeField*) Created
- modified (ModificationDateTimeField) Modified
- title ([CharField](http://docs.djangoproject.com/en/dev/ref/models/fields/#django.db.models.CharField)) Link Title. The title for this link

The page title

• uri ([URLField](http://docs.djangoproject.com/en/dev/ref/models/fields/#django.db.models.URLField)) – Link URL. The URL for this link

Relationship fields:

#### **Parameters**

project ([ForeignKey](http://docs.djangoproject.com/en/dev/ref/models/fields/#django.db.models.ForeignKey) to [Project](#page-24-0)) – Project. The project to which this link is related (related name: [related\\_links](#page-26-1))

#### exception DoesNotExist

#### exception MultipleObjectsReturned

```
str
```
get\_next\_by\_created(*\**, *field=<django\_extensions.db.fields.CreationDateTimeField: created>*, *is\_next=True*, *\*\*kwargs*)

Finds next instance based on *[created](#page-28-1)*. See get\_next\_by\_F00 for more information.

get\_next\_by\_modified(*\**, *field=<django\_extensions.db.fields.ModificationDateTimeField: modified>*, *is\_next=True*, *\*\*kwargs*)

Finds next instance based on [modified](#page-28-2). See get\_next\_by\_F00 for more information.

get\_previous\_by\_created(*\**, *field=<django\_extensions.db.fields.CreationDateTimeField: created>*, *is\_next=False*, *\*\*kwargs*)

Finds previous instance based on [created](#page-28-1). See [get\\_previous\\_by\\_FOO](http://docs.djangoproject.com/en/dev/ref/models/instances/#django.db.models.Model.get_previous_by_FOO) for more information.

get\_previous\_by\_modified(*\**, *field=<django\_extensions.db.fields.ModificationDateTimeField: modified>*, *is\_next=False*, *\*\*kwargs*)

Finds previous instance based on [modified](#page-28-2). See get\_previous\_by\_F00 for more information.

#### $get\_update\_url() \rightarrow str$  $get\_update\_url() \rightarrow str$

#### <span id="page-28-1"></span>created

Type: CreationDateTimeField

Created

A wrapper for a deferred-loading field. When the value is read from this

#### id

Type: [AutoField](http://docs.djangoproject.com/en/dev/ref/models/fields/#django.db.models.AutoField)

Primary key: ID

A wrapper for a deferred-loading field. When the value is read from this

#### <span id="page-28-2"></span>modified

Type: ModificationDateTimeField

Modified

A wrapper for a deferred-loading field. When the value is read from this

#### objects = <django.db.models.Manager object>

#### <span id="page-28-0"></span>project: [ForeignKey](http://docs.djangoproject.com/en/dev/ref/models/fields/#django.db.models.ForeignKey)

Type: [ForeignKey](http://docs.djangoproject.com/en/dev/ref/models/fields/#django.db.models.ForeignKey) to [Project](#page-24-0)

Project. The project to which this link is related (related name: [related\\_links](#page-26-1))

Accessor to the related object on the forward side of a many-to-one or one-to-one (via ForwardOne-ToOneDescriptor subclass) relation.

In the example:

class Child(Model): parent = ForeignKey(Parent, related\_name='children')

#### project\_id

Internal field, use [project](#page-28-0) instead.

#### title: [Field](http://docs.djangoproject.com/en/dev/ref/models/fields/#django.db.models.Field)

Type: [CharField](http://docs.djangoproject.com/en/dev/ref/models/fields/#django.db.models.CharField)

Link Title. The title for this link

A wrapper for a deferred-loading field. When the value is read from this

#### uri: [Field](http://docs.djangoproject.com/en/dev/ref/models/fields/#django.db.models.Field)

Type: [URLField](http://docs.djangoproject.com/en/dev/ref/models/fields/#django.db.models.URLField)

Link URL. The URL for this link

A wrapper for a deferred-loading field. When the value is read from this

<span id="page-29-0"></span>class sphinx\_hosting.models.Version(*\*args*, *\*\*kwargs*)

#### **Database table:** sphinxhostingcore\_version

A Version is a specific version of a [Project](#page-24-0). Versions own [SphinxPage](#page-32-1) objects.

#### **Parameters**

- id  $(Autofield)$  Primary key: ID
- created (CreationDateTimeField) Created
- modified (ModificationDateTimeField) Modified
- version ([CharField](http://docs.djangoproject.com/en/dev/ref/models/fields/#django.db.models.CharField)) Version. The version number for this release of the Project

The :py:class:**`**Version that this tree examines

- sphinx\_version ([CharField](http://docs.djangoproject.com/en/dev/ref/models/fields/#django.db.models.CharField)) Sphinx Version. The version of Sphinx used to create this documentation set
- archived ([BooleanField](http://docs.djangoproject.com/en/dev/ref/models/fields/#django.db.models.BooleanField)) Archived?. Whether this version should be excluded from search indexes

Relationship fields:

#### **Parameters**

- project ([ForeignKey](http://docs.djangoproject.com/en/dev/ref/models/fields/#django.db.models.ForeignKey) to [Project](#page-24-0)) Project. The Project to which this Version belongs (related name: [versions](#page-27-1))
- head ([OneToOneField](http://docs.djangoproject.com/en/dev/ref/models/fields/#django.db.models.OneToOneField) to [SphinxPage](#page-32-1)) Head. The top page of the documentation set for this version of our project (related name: +)

The top page in the page hierarchy

### Reverse relationships:

#### **Parameters**

- **pages** (Reverse [ForeignKey](http://docs.djangoproject.com/en/dev/ref/models/fields/#django.db.models.ForeignKey) from *[SphinxPage](#page-32-1)*) All pages of this version (related name of [version](#page-36-0))
- images (Reverse [ForeignKey](http://docs.djangoproject.com/en/dev/ref/models/fields/#django.db.models.ForeignKey) from [SphinxImage](#page-36-1)) All images of this version (related name of [version](#page-38-1))

#### exception DoesNotExist

#### exception MultipleObjectsReturned

- $get\_absolute\_url() \rightarrow str$  $get\_absolute\_url() \rightarrow str$
- get\_next\_by\_created(*\**, *field=<django\_extensions.db.fields.CreationDateTimeField: created>*, *is\_next=True*, *\*\*kwargs*)

Finds next instance based on [created](#page-30-0). See [get\\_next\\_by\\_FOO](http://docs.djangoproject.com/en/dev/ref/models/instances/#django.db.models.Model.get_next_by_FOO) for more information.

get\_next\_by\_modified(*\**, *field=<django\_extensions.db.fields.ModificationDateTimeField: modified>*, *is\_next=True*, *\*\*kwargs*)

Finds next instance based on [modified](#page-31-0). See get\_next\_by\_F00 for more information.

get\_previous\_by\_created(*\**, *field=<django\_extensions.db.fields.CreationDateTimeField: created>*, *is\_next=False*, *\*\*kwargs*)

Finds previous instance based on [created](#page-30-0). See [get\\_previous\\_by\\_FOO](http://docs.djangoproject.com/en/dev/ref/models/instances/#django.db.models.Model.get_previous_by_FOO) for more information.

get\_previous\_by\_modified(*\**, *field=<django\_extensions.db.fields.ModificationDateTimeField: modified>*, *is\_next=False*, *\*\*kwargs*)

Finds previous instance based on [modified](#page-31-0). See get\_previous\_by\_F00 for more information.

#### $mark\_searchable\_pages() \rightarrow None$  $mark\_searchable\_pages() \rightarrow None$

Set the SphinxPage. searchable flag on the searchable pages in this version.

Searchable pages are ones that:

- Are not in SphinxPage. SPECIAL\_PAGES
- Do not have a part of their relative path that starts with \_.

Go through the pages in this version, and set SphinxPage. searchable to True for all those which meet the above requirements, False otherwise.

#### $pure\_cached\_globaltoc() \rightarrow None$  $pure\_cached\_globaltoc() \rightarrow None$

Purge the cached output from our [globaltoc](#page-30-1) property.

### save(*\*args*, *\*\*kwargs*)

Overriding [django.db.models.Model.save](http://docs.djangoproject.com/en/dev/ref/models/instances/#django.db.models.Model.save) here so that we can purge our cached global table of contents.

#### archived: [Field](http://docs.djangoproject.com/en/dev/ref/models/fields/#django.db.models.Field)

Type: [BooleanField](http://docs.djangoproject.com/en/dev/ref/models/fields/#django.db.models.BooleanField)

Archived?. Whether this version should be excluded from search indexes

A wrapper for a deferred-loading field. When the value is read from this

#### <span id="page-30-0"></span>created

Type: CreationDateTimeField

Created

A wrapper for a deferred-loading field. When the value is read from this

#### <span id="page-30-1"></span>globaltoc

Build a struct that looks like this:

```
{
   items: [
        {'text': 'foo'},
        {'text': 'bar', 'url': '/foo', 'icon': None}
        {'text': 'bar', 'url': '/foo', 'icon': None, items: [{'text': 'blah' ...
˓→} ...]}
        ...
   ]
}
```
suitable for constructing a [sphinx\\_hosting.wildewidgets.SphinxPageGlobalTableOfContentsMenu](#page-61-1)

#### <span id="page-30-2"></span>head: [ForeignKey](http://docs.djangoproject.com/en/dev/ref/models/fields/#django.db.models.ForeignKey)

Type: [OneToOneField](http://docs.djangoproject.com/en/dev/ref/models/fields/#django.db.models.OneToOneField) to [SphinxPage](#page-32-1)

Head. The top page of the documentation set for this version of our project (related name: +)

Accessor to the related object on the forward side of a one-to-one relation.

In the example:

```
class Restaurant(Model):
   place = OneToOneField(Place, related_name='restaurant')
```
#### head\_id

Internal field, use [head](#page-30-2) instead.

#### id

Type: [AutoField](http://docs.djangoproject.com/en/dev/ref/models/fields/#django.db.models.AutoField)

Primary key: ID

A wrapper for a deferred-loading field. When the value is read from this

#### images

Type: Reverse [ForeignKey](http://docs.djangoproject.com/en/dev/ref/models/fields/#django.db.models.ForeignKey) from [SphinxImage](#page-36-1)

All images of this version (related name of [version](#page-38-1))

Accessor to the related objects manager on the reverse side of a many-to-one relation.

In the example:

class Child(Model):

parent = ForeignKey(Parent, related\_name='children')

Parent.children is a ReverseManyToOneDescriptor instance.

Most of the implementation is delegated to a dynamically defined manager

#### property is\_latest: [bool](https://docs.python.org/3/library/functions.html#bool)

#### <span id="page-31-0"></span>modified

Type: ModificationDateTimeField

Modified

A wrapper for a deferred-loading field. When the value is read from this

#### objects = <django.db.models.Manager object>

#### property page\_tree: [SphinxPageTree](#page-39-1)

Return the page hierarchy for the set of [SphinxPage](#page-32-1) pages in this version.

The page hierarchy is build by traversing the pages in the set, starting with [head](#page-30-2).

#### **Returns**

The page hierarchy for this version.

#### <span id="page-31-1"></span>pages

Type: Reverse [ForeignKey](http://docs.djangoproject.com/en/dev/ref/models/fields/#django.db.models.ForeignKey) from [SphinxPage](#page-32-1)

All pages of this version (related name of [version](#page-36-0))

Accessor to the related objects manager on the reverse side of a many-to-one relation.

In the example:

class Child(Model): parent = ForeignKey(Parent, related\_name='children') Parent.children is a ReverseManyToOneDescriptor instance.

Most of the implementation is delegated to a dynamically defined manager

#### <span id="page-32-2"></span>project: [ForeignKey](http://docs.djangoproject.com/en/dev/ref/models/fields/#django.db.models.ForeignKey)

Type: [ForeignKey](http://docs.djangoproject.com/en/dev/ref/models/fields/#django.db.models.ForeignKey) to [Project](#page-24-0)

Project. The Project to which this Version belongs (related name: [versions](#page-27-1))

Accessor to the related object on the forward side of a many-to-one or one-to-one (via ForwardOne-ToOneDescriptor subclass) relation.

In the example:

```
class Child(Model):
   parent = ForeignKey(Parent, related_name='children')
```
#### project\_id

Internal field, use [project](#page-32-2) instead.

#### sphinx\_version: [Field](http://docs.djangoproject.com/en/dev/ref/models/fields/#django.db.models.Field)

Type: [CharField](http://docs.djangoproject.com/en/dev/ref/models/fields/#django.db.models.CharField)

Sphinx Version. The version of Sphinx used to create this documentation set

A wrapper for a deferred-loading field. When the value is read from this

#### <span id="page-32-0"></span>version: [Field](http://docs.djangoproject.com/en/dev/ref/models/fields/#django.db.models.Field)

Type: [CharField](http://docs.djangoproject.com/en/dev/ref/models/fields/#django.db.models.CharField)

Version. The version number for this release of the Project

A wrapper for a deferred-loading field. When the value is read from this

#### <span id="page-32-1"></span>class sphinx\_hosting.models.SphinxPage(*\*args*, *\*\*kwargs*)

#### **Database table:** sphinxhostingcore\_sphinxpage

A SphinxPage is a single page of a set of Sphinx documentation. SphinxPage objects are owned [Version](#page-29-0) objects, which are in turn owned by [Project](#page-24-0) objects.

#### **Parameters**

- **id** ([AutoField](http://docs.djangoproject.com/en/dev/ref/models/fields/#django.db.models.AutoField)) Primary key: ID
- created (CreationDateTimeField) Created
- modified (ModificationDateTimeField) Modified
- relative\_path  $(CharField)$  $(CharField)$  $(CharField)$  Relative page path. The path to the page under our top slug
- content ([TextField](http://docs.djangoproject.com/en/dev/ref/models/fields/#django.db.models.TextField)) Content. The full JSON payload for the page
- title  $(CharField)$  $(CharField)$  $(CharField)$  Title. Just the title for the page, extracted from the page JSON

The page title

- orig\_body ( $TextField$ ) Body (Original). The original body for the page, extracted from the page JSON. Some pages have no body. We save this here in case we need to reprocess the body at some later date.
- $\bullet$  body ([TextField](http://docs.djangoproject.com/en/dev/ref/models/fields/#django.db.models.TextField)) Body. The body for the page, extracted from the page JSON, and modified to suit us. Some pages have no body. The body is actually stored as a Django template.
- **orig\_local\_toc** ( $TextField$ ) Local Table of Contents (original). The original table of contents for headings in this page.We save this here in case we need to reprocess the table of contents at some later date.
- local\_toc ([TextField](http://docs.djangoproject.com/en/dev/ref/models/fields/#django.db.models.TextField)) Local Table of Contents. Table of Contents for headings in this page, modified to work in our templates
- orig\_global\_toc ( $TextField$ ) Global Table of Contents (original). The original global table of contents HTML attached to this page, if any. This will only be present if you had "sphinxcontrib-jsonglobaltoc" installed in your "extensions" in the Sphinx conf.py
- searchable ([BooleanField](http://docs.djangoproject.com/en/dev/ref/models/fields/#django.db.models.BooleanField)) Searchable. Should this page be included in the search index?

Relationship fields:

#### **Parameters**

• version ([ForeignKey](http://docs.djangoproject.com/en/dev/ref/models/fields/#django.db.models.ForeignKey) to [Version](#page-29-0)) – Version. The Version to which this page belongs (related name: [pages](#page-31-1))

The :py:class:**`**Version that this tree examines

• **parent** (Foreign Key to [SphinxPage](#page-32-1)) – Parent. The parent page of this page (related name: [children](#page-34-1))

The [SphinxPage](#page-32-1) that is this page's parent

• next\_page ([ForeignKey](http://docs.djangoproject.com/en/dev/ref/models/fields/#django.db.models.ForeignKey) to  $SphinxPage$ ) – Next page. The next page in the documentation set (related name: [previous\\_page](#page-36-3))

Reverse relationships:

#### **Parameters**

• **children** (Reverse [ForeignKey](http://docs.djangoproject.com/en/dev/ref/models/fields/#django.db.models.ForeignKey) from *[SphinxPage](#page-32-1)*) – All children of this sphinx page (related name of [parent](#page-35-0))

The *[TreeNode](#page-41-0)* objects that are this page's children

• **previous\_page** (Reverse [ForeignKey](http://docs.djangoproject.com/en/dev/ref/models/fields/#django.db.models.ForeignKey) from [SphinxPage](#page-32-1)) – All previous page of this sphinx page (related name of [next\\_page](#page-35-1))

### exception DoesNotExist

#### exception MultipleObjectsReturned

- $get\_absolute\_url() \rightarrow str$  $get\_absolute\_url() \rightarrow str$
- get\_next\_by\_created(*\**, *field=<django\_extensions.db.fields.CreationDateTimeField: created>*, *is\_next=True*, *\*\*kwargs*)

Finds next instance based on [created](#page-34-2). See [get\\_next\\_by\\_FOO](http://docs.djangoproject.com/en/dev/ref/models/instances/#django.db.models.Model.get_next_by_FOO) for more information.

get\_next\_by\_modified(*\**, *field=<django\_extensions.db.fields.ModificationDateTimeField: modified>*, *is\_next=True*, *\*\*kwargs*)

Finds next instance based on [modified](#page-34-3). See get\_next\_by\_F00 for more information.

get\_previous\_by\_created(*\**, *field=<django\_extensions.db.fields.CreationDateTimeField: created>*, *is\_next=False*, *\*\*kwargs*)

Finds previous instance based on *[created](#page-34-2)*. See get\_previous\_by\_F00 for more information.

get\_previous\_by\_modified(*\**, *field=<django\_extensions.db.fields.ModificationDateTimeField: modified>*, *is\_next=False*, *\*\*kwargs*)

Finds previous instance based on [modified](#page-34-3). See get\_previous\_by\_F00 for more information.

```
SPECIAL_PAGES: Dict[str, str] = {'_modules/index': 'Module code', 'genindex':
'General Index', 'np-modindex': 'Module Index', 'py-modindex': 'Module Index',
'search': 'Search'}
```
This is a mapping between filename and title that identifies the special pages that Sphinx produces on its own and gives them reasonable titles. These pages have no title key in their

body: [Field](http://docs.djangoproject.com/en/dev/ref/models/fields/#django.db.models.Field)

Type: [TextField](http://docs.djangoproject.com/en/dev/ref/models/fields/#django.db.models.TextField)

Body. The body for the page, extracted from the page JSON, and modified to suit us. Some pages have no body. The body is actually stored as a Django template.

A wrapper for a deferred-loading field. When the value is read from this

#### <span id="page-34-1"></span>children

Type: Reverse [ForeignKey](http://docs.djangoproject.com/en/dev/ref/models/fields/#django.db.models.ForeignKey) from [SphinxPage](#page-32-1)

All children of this sphinx page (related name of [parent](#page-35-0))

Accessor to the related objects manager on the reverse side of a many-to-one relation.

In the example:

```
class Child(Model):
   parent = ForeignKey(Parent, related_name='children')
```
Parent.children is a ReverseManyToOneDescriptor instance.

Most of the implementation is delegated to a dynamically defined manager

#### content: [Field](http://docs.djangoproject.com/en/dev/ref/models/fields/#django.db.models.Field)

Type: [TextField](http://docs.djangoproject.com/en/dev/ref/models/fields/#django.db.models.TextField)

Content. The full JSON payload for the page

A wrapper for a deferred-loading field. When the value is read from this

#### <span id="page-34-2"></span>created

Type: CreationDateTimeField

Created

A wrapper for a deferred-loading field. When the value is read from this

#### id

Type: [AutoField](http://docs.djangoproject.com/en/dev/ref/models/fields/#django.db.models.AutoField)

Primary key: ID

A wrapper for a deferred-loading field. When the value is read from this

#### local\_toc: [Field](http://docs.djangoproject.com/en/dev/ref/models/fields/#django.db.models.Field)

#### Type: [TextField](http://docs.djangoproject.com/en/dev/ref/models/fields/#django.db.models.TextField)

Local Table of Contents. Table of Contents for headings in this page, modified to work in our templates

<span id="page-34-3"></span>A wrapper for a deferred-loading field. When the value is read from this

#### modified

Type: ModificationDateTimeField

Modified

A wrapper for a deferred-loading field. When the value is read from this

#### <span id="page-35-1"></span>next\_page: [ForeignKey](http://docs.djangoproject.com/en/dev/ref/models/fields/#django.db.models.ForeignKey)

Type: [ForeignKey](http://docs.djangoproject.com/en/dev/ref/models/fields/#django.db.models.ForeignKey) to [SphinxPage](#page-32-1)

Next page. The next page in the documentation set (related name: [previous\\_page](#page-36-3))

Accessor to the related object on the forward side of a many-to-one or one-to-one (via ForwardOne-ToOneDescriptor subclass) relation.

In the example:

```
class Child(Model):
   parent = ForeignKey(Parent, related_name='children')
```
#### next\_page\_id

Internal field, use [next\\_page](#page-35-1) instead.

#### objects = <django.db.models.Manager object>

#### orig\_body: [Field](http://docs.djangoproject.com/en/dev/ref/models/fields/#django.db.models.Field)

Type: [TextField](http://docs.djangoproject.com/en/dev/ref/models/fields/#django.db.models.TextField)

Body (Original). The original body for the page, extracted from the page JSON. Some pages have no body. We save this here in case we need to reprocess the body at some later date.

A wrapper for a deferred-loading field. When the value is read from this

#### orig\_global\_toc: [Field](http://docs.djangoproject.com/en/dev/ref/models/fields/#django.db.models.Field)

Type: [TextField](http://docs.djangoproject.com/en/dev/ref/models/fields/#django.db.models.TextField)

Global Table of Contents (original). The original global table of contents HTML attached to this page, if any. This will only be present if you had "sphinxcontrib-jsonglobaltoc" installed in your "extensions" in the Sphinx conf.py

A wrapper for a deferred-loading field. When the value is read from this

#### orig\_local\_toc: [Field](http://docs.djangoproject.com/en/dev/ref/models/fields/#django.db.models.Field)

Type: [TextField](http://docs.djangoproject.com/en/dev/ref/models/fields/#django.db.models.TextField)

Local Table of Contents (original). The original table of contents for headings in this page.We save this here in case we need to reprocess the table of contents at some later date.

A wrapper for a deferred-loading field. When the value is read from this

#### <span id="page-35-0"></span>parent: [ForeignKey](http://docs.djangoproject.com/en/dev/ref/models/fields/#django.db.models.ForeignKey)

Type: [ForeignKey](http://docs.djangoproject.com/en/dev/ref/models/fields/#django.db.models.ForeignKey) to [SphinxPage](#page-32-1)

Parent. The parent page of this page (related name: *[children](#page-34-1)*)

Accessor to the related object on the forward side of a many-to-one or one-to-one (via ForwardOne-ToOneDescriptor subclass) relation.

In the example:

```
class Child(Model):
   parent = ForeignKey(Parent, related_name='children')
```
## parent\_id

Internal field, use [parent](#page-35-0) instead.

### previous\_page

Type: Reverse [ForeignKey](http://docs.djangoproject.com/en/dev/ref/models/fields/#django.db.models.ForeignKey) from [SphinxPage](#page-32-0)

All previous page of this sphinx page (related name of [next\\_page](#page-35-1))

Accessor to the related objects manager on the reverse side of a many-to-one relation.

In the example:

### class Child(Model):

parent = ForeignKey(Parent, related\_name='children')

Parent.children is a ReverseManyToOneDescriptor instance.

Most of the implementation is delegated to a dynamically defined manager

### relative\_path: [Field](http://docs.djangoproject.com/en/dev/ref/models/fields/#django.db.models.Field)

Type: [CharField](http://docs.djangoproject.com/en/dev/ref/models/fields/#django.db.models.CharField)

Relative page path. The path to the page under our top slug

A wrapper for a deferred-loading field. When the value is read from this

# searchable: [Field](http://docs.djangoproject.com/en/dev/ref/models/fields/#django.db.models.Field)

Type: [BooleanField](http://docs.djangoproject.com/en/dev/ref/models/fields/#django.db.models.BooleanField)

Searchable. Should this page be included in the search index?

A wrapper for a deferred-loading field. When the value is read from this

# title: [Field](http://docs.djangoproject.com/en/dev/ref/models/fields/#django.db.models.Field)

Type: [CharField](http://docs.djangoproject.com/en/dev/ref/models/fields/#django.db.models.CharField)

Title. Just the title for the page, extracted from the page JSON

A wrapper for a deferred-loading field. When the value is read from this

#### <span id="page-36-0"></span>version: [ForeignKey](http://docs.djangoproject.com/en/dev/ref/models/fields/#django.db.models.ForeignKey)

Type: [ForeignKey](http://docs.djangoproject.com/en/dev/ref/models/fields/#django.db.models.ForeignKey) to [Version](#page-29-0)

Version. The Version to which this page belongs (related name: [pages](#page-31-0))

Accessor to the related object on the forward side of a many-to-one or one-to-one (via ForwardOne-ToOneDescriptor subclass) relation.

In the example:

```
class Child(Model):
   parent = ForeignKey(Parent, related_name='children')
```
# version\_id

Internal field, use [version](#page-36-0) instead.

<span id="page-36-1"></span>class sphinx\_hosting.models.SphinxImage(*\*args*, *\*\*kwargs*)

**Database table:** sphinxhostingcore\_sphinximage

A SphinxImage is an image file referenced in a Sphinx document. When importing documenation packages, we extract all images from the package, upload them into Django storage and update the Sphinx HTML in [SphinxPage.body](#page-34-0) to reference the URL for the uploaded image instead of its original url.

# **Parameters**

- **id** ([AutoField](http://docs.djangoproject.com/en/dev/ref/models/fields/#django.db.models.AutoField)) Primary key: ID
- created (CreationDateTimeField) Created
- modified (ModificationDateTimeField) Modified
- orig\_path ([CharField](http://docs.djangoproject.com/en/dev/ref/models/fields/#django.db.models.CharField)) Original Path. The original path to this file in the Sphinx documentation package
- file ([FileField](http://docs.djangoproject.com/en/dev/ref/models/fields/#django.db.models.FileField)) An image file. The actual image file

Relationship fields:

# **Parameters**

**version** ([ForeignKey](http://docs.djangoproject.com/en/dev/ref/models/fields/#django.db.models.ForeignKey) to [Version](#page-29-0)) – Version. The version of our project documentation with which this image is associated (related name: [images](#page-31-1))

The :py:class:**`**Version that this tree examines

## exception DoesNotExist

# exception MultipleObjectsReturned

get\_next\_by\_created(*\**, *field=<django\_extensions.db.fields.CreationDateTimeField: created>*, *is\_next=True*, *\*\*kwargs*)

Finds next instance based on *[created](#page-37-0)*. See get\_next\_by\_F00 for more information.

get\_next\_by\_modified(*\**, *field=<django\_extensions.db.fields.ModificationDateTimeField: modified>*, *is\_next=True*, *\*\*kwargs*)

Finds next instance based on [modified](#page-38-0). See get\_next\_by\_F00 for more information.

get\_previous\_by\_created(*\**, *field=<django\_extensions.db.fields.CreationDateTimeField: created>*, *is\_next=False*, *\*\*kwargs*)

Finds previous instance based on *[created](#page-37-0)*. See get\_previous\_by\_F00 for more information.

get\_previous\_by\_modified(*\**, *field=<django\_extensions.db.fields.ModificationDateTimeField: modified>*, *is\_next=False*, *\*\*kwargs*)

Finds previous instance based on [modified](#page-38-0). See get\_previous\_by\_F00 for more information.

## <span id="page-37-0"></span>created

Type: CreationDateTimeField

Created

A wrapper for a deferred-loading field. When the value is read from this

# <span id="page-37-1"></span>file: [Field](http://docs.djangoproject.com/en/dev/ref/models/fields/#django.db.models.Field)

Type: [FileField](http://docs.djangoproject.com/en/dev/ref/models/fields/#django.db.models.FileField)

An image file. The actual image file

The descriptor for the file attribute on the model instance. Return a FieldFile when accessed so you can write code like:

```
>>> from myapp.models import MyModel
\gg instance = MyModel.objects.get(pk=1)
>>> instance.file.size
```
Assign a file object on assignment so you can do:

>>> with open('/path/to/hello.world') as f:

#### id

Type: [AutoField](http://docs.djangoproject.com/en/dev/ref/models/fields/#django.db.models.AutoField)

Primary key: ID

A wrapper for a deferred-loading field. When the value is read from this

# <span id="page-38-0"></span>modified

Type: ModificationDateTimeField

Modified

A wrapper for a deferred-loading field. When the value is read from this

objects = <django.db.models.Manager object>

### orig\_path: [Field](http://docs.djangoproject.com/en/dev/ref/models/fields/#django.db.models.Field)

Type: [CharField](http://docs.djangoproject.com/en/dev/ref/models/fields/#django.db.models.CharField)

Original Path. The original path to this file in the Sphinx documentation package

A wrapper for a deferred-loading field. When the value is read from this

# <span id="page-38-1"></span>version: [ForeignKey](http://docs.djangoproject.com/en/dev/ref/models/fields/#django.db.models.ForeignKey)

Type: [ForeignKey](http://docs.djangoproject.com/en/dev/ref/models/fields/#django.db.models.ForeignKey) to [Version](#page-29-0)

Version. The version of our project documentation with which this image is associated (related name: [images](#page-31-1))

Accessor to the related object on the forward side of a many-to-one or one-to-one (via ForwardOne-ToOneDescriptor subclass) relation.

In the example:

```
class Child(Model):
   parent = ForeignKey(Parent, related_name='children')
```
### version\_id

Internal field, use [version](#page-38-1) instead.

# **7.4 Utility functions**

```
sphinx_hosting.models.sphinx_image_upload_to(instance: SphinxImage, filename: str) → str
```
Set the upload path within our MEDIA\_ROOT for any images used by our Sphinx documentation to be:

{project machine\_name}/{version}/images/{image basename}

## **Parameters**

- instance the [SphinxImage](#page-36-1) object
- filename the original path to the file

**Returns**

The properly formatted path to the file

# **7.5 Utility classes used by models**

### <span id="page-39-1"></span>class sphinx\_hosting.models.SphinxPageTree(*version:* [Version](#page-29-0))

A class that holds the page hierarchy for the set of [SphinxPage](#page-32-0) pages in a [Version](#page-29-0).as a linked set of [TreeNode](#page-41-0) objects.

The page heirarchy is built by starting at [Version.head](#page-30-0) and following the page linkages by looking at [SphinxPage.next\\_page](#page-35-1), stopping the traversal when we find a [SphinxPage.next\\_page](#page-35-1) that is None.

As we traverse, if a [SphinxPage.parent](#page-35-0) is not None, find the [TreeNode](#page-41-0) for that parent, and add the page to [TreeNode.children](#page-42-0).

For pages who have no SpinxPage.parent, assume they are top level children of the set, and make them children of [Version.head](#page-30-0).

Load it like so:

```
>>> project = Project.objects.get(machine_name='my-project')
>>> version = project.versions.get(version='1.0.0')
>>> tree = SphinxPageTree(version)
```
You can then traverse the built hierarchy by starting at [SphinxPageTree.head](#page-39-0), looking at its children, then looking at their children, etc..

>>>

```
__init__(version: Version)
```
traverse() → [List\[](https://docs.python.org/3/library/typing.html#typing.List)*[SphinxPage](#page-32-0)*]

Return a list of the pages represented in this tree.

## <span id="page-39-0"></span>head: [TreeNode](#page-41-0)

version: [Version](#page-29-0)

class:**`**Version that this tree examines

**Type** The

## class sphinx\_hosting.models.SphinxPageTreeProcessor

#### **build**(*items: [List\[](https://docs.python.org/3/library/typing.html#typing.List)[Dict\[](https://docs.python.org/3/library/typing.html#typing.Dict)[str,](https://docs.python.org/3/library/stdtypes.html#str) [Any\]](https://docs.python.org/3/library/typing.html#typing.Any)], node:* [TreeNode](#page-41-0))  $\rightarrow$  [None](https://docs.python.org/3/library/constants.html#None)

Build a wildewdigets.MenuItem compatible dict representing node, and append it to items.

if node has children, recurse into those children, building out our submenus.

### **Parameters**

- items the current list of MenuItem compatible dicts for the current level of the menu
- **node** the current node in our page tree

### **build\_item**(*node:* [TreeNode](#page-41-0))  $\rightarrow$  [Dict](https://docs.python.org/3/library/typing.html#typing.Dict)[\[str,](https://docs.python.org/3/library/stdtypes.html#str) [Any\]](https://docs.python.org/3/library/typing.html#typing.Any)

Build a wildewdigets.MenuItem compatible dict representing node.

#### **Parameters**

node – the current node in our page tree

#### **Returns**

A dict suitable for loading into a wildewidgets.MenuItem.

 $run(*version*: Version) \rightarrow List[Dict[str, Any]]$  $run(*version*: Version) \rightarrow List[Dict[str, Any]]$  $run(*version*: Version) \rightarrow List[Dict[str, Any]]$  $run(*version*: Version) \rightarrow List[Dict[str, Any]]$  $run(*version*: Version) \rightarrow List[Dict[str, Any]]$  $run(*version*: Version) \rightarrow List[Dict[str, Any]]$  $run(*version*: Version) \rightarrow List[Dict[str, Any]]$  $run(*version*: Version) \rightarrow List[Dict[str, Any]]$  $run(*version*: Version) \rightarrow List[Dict[str, Any]]$ 

Parse the [Version.page\\_tree](#page-31-2) and return a struct that works with [sphinx\\_hosting.wildewidgets.](#page-61-0) [SphinxPageGlobalTableOfContentsMenu.parse\\_obj](#page-61-0)

The returned struct should look something like this:

```
\Gamma{'text': 'foo'},
    {'text': 'bar', 'url': '/foo', 'icon': None}
    {'text': 'bar', 'url': '/foo', 'icon': None, items: [{'text': 'blah' ...} ..
\leftrightarrow.]}
    ...
]
```
**Parameters**

**version** – the version whose global table of contents we are parsing

**Returns**

A list of dicts representing the global menu structure

class sphinx\_hosting.models.SphinxGlobalTOCHTMLProcessor(*max\_level: [int](https://docs.python.org/3/library/functions.html#int) = 2*)

**Usage**: SphinxGlobalTOCHTMLProcessor().run(version, globaltoc\_html)`

This importer is used to parse the globaltoc key in JSON output of Sphinx pages built with the [sphinxcontrib](https://github.com/caltechads/sphinxcontrib-jsonglobaltoc)[jsonglobaltoc](https://github.com/caltechads/sphinxcontrib-jsonglobaltoc) extension.

Sphinx uses your .. toctree: declarations in your .rst files to build site navigation for your document tree, and sphinxcontrib-jsonglobaltoc saves the Sphinx HTML produced by those ..toctree as the globaltoc key in the *.fjson* output.

**Note:** Sphinx .. toctree: are ad-hoc – they're up to how the author wants to organize their content, and may not reflect how files are filled out in the filesystem.

 $\text{unit}$ <sub>(*max\_level: [int](https://docs.python.org/3/library/functions.html#int)* = 2)  $\rightarrow$  [None](https://docs.python.org/3/library/constants.html#None)</sub>

parse\_globaltoc(*html: HtmlElement*) → [List](https://docs.python.org/3/library/typing.html#typing.List)[\[Dict](https://docs.python.org/3/library/typing.html#typing.Dict)[\[str,](https://docs.python.org/3/library/stdtypes.html#str) [Any\]](https://docs.python.org/3/library/typing.html#typing.Any)]

Parse our global table of contents HTML blob and return a list of sphinx\_hosting.wildewidgets. MenuItem objects.

Add a first node that points to the root doc, also. The root doc can't add itself to its toctree blocks, so we need to do it ourselves.

How our mapping works:

- Multiple top level  $\langle u \rangle$  tags separated by  $\langle p \rangle$  class="caption" > tags will be merged into a single list.
- <p class="caption ...">CONTENTS</p> becomes {'text': 'CONTENTS'}`
- Any href will be converted to its full django-sphinx-hosting path

### <span id="page-40-0"></span>**Parameters**

- version the version whose global table of contents we are parsing
- **html** the lxml parsed HTML of the global table of contents from Sphinx

**parse\_ul**(*html: HtmlElement, level:*  $int = I$  $int = I$ *)*  $\rightarrow$  [List\[](https://docs.python.org/3/library/typing.html#typing.List)[Dict\[](https://docs.python.org/3/library/typing.html#typing.Dict)[str,](https://docs.python.org/3/library/stdtypes.html#str) [Any\]](https://docs.python.org/3/library/typing.html#typing.Any)]

Process html, an  $l$ xml parsed set of elements representing the contents of a  $\langle ul \rangle$  from a Sphinx table of contents and return a list of sphinx\_hosting.wildewidgets.MenuItem objects.

Any href in links found will be converted to its full django-sphinx-hosting path.

If we find another  $\langle ul \rangle$  inside html, process it by passing its contents to [parse\\_ul](#page-40-0) again, incrementing the menu level.

If level is greater than [max\\_level](#page-41-1), return an empty list, stopping our recursion.

**Parameters**

html – the list of elements that are the contents of the parent <ul>

## **Keyword Arguments**

level – the current menu level

### **Returns**

The  $\langle$ ul  $>$  contents as a list of dicts

**run**(*version:* [Version,](#page-29-0) *verbose:*  $bool = False$  $bool = False$ )  $\rightarrow$  [List\[](https://docs.python.org/3/library/typing.html#typing.List)[Dict\[](https://docs.python.org/3/library/typing.html#typing.Dict)[str,](https://docs.python.org/3/library/stdtypes.html#str) [Any\]](https://docs.python.org/3/library/typing.html#typing.Any)]

Parse the global table of contents found as version.head.orig\_global\_toc into a data struct suitable for use with [sphinx\\_hosting.wildewidgets.SphinxPageGlobalTableOfContentsMenu.parse\\_obj](#page-61-0) and return it.

How our mapping works:

- Multiple top level  $\langle u \rangle$  tags separated by  $\langle p \rangle$  class="caption" > tags will be merged into a single list.
- <p class="caption ...">CONTENTS</p> becomes {'text': 'CONTENTS'}`
- Any href for links found will be converted to its full django-sphinx-hosting path

The returned struct should look something like this:

```
[
    {'text': 'foo'},
    {'text': 'bar', 'url': '/project/version/foo', 'icon': None}
    {'text': 'bar', 'url': '/project/version/bar', 'icon': None, items: [{'text
  ˓→': 'blah' ...} ...]}
    ...
]
```
# **Parameters**

**version** – the version whose global table of contents we are parsing

## **Keyword Arguments**

verbose – if True, pretty print the HTML of the globaltoc

### **Returns**

A list of dicts representing the global menu structure

## <span id="page-41-1"></span><span id="page-41-0"></span>max\_level: [int](https://docs.python.org/3/library/functions.html#int)

class sphinx\_hosting.models.TreeNode(*title: str*, *page:*

*~typing.Optional[~sphinx\_hosting.models.SphinxPage] = None*, *prev: ~typing.Optional[~sphinx\_hosting.models.SphinxPage] = None*, *next: ~typing.Optional[~sphinx\_hosting.models.SphinxPage] = None*, *parent: ~typing.Optional[~sphinx\_hosting.models.SphinxPage] = None*, *children: ~typing.List[~sphinx\_hosting.models.TreeNode] = <factory>*)

This is a dataclass that we use with *[SphinxPageTree](#page-39-1)* to build out the global navigation structure for a set of documentation for a [Version](#page-29-0).

\_\_init\_\_(*title: str*, *page: ~typing.Optional[~sphinx\_hosting.models.SphinxPage] = None*, *prev: ~typing.Optional[~sphinx\_hosting.models.SphinxPage] = None*, *next: ~typing.Optional[~sphinx\_hosting.models.SphinxPage] = None*, *parent: ~typing.Optional[~sphinx\_hosting.models.SphinxPage] = None*, *children: ~typing.List[~sphinx\_hosting.models.TreeNode] = <factory>*) → [None](https://docs.python.org/3/library/constants.html#None)

classmethod from\_page(*page:* [SphinxPage](#page-32-0)) → *[TreeNode](#page-41-0)*

Build a [TreeNode](#page-41-0) from page.

Note: This does not populate [children](#page-42-0); [SphinxPageTree](#page-39-1) will populate it as appropriate as it ingests pages.

### **Parameters**

page – the [SphinxPage](#page-32-0) from which to build a node

**Returns**

A configured node.

<span id="page-42-0"></span>children: [List\[](https://docs.python.org/3/library/typing.html#typing.List)[TreeNode](#page-41-0)]

next: [Optional\[](https://docs.python.org/3/library/typing.html#typing.Optional)[SphinxPage](#page-32-0)] = None

page: [Optional\[](https://docs.python.org/3/library/typing.html#typing.Optional)[SphinxPage](#page-32-0)] = None

parent: [Optional\[](https://docs.python.org/3/library/typing.html#typing.Optional)[SphinxPage](#page-32-0)] = None

prev: [Optional\[](https://docs.python.org/3/library/typing.html#typing.Optional)[SphinxPage](#page-32-0)] = None

title: [str](https://docs.python.org/3/library/stdtypes.html#str)

<span id="page-42-1"></span>class sphinx\_hosting.models.ClassifierNode(*title: str*, *classifier: Union[ForwardRef('Classifier')*, *NoneType] = None*, *items: Dict[str*, *ForwardRef('ClassifierNode')] = <factory>*)

\_\_init\_\_(*title: str*, *classifier: ~typing.Optional[~sphinx\_hosting.models.Classifier] = None*, *items: ~typing.Dict[str*, *~sphinx\_hosting.models.ClassifierNode] = <factory>*) → [None](https://docs.python.org/3/library/constants.html#None)

# **CHAPTER**

# **EIGHT**

# **FORMS**

# <span id="page-44-2"></span>class sphinx\_hosting.forms.GlobalSearchForm(*\*args*, *\*\*kwargs*)

This is the search form at the top of the sidebar, underneath the logo. It is a subclass of haystack.forms. SearchForm, and does a search of our haystack backend.

### **Form fields:**

• q: Search ([CharField](http://docs.djangoproject.com/en/dev/ref/forms/fields/#django.forms.CharField))

\_\_init\_\_(*\*args*, *\*\*kwargs*)

### property media

Return all media required to render the widgets on this form.

# <span id="page-44-1"></span>class sphinx\_hosting.forms.ProjectCreateForm(*\*args*, *\*\*kwargs*)

This is the form we use to create a new [sphinx\\_hosting.models.Project](#page-24-0). The difference between this and [sphinx\\_hosting.forms.ProjectUpdateForm](#page-44-0) is that the user can set [sphinx\\_hosting.models.](#page-26-0) [Project.machine\\_name](#page-26-0) here, but can't in [sphinx\\_hosting.forms.ProjectUpdateForm](#page-44-0). machine\_name should not change after the project is created.

### **Form fields:**

- title: Project Name ([CharField](http://docs.djangoproject.com/en/dev/ref/forms/fields/#django.forms.CharField))
- description: Brief Description ([CharField](http://docs.djangoproject.com/en/dev/ref/forms/fields/#django.forms.CharField))
- machine\_name: Machine Name ([MachineNameField](#page-45-0))

\_\_init\_\_(*\*args*, *\*\*kwargs*)

### property media

Return all media required to render the widgets on this form.

### <span id="page-44-0"></span>class sphinx\_hosting.forms.ProjectUpdateForm(*\*args*, *\*\*kwargs*)

This is the form we use to update an existing [sphinx\\_hosting.models.Project](#page-24-0). The difference between this and [ProjectCreateForm](#page-44-1) is that the user cannot change [sphinx\\_hosting.models.Project.machine\\_name](#page-26-0) here, but can in *[ProjectCreateForm](#page-44-1)*. machine\_name should not change after the project is created.

### **Form fields:**

- title: Project Name ([CharField](http://docs.djangoproject.com/en/dev/ref/forms/fields/#django.forms.CharField))
- description: Brief Description ([CharField](http://docs.djangoproject.com/en/dev/ref/forms/fields/#django.forms.CharField))

\_\_init\_\_(*\*args*, *\*\*kwargs*)

### property media

Return all media required to render the widgets on this form.

# class sphinx\_hosting.forms.ProjectReadonlyUpdateForm(*\*args*, *\*\*kwargs*)

This is the form we use to on the sphinx\_hosting.views.ProjectDetailView to show the viewer the project title and description. The difference between this and [ProjectUpdateForm](#page-44-0) is that all the fields are readonly, and there are no submit buttons. We're doing it this way instead of just rendering a non-form widget so that we can ensure that the page looks the same.

# **Form fields:**

- title: Project Name ([CharField](http://docs.djangoproject.com/en/dev/ref/forms/fields/#django.forms.CharField))
- description: Brief Description ([CharField](http://docs.djangoproject.com/en/dev/ref/forms/fields/#django.forms.CharField))

\_\_init\_\_(*\*args*, *\*\*kwargs*)

# property media

Return all media required to render the widgets on this form.

# class sphinx\_hosting.forms.VersionUploadForm(*\*args*, *project: [Optional\[](https://docs.python.org/3/library/typing.html#typing.Optional)*[Project](#page-24-0)*] = None*, *\*\*kwargs*)

This is the form on sphinx\_hosting.views.ProjectDetailView that allows the user to upload a new documentation set.

# **Keyword Arguments**

project – the project to which this documentation set should be associated

# **Form fields:**

• file: File ([FileField](http://docs.djangoproject.com/en/dev/ref/forms/fields/#django.forms.FileField))

\_\_init\_\_(*\*args*, *project: [Optional\[](https://docs.python.org/3/library/typing.html#typing.Optional)*[Project](#page-24-0)*] = None*, *\*\*kwargs*)

# property media

Return all media required to render the widgets on this form.

# **8.1 Fields**

```
class sphinx_hosting.form_fields.MachineNameField(*, allow_unicode=False, **kwargs)
```
This is a form field for our *[sphinx\\_hosting.fields.MachineNameField](#page-22-0)* that applies the appropriate validators.

The difference this field and django.forms. SlugField is that this field will allow "-" characters in the value

# **CHAPTER**

# **NINE**

# **IMPORTERS**

<span id="page-46-0"></span>class sphinx\_hosting.importers.PageTreeNode(*page:* [SphinxPage,](#page-32-0) *parent\_title: [Optional\[](https://docs.python.org/3/library/typing.html#typing.Optional)[str\]](https://docs.python.org/3/library/stdtypes.html#str) = None*, *next\_title: [Optional](https://docs.python.org/3/library/typing.html#typing.Optional)[\[str\]](https://docs.python.org/3/library/stdtypes.html#str) = None*)

A data structure to temporarily hold relationships between [sphinx\\_hosting.models.SphinxPage](#page-32-0) objects while importing pages.

In the page JSON we get from Sphinx, we only know the titles of related pages, so we store them here along with the [sphinx\\_hosting.models.SphinxPage](#page-32-0) we created from our JSON, and then do another pass through these [PageTreeNode](#page-46-0) objects to link our pages together.

This is used in [SphinxPackageImporter.link\\_pages](#page-47-0).

 $\_init\_(\text{page: SphinxPage}, \text{parent\_title}: \text{Optional[str]} = \text{None}, \text{next\_title}: \text{Optional[str]} = \text{None} \rightarrow \text{None}$  $\_init\_(\text{page: SphinxPage}, \text{parent\_title}: \text{Optional[str]} = \text{None}, \text{next\_title}: \text{Optional[str]} = \text{None} \rightarrow \text{None}$  $\_init\_(\text{page: SphinxPage}, \text{parent\_title}: \text{Optional[str]} = \text{None}, \text{next\_title}: \text{Optional[str]} = \text{None} \rightarrow \text{None}$  $\_init\_(\text{page: SphinxPage}, \text{parent\_title}: \text{Optional[str]} = \text{None}, \text{next\_title}: \text{Optional[str]} = \text{None} \rightarrow \text{None}$  $\_init\_(\text{page: SphinxPage}, \text{parent\_title}: \text{Optional[str]} = \text{None}, \text{next\_title}: \text{Optional[str]} = \text{None} \rightarrow \text{None}$  $\_init\_(\text{page: SphinxPage}, \text{parent\_title}: \text{Optional[str]} = \text{None}, \text{next\_title}: \text{Optional[str]} = \text{None} \rightarrow \text{None}$  $\_init\_(\text{page: SphinxPage}, \text{parent\_title}: \text{Optional[str]} = \text{None}, \text{next\_title}: \text{Optional[str]} = \text{None} \rightarrow \text{None}$  $\_init\_(\text{page: SphinxPage}, \text{parent\_title}: \text{Optional[str]} = \text{None}, \text{next\_title}: \text{Optional[str]} = \text{None} \rightarrow \text{None}$  $\_init\_(\text{page: SphinxPage}, \text{parent\_title}: \text{Optional[str]} = \text{None}, \text{next\_title}: \text{Optional[str]} = \text{None} \rightarrow \text{None}$ 

next\_title: [Optional\[](https://docs.python.org/3/library/typing.html#typing.Optional)[str\]](https://docs.python.org/3/library/stdtypes.html#str) = None

page: [SphinxPage](#page-32-0)

parent\_title: [Optional](https://docs.python.org/3/library/typing.html#typing.Optional)[\[str\]](https://docs.python.org/3/library/stdtypes.html#str) = None

<span id="page-46-1"></span>class sphinx\_hosting.importers.SphinxPackageImporter

**Usage**: SphinxPackageImporter().run(sphinx\_tarfilename)`

Import a tarfile of a built set of Sphinx documentation into the database.

**Important:** Before importing, there must be a *[sphinx\\_hosting.models.Project](#page-24-0)* in the database whose machine\_name matches the project in Sphinx's conf.py config file for the docs to be imported.

The documentation package should have been built via the json output from sphinx-build, so either:

make json

or:

sphinx-build -n -b json build/json

The tarfile should be built like so:

cd build tar zcf mydocs.tar.gz json

ensuring that the package contents are enclosed in a folder.

When run, [SphinxPackageImporter](#page-46-1) will look inside the tarfile at the globalcontext.json file to determine which project and version we should associate these pages with.

- The project key in will be used to look up the sphinx\_hosting.models. Project to associate these Sphinx pages with, using project as [sphinx\\_hosting.models.Project.machine\\_name](#page-26-0)
- The version key will be used to create a new sphinx\_hosting.models. Version object tied to that project

Once the [sphinx\\_hosting.models.Version](#page-29-0) has been created, the pages in the tarfile will be created as [sphinx\\_hosting.models.SphinxPage](#page-32-0) objects, and the images will be created as [sphinx\\_hosting.](#page-36-1) [models.SphinxImage](#page-36-1) objects.

 $\_init\_() \rightarrow \text{None}$  $\_init\_() \rightarrow \text{None}$  $\_init\_() \rightarrow \text{None}$ 

get\_version(*package: [TarFile](https://docs.python.org/3/library/tarfile.html#tarfile.TarFile)*, *force: [bool](https://docs.python.org/3/library/functions.html#bool) = False*) → *[Version](#page-29-0)*

Look in package for a member named globalcontext. json, and load that file as JSON.

Extract these things from that JSON:

- the version string from the release key.
- the machine\_name of the Project for this documentation tarfile as the slugified version of the project key

Return a new Version instance on the project.

### **Parameters**

package – the opened Sphinx documentation tarfile

### **Keyword Arguments**

force – if True, re-use an existing version, purging any docs and images associated with it first

### **Raises**

- [Project.DoesNotExist](#page-25-0) no Project exists whose machine\_name matches the slugified project setting in the Sphinx package's conf.py
- VersionAlreadyExists a Version with version string release from the Sphinx conf.py already exists for our project, and force was not True

## import\_images(*package: [TarFile](https://docs.python.org/3/library/tarfile.html#tarfile.TarFile)*, *version:* [Version](#page-29-0)) → [None](https://docs.python.org/3/library/constants.html#None)

Import all images in our Sphinx documentation into the database before importing any pages, then return a lookup dict for doing <img src="image\_path"> replacements in the page bodies.

- **Parameters**
	- **package** the opened Sphinx documentation tarfile
	- **version** the Version which which to associate our images

import\_pages(*package: [TarFile](https://docs.python.org/3/library/tarfile.html#tarfile.TarFile)*, *version:* [Version](#page-29-0)) → [None](https://docs.python.org/3/library/constants.html#None)

Import a all pages from package into the database as [sphinx\\_hosting.models.SphinxPage](#page-32-0) objects, associating them with Version version.

### **Parameters**

- **package** the tarfile of the sphinx docs
- version the Version object to associated data

### <span id="page-47-0"></span>**Returns**

The page linkage tree for consumption by [link\\_pages](#page-47-0).

# **link\_pages()**  $\rightarrow$  [None](https://docs.python.org/3/library/constants.html#None)

Given page\_tree`, a list of page linkages (parent, next, prev), link all the *[sphinx\\_hosting.models.](#page-32-0)* [SphinxPage](#page-32-0) objects in that list to their next page and their parent page.

# **Parameters**

tree – the page linkage tree

load\_config(*package: [TarFile](https://docs.python.org/3/library/tarfile.html#tarfile.TarFile)*) → [None](https://docs.python.org/3/library/constants.html#None)

Load the globalcontext. json file for later reference.

## **Parameters**

package – the opened Sphinx documentation tarfile

**run**(*filename: Optional*[*[str\]](https://docs.python.org/3/library/stdtypes.html#str)* = *None*, *file\_obj: Optional*[*[IO\]](https://docs.python.org/3/library/typing.html#typing.IO)* = *None*, *force: [bool](https://docs.python.org/3/library/functions.html#bool)* = *False*)  $\rightarrow$  *[Version](#page-29-0)* 

Load the pages in the tarfile identified by filename into the database as Version version of Project project. See the class docs for [SphinxPackageImporter](#page-46-1) for more background on how to prepare the package named by filename.

## **Parameters**

filename – the filename of the gzipped tar archive of the Sphinx pages

## **Keyword Arguments**

force – if True, overwrite the docs for an existing version

### **Raises**

- [Project.DoesNotExist](#page-25-0) no Project exists whose machine\_name matches the slugified project setting in the Sphinx package's conf.py
- VersionAlreadyExists a Version with version string release from the Sphinx package's conf.py already exists for our project, and force was not True

config: [Dict](https://docs.python.org/3/library/typing.html#typing.Dict)[\[str,](https://docs.python.org/3/library/stdtypes.html#str) [Any\]](https://docs.python.org/3/library/typing.html#typing.Any)

- image\_map: [Dict\[](https://docs.python.org/3/library/typing.html#typing.Dict)[str,](https://docs.python.org/3/library/stdtypes.html#str) [SphinxImage](#page-36-1)]
- page\_tree: [Dict\[](https://docs.python.org/3/library/typing.html#typing.Dict)[str,](https://docs.python.org/3/library/stdtypes.html#str) [PageTreeNode](#page-46-0)]

# **CHAPTER**

# **TEN**

# **WIDGETS**

This part of the documentation covers all the reusable [django-wildewidgets](https://github.com/caltechads/django-wildewidgets) widgets provided by django-sphinx-hosting.

# **10.1 Navigation**

These widgets are used on every page.

<span id="page-50-1"></span>class sphinx\_hosting.wildewidgets.SphinxHostingSidebar(*\*args*, *wide: [Optional\[](https://docs.python.org/3/library/typing.html#typing.Optional)[bool\]](https://docs.python.org/3/library/functions.html#bool) = None*, *\*\*kwargs*)

This is the vertical menu area on the left of the page. It houses our search form, [sphinx\\_hosting.](#page-56-0) [wildewidgets.search.GlobalSearchFormWidget](#page-56-0), our main menu [SphinxHostingMainMenu](#page-50-0), possibly our utility menu SphinxHostingLookupsMenu and finally the global navigation for a [sphinx\\_hosting.](#page-29-0) [models.Version](#page-29-0) when we're reading our documentation.

```
branding: Block = <wildewidgets.widgets.base.Block object>
```

```
contents: Iterable[Block] =
[<sphinx_hosting.wildewidgets.navigation.SphinxHostingMainMenu object>]
```

```
hide_below_viewport: str = 'xl'
```
The viewport size at which our menu container collapses to be hidden,

 $wide:$  [bool](https://docs.python.org/3/library/functions.html#bool) = True

```
class sphinx_hosting.wildewidgets.SphinxHostingMainMenu(*items, **kwargs)
```
This is the primary menu that appears in *[SphinxHostingSidebar](#page-50-1)* directly underneath the "Search" form, [sphinx\\_hosting.wildewidgets.search.GlobalSearchFormWidget](#page-56-0).

It gives access to all the views that normal, non privileged users should be allowed to use.

 $\text{unit}$ <sup>(\*items, \*\*kwargs)  $\rightarrow$  [None](https://docs.python.org/3/library/constants.html#None)</sup>

# <span id="page-50-2"></span>activate(*text: [str](https://docs.python.org/3/library/stdtypes.html#str)*) → [bool](https://docs.python.org/3/library/functions.html#bool)

Normally, how activate works is that it looks through our menu items, finds the one whose text or url matches text.

In our case, we're building the menu items in  $build\_$ menu, which occurs after [activate](#page-50-2) would be called, so we have to save the text here, and use it later in [build\\_menu](#page-51-0).

# **Parameters**

 $text - the text to search for among our items$  $text - the text to search for among our items$ 

### **Returns**

We always return True here, since we won't know if we match until later.

```
build_menu(items: List[MenuItem]) \rightarrowNone
```
Programatically build our menu here. We have this code because the presence of some items in this menu depends on the user's permissions.

We have to do it here because if we do it in  $\text{\_init\_}$ , that's too early in the Django boostrap and the global Django urlpatterns have not finished building, and even reverse\_lazy fails.

```
items: Iterable[MenuItem] = [MenuItem(text='Projects', icon='bookshelf', url='/',
items=[], active=False)]
```
title: [str](https://docs.python.org/3/library/stdtypes.html#str) = 'Main'

class sphinx\_hosting.wildewidgets.SphinxHostingBreadcrumbs(*\*args*, *title\_class: [Optional](https://docs.python.org/3/library/typing.html#typing.Optional)[\[str\]](https://docs.python.org/3/library/stdtypes.html#str) = None*, *\*\*kwargs*)

```
items: List[BreadcrumbItem] = [BreadcrumbItem(title='Sphinx Hosting', url='/')]
```
The list of BreadcrumbItem objects from which we will

# **10.2 Projects**

These widgets are used on the project listing and details pages.

```
class sphinx_hosting.wildewidgets.ClassifierFilterForm(table_name: str, column_number: int,
                                                            **kwargs)
```
This is the tree-like classifier filter form that appears to the right of the [sphinx\\_hosting.wildewidgets.](#page-53-0) [project.ProjectTable](#page-53-0). It is embedded in [ClassifierFilterBlock](#page-51-2).

It allows the user to select a set of classifiers by which to filter the projects listing table.

\_\_init\_\_(*table\_name: [str](https://docs.python.org/3/library/stdtypes.html#str)*, *column\_number: [int](https://docs.python.org/3/library/functions.html#int)*, *\*\*kwargs*)

**add\_subtree**(*contents: UnorderedList, nodes: [Dict\[](https://docs.python.org/3/library/typing.html#typing.Dict)[str,](https://docs.python.org/3/library/stdtypes.html#str) [ClassifierNode](#page-42-1)])*  $\rightarrow$  *[None](https://docs.python.org/3/library/constants.html#None)* 

Add a subtree of classifier checkboxes.

**Parameters**

- **contents** the <ul> block to which to add our list of classifier checkboxes
- nodes  $(\_type_{})$   $_description_{})$
- get\_checkbox(*node:* [ClassifierNode](#page-42-1)) → HorizontalLayoutBlock

Build and return the wildewidgets.CheckboxInputBlock for the classifier node.

### **Parameters**

node – the classifier data

### **Returns**

A configured wildewidgets.CheckboxInputBlock

```
block: str = 'classifiers__filter__form'
```
block is the official wildewidgets name of the block; it can't be changed

<span id="page-51-2"></span>tag: [str](https://docs.python.org/3/library/stdtypes.html#str) = 'form'

```
class sphinx_hosting.wildewidgets.ClassifierFilterBlock(table_name: str, column_number: int,
                                                             **kwargs)
```
A wildewidgets.CardWidget that contains the [ClassifierFilterForm](#page-51-3). This the right of the [sphinx\\_hosting.wildewidgets.project.ProjectTable](#page-53-0). This widget is embedded in sphinx\_hosting.wildewdigets.project.ProjectTableWidget

**Parameters**

- table\_name the name of the dataTables table to control
- column number the number of the column in the dataTable that contains classifier names

\_\_init\_\_(*table\_name: [str](https://docs.python.org/3/library/stdtypes.html#str)*, *column\_number: [int](https://docs.python.org/3/library/functions.html#int)*, *\*\*kwargs*)

```
str = 'classifiers filter'
```
The CSS class that will be added to this element to as an identifier for

```
class sphinx_hosting.wildewidgets.ProjectCreateModalWidget(*args, **kwargs)
```
This is a modal dialog that holds the [sphinx\\_hosting.forms.ProjectCreateForm](#page-44-1).

\_\_init\_\_(*\*args*, *\*\*kwargs*)

```
class sphinx_hosting.wildewidgets.ProjectDetailWidget(*blocks, form: Optional[Form] = None,
                                                           **kwargs)
```
This widget renders an update form for a [sphinx\\_hosting.models.Project](#page-24-0).

Use directly it like so:

```
\gg project = Project.objects.get(pk=1)
>>> form = ProjectUpdateForm(instance=project)
>>> widget = ProjectDetailWidget(form=form)
```
Or you can simply add the form to your view context and  $ProofectDetailWidget$  will pick it up automatically.

```
str} = ' \text{p-4}'
```

```
modifier: str = 'general'
```
If specified, also add a class named {name}--{modifier} to the CSS

```
name: str = 'project-detail__section'
```
The CSS class that will be added to this element to as an identifier for

```
class sphinx_hosting.wildewidgets.ProjectTableWidget(user: AbstractUser, **kwargs)
```
This is a wildewidgets.CardWidget that gives our [ProjectTable](#page-53-0) dataTable a nice header with a total book count and an "Add Project" button that opens a modal dialog.

\_\_init\_\_(*user: [AbstractUser](http://docs.djangoproject.com/en/dev/topics/auth/customizing/#django.contrib.auth.models.AbstractUser)*, *\*\*kwargs*)

```
class sphinx_hosting.wildewidgets.ProjectTableWidget(user: AbstractUser, **kwargs)
```
This is a wildewidgets. CardWidget that gives our *[ProjectTable](#page-53-0)* dataTable a nice header with a total book count and an "Add Project" button that opens a modal dialog.

\_\_init\_\_(*user: [AbstractUser](http://docs.djangoproject.com/en/dev/topics/auth/customizing/#django.contrib.auth.models.AbstractUser)*, *\*\*kwargs*)

```
class sphinx_hosting.wildewidgets.ProjectVersionsTableWidget(project_id: int, **kwargs)
```
This is a wildewidgets. CardWidget that gives our *[ProjectVersionTable](#page-54-0)* dataTable a nice header with a total version count.

\_\_init\_\_(*project\_id: [int](https://docs.python.org/3/library/functions.html#int)*, *\*\*kwargs*)

<span id="page-53-0"></span>class sphinx\_hosting.wildewidgets.ProjectTable(*\*args*, *actions: [Optional\[](https://docs.python.org/3/library/typing.html#typing.Optional)[List\[](https://docs.python.org/3/library/typing.html#typing.List)RowActionButton]] = None*, *button\_size: [Optional\[](https://docs.python.org/3/library/typing.html#typing.Optional)[str\]](https://docs.python.org/3/library/stdtypes.html#str) = None*, *justify: [Optional](https://docs.python.org/3/library/typing.html#typing.Optional)[\[str\]](https://docs.python.org/3/library/stdtypes.html#str) = None*, *\*\*kwargs*)

This widget displays a [dataTable](https://datatables.net) of our *[sphinx\\_hosting.models.Project](#page-24-0)* instances.

It's used as a the main widget in by [ProjectTableWidget](#page-52-1).

# <span id="page-53-1"></span>model

alias of [Project](#page-24-0)

**filter\_classifiers\_column**( $qs:$  *[QuerySet](http://docs.djangoproject.com/en/dev/ref/models/querysets/#django.db.models.query.QuerySet), column: [str](https://docs.python.org/3/library/stdtypes.html#str), value: str*)  $\rightarrow$  QuerySet

Filter our results by the value, a comma separated list of [sphinx\\_hosting.models.Classifier](#page-23-0) names.

**Parameters**

- qs the current QuerySet
- **column** the name of the column to filter on
- **value** a comma-separated list of classifier names

### **Returns**

A QuerySet filtered for rows that contain the selected classifiers.

### render\_classifiers\_column(*row:* [Project,](#page-24-0) *column: [str](https://docs.python.org/3/library/stdtypes.html#str)*) → [str](https://docs.python.org/3/library/stdtypes.html#str)

Render our classifiers column.

### **Parameters**

- row the Project we are rendering
- **column** the name of the column to render

### **Returns**

A <br> separated list of classifier names

render\_latest\_version\_column(*row:* [Project,](#page-24-0) *column: [str](https://docs.python.org/3/library/stdtypes.html#str)*) → [str](https://docs.python.org/3/library/stdtypes.html#str)

Render our latest\_version column. This is the version string of the [sphinx\\_hosting.models.](#page-29-0) [Version](#page-29-0) that has the most recent [sphinx\\_hosting.models.Version.modified](#page-31-3) timestamp.

If there are not yet any [sphinx\\_hosting.models.Version](#page-29-0) instances for this project, return empty string.

### **Parameters**

- row the Project we are rendering
- **column** the name of the column to render

### **Returns**

The version string of the most recently published version, or empty string.

### render\_latest\_version\_date\_column(*row:* [Project,](#page-24-0) *column: [str](https://docs.python.org/3/library/stdtypes.html#str)*) → [str](https://docs.python.org/3/library/stdtypes.html#str)

Render our latest\_version\_date column. This is the last modified date of the [sphinx\\_hosting.](#page-29-0) [models.Version](#page-29-0) that has the most recent [sphinx\\_hosting.models.Version.modified](#page-31-3) timestamp.

If there are not yet any [sphinx\\_hosting.models.Version](#page-29-0) instances for this project, return empty string.

### **Parameters**

- row the Project we are rendering
- column the name of the column to render

**Returns**

The of the most recently published version, or empty string.

```
alignment: Dict[str, str] = {'classifiers': 'left', 'description': 'left',
'latest_version': 'left', 'latest_version_date': 'left', 'machine_name': 'left',
'title': 'left'}
```

```
fields: List[str] = ['title', 'machine_name', 'classifiers', 'latest_version',
'description', 'latest_version_date']
```
A list of fields that we will list as columns. These are either fields on our [model](#page-53-1), or defined as render\_FIELD\_NAME\_column methods

```
hidden: List[str] = ['classifiers', 'machine_name', 'latest_version_date']
```
page\_length: [int](https://docs.python.org/3/library/functions.html#int) = 25

striped: [bool](https://docs.python.org/3/library/functions.html#bool) = True

```
unsearchable: List[str] = ['lastest_version', 'latest_version_date']
```
A list of names of columns that will will not be searched when doing a

```
verbose_names: Dict[str, str] = {'latest_version': 'Latest Version',
'latest_version_date': 'Import Date', 'machine_name': 'Machine Name', 'title':
'Project Name'}
```
A dict of column name to column label. We use it to override the

<span id="page-54-0"></span>class sphinx\_hosting.wildewidgets.ProjectVersionTable(*\*args*, *\*\*kwargs*)

This widget displays a [dataTable](https://datatables.net) of our [sphinx\\_hosting.models.Version](#page-29-0) instances for a particular [sphinx\\_hosting.models.Project](#page-24-0).

It's used as a the main widget in by ProjectVersionTableWidget.

### <span id="page-54-1"></span>model

alias of [Version](#page-29-0)

 $\text{unit}$ <sub>(\*args,</sub> \*\*kwargs)  $\rightarrow$  [None](https://docs.python.org/3/library/constants.html#None)

One of our kwargs must be project\_id, the pk of the [sphinx\\_hosting.models.Project](#page-24-0) for which we want to list sphinx\_hosting.models. Version objects.

This will get added to the extra\_data dict in the kwargs key, from which we reference it.

#### $get\_initial\_queryset() \rightarrow QuerySet$  $get\_initial\_queryset() \rightarrow QuerySet$

Filter our sphinx\_hosting.models. Version objects by [project\\_id](#page-55-0).

#### **Returns**

A filtered QuerySet on [sphinx\\_hosting.models.Version](#page-29-0)

render\_num\_images\_column(*row:* [Version,](#page-29-0) *column: [str](https://docs.python.org/3/library/stdtypes.html#str)*) → [str](https://docs.python.org/3/library/stdtypes.html#str)

Render our num\_images column. This is the number of [sphinx\\_hosting.models.SphinxImage](#page-36-1) objects imported for this version.

### **Parameters**

- **row** the Version we are rendering
- **column** the name of the column to render

#### **Returns**

The number of images for this version.

```
str) \rightarrow str
```
Render our num\_pages column. This is the number of [sphinx\\_hosting.models.SphinxPage](#page-32-0) objects imported for this version.

### **Parameters**

- **row** the Version we are rendering
- colunn the name of the column to render

### **Returns**

The number of pages for this version.

```
actions: bool = True
```
Per row action buttons. If not False, this will simply add a rightmost column named Actions with a button named default\_action\_button\_label which when clicked will take the

```
alignment: Dict[str, str] = {'created': 'left', 'modified': 'left', 'num_images':
'right', 'num_pages': 'right', 'version': 'left'}
```

```
fields: List[str] = ['version', 'num_pages', 'num_images', 'created', 'modified']
    A list of fields that we will list as columns. These are either fields on our model, or defined as
    render_FIELD_NAME_column methods
```

```
order_columns: List[str] = ['version']
```

```
page_length: int = 25
```

```
project_id: Optional[int]
```

```
sort_ascending: bool = False
```

```
striped: bool = True
```

```
unsearchable: List[str] = ['num_pages', 'num_images']
```
A list of names of columns that will will not be searched when doing a

```
verbose_names: Dict[str, str] = {'num_images': '# Images', 'num_pages': '#
Pages', 'title': 'Version'}
```
A dict of column name to column label. We use it to override the

# **10.3 ProjectRelatedLinks**

```
class sphinx_hosting.wildewidgets.ProjectRelatedLinkCreateModalWidget(project: Project, *args,
                                                                            **kwargs)
```
This is a modal dialog that holds the sphinx\_hosting.forms.ProjectRelatedLinkForm for creating links.

\_\_init\_\_(*project:* [Project,](#page-24-0) *\*args*, *\*\*kwargs*)

```
class sphinx_hosting.wildewidgets.ProjectRelatedLinkUpdateModalWidget(link: ProjectRelatedLink,
                                                                            *args, **kwargs)
```
This is a modal dialog that holds the sphinx\_hosting.forms.ProjectRelatedLinkForm for updating links.

One of these is created for each [sphinx\\_hosting.models.ProjectRelatedLink](#page-27-0) object, and lives in the sphinx\_hosting.widgets.ProjectRelatedLinksWidget.

\_\_init\_\_(*link:* [ProjectRelatedLink,](#page-27-0) *\*args*, *\*\*kwargs*)

```
class sphinx_hosting.wildewidgets.ProjectRelatedLinksListWidget(*args, remove_url=None,
                                                                    **kwargs)
```
This widget renders a list of [sphinx\\_hosting.models.ProjectRelatedLink](#page-27-0) objects as a list of wildewidgets.Link objects.

This is used on the project detail page, and is the read-only version of *[ProjectRelatedLinksWidget](#page-56-1)*.

```
item_label: str = 'Related Link'
```
The label to use for each instance. This is used in the confirmation

```
class sphinx_hosting.wildewidgets.ProjectRelatedLinksWidget(project: Project, **kwargs)
```
This is a wildewidgets.CardWidget that allows us to manage the [sphinx\\_hosting.models.](#page-27-0) [ProjectRelatedLink](#page-27-0) objects for this [sphinx\\_hosting.models.Project](#page-24-0).

It renders a list of [ProjectRelatedLinkListItemWidget](#page-56-2) objects and a "Add Related Link" button that opens a modal dialog.

This is used on the project update page, and is the editable version of [ProjectRelatedLinksListWidget](#page-56-3).

\_\_init\_\_(*project:* [Project,](#page-24-0) *\*\*kwargs*)

<span id="page-56-2"></span>class sphinx\_hosting.wildewidgets.ProjectRelatedLinkListItemWidget(*object:* [ProjectRelatedLink](#page-27-0)) This is used by [ProjectRelatedLinksWidget](#page-56-1) to render a single [sphinx\\_hosting.models.](#page-27-0) [ProjectRelatedLink](#page-27-0) object in its list.

\_\_init\_\_(*object:* [ProjectRelatedLink](#page-27-0))

css\_class: [str](https://docs.python.org/3/library/stdtypes.html#str) = 'mb-2'

# **10.4 Search**

These widgets are used on the search results page.

<span id="page-56-0"></span>class sphinx\_hosting.wildewidgets.GlobalSearchFormWidget(*\*args*, *\*\*kwargs*)

This widget encapsulates the [sphinx\\_hosting.forms.GlobalSearchForm](#page-44-2).

```
__init__(*args, **kwargs)
```
css\_class: [str](https://docs.python.org/3/library/stdtypes.html#str) = 'mb-3'

```
name: str = 'global-search'
```
The CSS class that will be added to this element to as an identifier for

class sphinx\_hosting.wildewidgets.PagedSearchLayout(*results: SearchQuerySet*, *query: [Optional\[](https://docs.python.org/3/library/typing.html#typing.Optional)[str\]](https://docs.python.org/3/library/stdtypes.html#str) = None*, *facets: [Optional](https://docs.python.org/3/library/typing.html#typing.Optional)[\[Dict\[](https://docs.python.org/3/library/typing.html#typing.Dict)[str,](https://docs.python.org/3/library/stdtypes.html#str) [List\[](https://docs.python.org/3/library/typing.html#typing.List)[str\]](https://docs.python.org/3/library/stdtypes.html#str)]] =*

*None*, *\*\*kwargs*)

This is the page layout for the entire search results page.

#### **Parameters**

query – the text entered into the search form that got us to this results page

## **Keyword Arguments**

- **query** the text entered into the search form that got us to this results page
- **facets** the active facet filters. This will be a dict where the key is the facet name, and the value is a list of facet values to filter by.

\_\_init\_\_(*results: SearchQuerySet*, *query: [Optional\[](https://docs.python.org/3/library/typing.html#typing.Optional)[str\]](https://docs.python.org/3/library/stdtypes.html#str) = None*, *facets: [Optional\[](https://docs.python.org/3/library/typing.html#typing.Optional)[Dict\[](https://docs.python.org/3/library/typing.html#typing.Dict)[str,](https://docs.python.org/3/library/stdtypes.html#str) [List](https://docs.python.org/3/library/typing.html#typing.List)[\[str\]](https://docs.python.org/3/library/stdtypes.html#str)]] = None*, *\*\*kwargs*)

#### modifier: [str](https://docs.python.org/3/library/stdtypes.html#str) = 'paged'

If specified, also add a class named {name}--{modifier} to the CSS

#### name: [str](https://docs.python.org/3/library/stdtypes.html#str) = 'search-layout'

The CSS class that will be added to this element to as an identifier for

<span id="page-57-1"></span>class sphinx\_hosting.wildewidgets.SearchResultsPageHeader(*query: [Optional\[](https://docs.python.org/3/library/typing.html#typing.Optional)[str\]](https://docs.python.org/3/library/stdtypes.html#str)*, *facets: [Optional\[](https://docs.python.org/3/library/typing.html#typing.Optional)[Dict\[](https://docs.python.org/3/library/typing.html#typing.Dict)[str,](https://docs.python.org/3/library/stdtypes.html#str) [List\[](https://docs.python.org/3/library/typing.html#typing.List)[str\]](https://docs.python.org/3/library/stdtypes.html#str)]] = None*,

*\*\*kwargs*)

The header for the entire search results page. This shows the search string that got us here, and any active facet filters, allowing the user to remove any active filter by clicking the "X" next to the filter name.

#### **Parameters**

query – the text entered into the search form that got us to this results page

#### **Keyword Arguments**

facets – the active facet filters. This will be a dict where the key is the facet name, and the value is a list of facet values to filter by.

\_\_init\_\_(*query: [Optional](https://docs.python.org/3/library/typing.html#typing.Optional)[\[str\]](https://docs.python.org/3/library/stdtypes.html#str)*, *facets: [Optional](https://docs.python.org/3/library/typing.html#typing.Optional)[\[Dict](https://docs.python.org/3/library/typing.html#typing.Dict)[\[str,](https://docs.python.org/3/library/stdtypes.html#str) [List](https://docs.python.org/3/library/typing.html#typing.List)[\[str\]](https://docs.python.org/3/library/stdtypes.html#str)]] = None*, *\*\*kwargs*)

# block: [str](https://docs.python.org/3/library/stdtypes.html#str) = 'search-results\_\_header'

block is the official wildewidgets name of the block; it can't be changed

css class:  $str = 'mb-5'$  $str = 'mb-5'$ 

<span id="page-57-0"></span>class sphinx\_hosting.wildewidgets.FacetBlock(*results: SearchQuerySet*, *query: [Optional](https://docs.python.org/3/library/typing.html#typing.Optional)[\[str\]](https://docs.python.org/3/library/stdtypes.html#str)*, *\*\*kwargs*)

This is a base class for blocks that appear to the right of the search results listing on the search results page that allows you to refine your results by a particular facet that is present in the result set.

Subclass this to create facet filtering blocks for specific facets. Any facet you want to filter by must be defined on your search index by adding faceted=True to the field definition.

### **Parameters**

- results the Haystack search queryset containing our search results
- **query** the text entered into the search form that got us to this results page

\_\_init\_\_(*results: SearchQuerySet*, *query: [Optional\[](https://docs.python.org/3/library/typing.html#typing.Optional)[str\]](https://docs.python.org/3/library/stdtypes.html#str)*, *\*\*kwargs*)

facet: [str](https://docs.python.org/3/library/stdtypes.html#str)

```
model: Type[Model]
```
model\_field: [str](https://docs.python.org/3/library/stdtypes.html#str)

class sphinx\_hosting.wildewidgets.SearchResultsClassifiersFacet(*results: SearchQuerySet*, *query: [Optional\[](https://docs.python.org/3/library/typing.html#typing.Optional)[str\]](https://docs.python.org/3/library/stdtypes.html#str)*, *\*\*kwargs*)

A [FacetBlock](#page-57-0) that allows the user to filter search results by classifier.

model

alias of [Classifier](#page-23-0)

facet: [str](https://docs.python.org/3/library/stdtypes.html#str) = 'classifiers'

model\_field: [str](https://docs.python.org/3/library/stdtypes.html#str) = 'name'

# title: [str](https://docs.python.org/3/library/stdtypes.html#str) = 'Classifiers'

```
class sphinx_hosting.wildewidgets.SearchResultsProjectFacet(results: SearchQuerySet, query:
                                                                   Optional[str], **kwargs)
```
A [FacetBlock](#page-57-0) that allows the user to filter search results by project.

### model

alias of [Project](#page-24-0)

```
facet: str = 'project_id'
```
model\_field: [str](https://docs.python.org/3/library/stdtypes.html#str) = 'pk'

title: [str](https://docs.python.org/3/library/stdtypes.html#str) = 'Projects'

class sphinx\_hosting.wildewidgets.PagedSearchResultsBlock(*results: SearchQuerySet*, *query: [Optional\[](https://docs.python.org/3/library/typing.html#typing.Optional)[str\]](https://docs.python.org/3/library/stdtypes.html#str)*, *\*\*kwargs*)

This is a paged listing of [SearchResultBlock](#page-58-0) entries describing our search results.

#### model

alias of [SphinxPage](#page-32-0)

### model\_widget

alias of [SearchResultBlock](#page-58-0)

\_\_init\_\_(*results: SearchQuerySet*, *query: [Optional\[](https://docs.python.org/3/library/typing.html#typing.Optional)[str\]](https://docs.python.org/3/library/stdtypes.html#str)*, *\*\*kwargs*)

class sphinx\_hosting.wildewidgets.SearchResultsHeader(*results: SearchQuerySet*, *\*\*kwargs*)

The header for the search results listing (not the page header – that is [SearchResultsPageHeader](#page-57-1)).

#### **Parameters**

results – the Haystack search queryset containing our search results

\_\_init\_\_(*results: SearchQuerySet*, *\*\*kwargs*)

## <span id="page-58-1"></span>justify: [str](https://docs.python.org/3/library/stdtypes.html#str) = 'between'

start, center, end, between, around, evenly. See [Bootstrap: Flex, justify content.](https://getbootstrap.com/docs/5.2/utilities/flex/#justify-content) If not supplied here and *[justify](#page-58-1)* is None, do whatever horizontal aligment Bootstrap does by default.

### name: [str](https://docs.python.org/3/library/stdtypes.html#str) = 'search-results\_\_title'

The CSS class that will be added to this element to as an identifier for

```
class sphinx_hosting.wildewidgets.SearchResultBlock(object: Optional[SearchResult] = None,
```
*\*\*kwargs*)

This is the block we use for rendering a particular search result on the search results page.

### **Keyword Arguments**

object – the haystack.models.SearchResult object to render

class Header(*result: SearchResult*, *\*\*kwargs*)

\_\_init\_\_(*result: SearchResult*, *\*\*kwargs*)

### name: [str](https://docs.python.org/3/library/stdtypes.html#str) = 'search-result header'

The CSS class that will be added to this element to as an identifier for

\_\_init\_\_(*object: [Optional\[](https://docs.python.org/3/library/typing.html#typing.Optional)SearchResult] = None*, *\*\*kwargs*)

block: [str](https://docs.python.org/3/library/stdtypes.html#str) = 'search-result'

block is the official wildewidgets name of the block; it can't be changed

# **10.5 Versions**

class sphinx\_hosting.wildewidgets.VersionInfoWidget(*version:* [Version,](#page-29-0) *\*\*kwargs*)

This widget gives a wildewidget.Datagrid type overview of information about this version:

- A link to the project that owns this sphinx\_hosting.models. Version
- Create and last modified timestamps
- What version of Sphinx was used to generate the pages

### **Parameters**

version – the Version object we're describing

```
__init__(version: Version, **kwargs)
```
<span id="page-59-1"></span>class sphinx\_hosting.wildewidgets.VersionSphinxPageTableWidget(*version\_id: [int](https://docs.python.org/3/library/functions.html#int)*, *\*\*kwargs*)

This is a wildewidgets.CardWidget that gives our [VersionSphinxPageTable](#page-59-0) dataTable a nice header with a total page count.

\_\_init\_\_(*version\_id: [int](https://docs.python.org/3/library/functions.html#int)*, *\*\*kwargs*)

### class sphinx\_hosting.wildewidgets.VersionUploadBlock(*\*blocks*, *form=None*, *\*\*kwargs*)

This block holds the upload form for uploading documentation tarballs. Once uploaded, the tarball will be run through [sphinx\\_hosting.importers.SphinxPackageImporter](#page-46-1) to actually import it into the database.

\_\_init\_\_(*\*blocks*, *form=None*, *\*\*kwargs*)

css\_class: [str](https://docs.python.org/3/library/stdtypes.html#str) = 'my-3 border'

```
class sphinx_hosting.wildewidgets.VersionSphinxImageTableWidget(version_id: int, **kwargs)
```
This is a wildewidgets. CardWidget that gives our [VersionSphinxImageTable](#page-60-0) dataTable a nice header with a total image count.

\_\_init\_\_(*version\_id: [int](https://docs.python.org/3/library/functions.html#int)*, *\*\*kwargs*)

### <span id="page-59-0"></span>class sphinx\_hosting.wildewidgets.VersionSphinxPageTable(*\*args*, *\*\*kwargs*)

This widget displays a [dataTable](https://datatables.net) of our [sphinx\\_hosting.models.SphinxPage](#page-32-0) instances for a particular [sphinx\\_hosting.models.Version](#page-29-0).

It's used as a the main widget in by [VersionSphinxPageTableWidget](#page-59-1).

### <span id="page-59-2"></span>model

alias of [SphinxPage](#page-32-0)

 $\text{unit}$ <sub>(\*args,</sub> \*\*kwargs)  $\rightarrow$  [None](https://docs.python.org/3/library/constants.html#None)

One of our kwargs must be version\_id, the pk of the [sphinx\\_hosting.models.Version](#page-29-0) for which we want to list [sphinx\\_hosting.models.SphinxPage](#page-32-0) objects.

This will get added to the extra\_data dict in the kwargs key, from which we reference it.

### $get\_initial\_queryset() \rightarrow QuerySet$  $get\_initial\_queryset() \rightarrow QuerySet$

Filter our [sphinx\\_hosting.models.SphinxPage](#page-32-0) objects by [version\\_id](#page-60-1).

### actions: [bool](https://docs.python.org/3/library/functions.html#bool) = True

Per row action buttons. If not False, this will simply add a rightmost column named Actions with a button named default\_action\_button\_label which when clicked will take the

```
alignment: Dict[str, str] = {'relative_path': 'left', 'size': 'right', 'title':
'left'}
```
A mapping of field name to field alignment. Valid values are left, right, and

```
fields: List[str] = ['title', 'relative_path', 'size']
```
This is either None, the string \_\_all\_\_ or a list of column names to use in our table. For the list, entries can either be field names from our [model](#page-59-2), or names of computed fields that will be rendered with a render\_FIELD\_column method. If None, empty list

page\_length: [int](https://docs.python.org/3/library/functions.html#int) = 25

striped: [bool](https://docs.python.org/3/library/functions.html#bool) = True

<span id="page-60-1"></span>version\_id: Optional[\[int\]](https://docs.python.org/3/library/functions.html#int)

<span id="page-60-0"></span>class sphinx\_hosting.wildewidgets.VersionSphinxImageTable(*\*args*, *\*\*kwargs*)

This widget displays a [dataTable](https://datatables.net) of our [sphinx\\_hosting.models.SphinxImage](#page-36-1) instances for a particular [sphinx\\_hosting.models.Version](#page-29-0).

It's used as a the main widget in by [VersionSphinxImageTableWidget](#page-59-3).

#### <span id="page-60-2"></span>model

alias of [SphinxImage](#page-36-1)

 $\text{unit}$ <sub>(\*args,</sub> \*\*kwargs)  $\rightarrow$  [None](https://docs.python.org/3/library/constants.html#None)

One of our kwargs must be version\_id, the pk of the [sphinx\\_hosting.models.Version](#page-29-0) for which we want to list [sphinx\\_hosting.models.SphinxPage](#page-32-0) objects.

This will get added to the extra\_data dict in the kwargs key, from which we reference it.

### $get\_initial\_queryset() \rightarrow QuerySet$  $get\_initial\_queryset() \rightarrow QuerySet$

Filter our [sphinx\\_hosting.models.SphinxPage](#page-32-0) objects by [version\\_id](#page-61-1).

 $\text{render\_file\_path\_column}(row: \text{Version}, \text{column}: \text{str}) \rightarrow \text{str}$  $\text{render\_file\_path\_column}(row: \text{Version}, \text{column}: \text{str}) \rightarrow \text{str}$  $\text{render\_file\_path\_column}(row: \text{Version}, \text{column}: \text{str}) \rightarrow \text{str}$ 

Render our file\_path column. This is the path to the file in MEDIA\_ROOT.

### **Parameters**

• row – the Version we are rendering

• **column** – the name of the column to render

### **Returns**

The size in bytes of the uploaded file.

render\_size\_column(*row:* [Version,](#page-29-0) *column: [str](https://docs.python.org/3/library/stdtypes.html#str)*) → [str](https://docs.python.org/3/library/stdtypes.html#str)

Render our size column. This is the size in bytes of the [sphinx\\_hosting.models.SphinxImage.file](#page-37-1) field.

### **Parameters**

• row – the Version we are rendering

• **column** – the name of the column to render

## **Returns**

The size in bytes of the uploaded file.

```
alignment: Dict[str,str] = {'file_path': 'left', 'orig_path': 'left', 'size': }'right'}
```
A mapping of field name to field alignment. Valid values are left, right, and

fields: [List](https://docs.python.org/3/library/typing.html#typing.List)[\[str\]](https://docs.python.org/3/library/stdtypes.html#str) = ['orig\_path', 'file\_path', 'size']

This is either None, the string  $\text{__all__}$  or a list of column names to use in our table. For the list, entries can either be field names from our [model](#page-60-2), or names of computed fields that will be rendered with a render\_FIELD\_column method. If None, empty list

<span id="page-61-1"></span>page\_length: [int](https://docs.python.org/3/library/functions.html#int) = 25 striped: [bool](https://docs.python.org/3/library/functions.html#bool) = True version\_id: Optional[\[int\]](https://docs.python.org/3/library/functions.html#int)

# **10.6 Sphinx Pages**

<span id="page-61-2"></span>class sphinx\_hosting.wildewidgets.SphinxPageGlobalTableOfContentsMenu(*\*items: MenuItem*, *title:*

*[Optional](https://docs.python.org/3/library/typing.html#typing.Optional)[\[str\]](https://docs.python.org/3/library/stdtypes.html#str) = None*, *title\_tag: [Optional](https://docs.python.org/3/library/typing.html#typing.Optional)[\[str\]](https://docs.python.org/3/library/stdtypes.html#str) = None*, *title\_css\_classes: [Optional](https://docs.python.org/3/library/typing.html#typing.Optional)[\[str\]](https://docs.python.org/3/library/stdtypes.html#str) = None*, *\*\*kwargs*)

This is the version-specific navigation menu that gets inserted into the page sidebar when viewing the documentation for a [sphinx\\_hosting.models.Version](#page-29-0). It will appear on all pages for that version.

<span id="page-61-0"></span>classmethod parse\_obj(*version:* [Version](#page-29-0)) → *[SphinxPageGlobalTableOfContentsMenu](#page-61-2)*

Parse the globaltoc of a sphinx\_hosting.models. Version into a wildewidgets. Menu suitable for insertion into a wildewidgets.Navbar

The [sphinx\\_hosting.models.Version.globaltoc](#page-30-1) is a dict that looks like this:

```
{
    items: [
        {'text': 'foo'},
        {'text': 'bar', 'url': '/foo', 'icon': 'blah'}
        {'text': 'bar', 'url': '/foo', 'icon': 'blah', items: [{'text': 'blah' .
 ˓→..} ...]}
        ...
    ]
}
```
### **Parameters**

version – the Version for which we are building the menu

**Returns**

A configured SphinxPageGlobalTableOfContentsMenu.

```
css_class: str = 'mt-4'
```

```
title_css_classes: str = 'mt-3'
```
# class sphinx\_hosting.wildewidgets.SphinxPageLayout(*page:* [SphinxPage,](#page-32-0) *\*\*kwargs*)

The page layout for a single [sphinx\\_hosting.models.SphinxPage](#page-32-0). It consists of a two column layout with the page's table of contents in the left column, and the content of the page in the right column.

### **Parameters**

page – the SphinxPage to render

\_\_init\_\_(*page:* [SphinxPage,](#page-32-0) *\*\*kwargs*)

class sphinx\_hosting.wildewidgets.SphinxPagePagination(*page:* [SphinxPage,](#page-32-0) *\*\*kwargs*)

This widget draws the "Previous Page", Parent Page and Next Page buttons that are found at the top of each sphinx\_hosting.views.SphinxPageDetailView.

It is built out of a Tabler/Bootstrap row, with each of the buttons in an equal sized col.

\_\_init\_\_(*page:* [SphinxPage,](#page-32-0) *\*\*kwargs*)

## name: [str](https://docs.python.org/3/library/stdtypes.html#str) = 'sphinxpage-pagination'

The CSS class that will be added to this element to as an identifier for

class sphinx\_hosting.wildewidgets.SphinxPageTitle(*page:* [SphinxPage,](#page-32-0) *\*\*kwargs*)

The title block for a [sphinx\\_hosting.models.SphinxPage](#page-32-0) page.

**Parameters**

page – the SphinxPage to render

\_\_init\_\_(*page:* [SphinxPage,](#page-32-0) *\*\*kwargs*)

```
block: str = 'sphinxpage-title'
```
block is the official wildewidgets name of the block; it can't be changed

css\_class: [str](https://docs.python.org/3/library/stdtypes.html#str) = 'mb-5'

```
class sphinx_hosting.wildewidgets.SphinxPageBodyWidget(page: SphinxPage, **kwargs)
```
This widget holds the body of the page. The body as stored in the model is actually a Django template, so we retrieve the body, run it through the Django template engine, and display the results.

**Parameters**

page – the SphinxPage we are rendering

\_\_init\_\_(*page:* [SphinxPage,](#page-32-0) *\*\*kwargs*)

css\_class: [str](https://docs.python.org/3/library/stdtypes.html#str) = 'sphinxpage-body'

class sphinx\_hosting.wildewidgets.SphinxPageTableOfContentsWidget(*page:* [SphinxPage,](#page-32-0) *\*\*kwargs*)

This widget draws the in-page navigation – the header hierarchy.

### **Parameters**

page – the SphinxPage we are rendering

\_\_init\_\_(*page:* [SphinxPage,](#page-32-0) *\*\*kwargs*)

css\_class: [str](https://docs.python.org/3/library/stdtypes.html#str) = 'sphinxpage-toc'

# **CHAPTER**

# **ELEVEN**

# **REST API**

# **11.1 classifiers**

# GET /api/v1/classifiers/

# **Query Parameters**

- limit (integer) Number of results to return per page.
- name (string) Filter by classifier name [case insensitive, partial match]
- offset (integer) The initial index from which to return the results.

# **Example request:**

```
GET /api/v1/classifiers/ HTTP/1.1
Host: example.com
```
## **Status Codes**

• [200 OK](https://www.w3.org/Protocols/rfc2616/rfc2616-sec10.html#sec10.2.1) – **Example response:**

```
HTTP/1.1 200 OK
Content-Type: application/json
{
    "count": 1,
    "next": "https://example.com",
    "previous": "https://example.com",
    "results": [
        {
            "url": "https://example.com",
            "id": 1,
            "name": "string"
        }
    ]
}
```
POST /api/v1/classifiers/ **Example request:**

```
POST /api/v1/classifiers/ HTTP/1.1
Host: example.com
Content-Type: application/json
{
    "name": "string"
}
```
# **Status Codes**

• [201 Created](https://www.w3.org/Protocols/rfc2616/rfc2616-sec10.html#sec10.2.2) – **Example response:**

```
HTTP/1.1 201 Created
Content-Type: application/json
{
    "url": "https://example.com",
    "id": 1,
    "name": "string"
}
```
# GET /api/v1/classifiers/{id}/

## **Parameters**

 $\cdot$  **id** (integer) – A unique integer value identifying this classifier.

# **Example request:**

```
GET /api/v1/classifiers/{id}/ HTTP/1.1
Host: example.com
```
# **Status Codes**

• [200 OK](https://www.w3.org/Protocols/rfc2616/rfc2616-sec10.html#sec10.2.1) – **Example response:**

```
HTTP/1.1 200 OK
Content-Type: application/json
{
    "url": "https://example.com",
    "id": 1,
    "name": "string"
}
```
# PUT /api/v1/classifiers/{id}/

# **Parameters**

• id  $(integer) - A$  unique integer value identifying this classifier.

**Example request:**

```
PUT /api/v1/classifiers/{id}/ HTTP/1.1
Host: example.com
Content-Type: application/json
{
    "name": "string"
}
```
# **Status Codes**

• [200 OK](https://www.w3.org/Protocols/rfc2616/rfc2616-sec10.html#sec10.2.1) – **Example response:**

```
HTTP/1.1 200 OK
Content-Type: application/json
{
    "url": "https://example.com",
    "id": 1,
    "name": "string"
}
```
# PATCH /api/v1/classifiers/{id}/

## **Parameters**

 $\cdot$  **id** (integer) – A unique integer value identifying this classifier.

**Example request:**

```
PATCH /api/v1/classifiers/{id}/ HTTP/1.1
Host: example.com
Content-Type: application/json
{
    "name": "string"
}
```
## **Status Codes**

• [200 OK](https://www.w3.org/Protocols/rfc2616/rfc2616-sec10.html#sec10.2.1) – **Example response:**

```
HTTP/1.1 200 OK
Content-Type: application/json
{
    "url": "https://example.com",
    "id": 1,
    "name": "string"
}
```
# DELETE /api/v1/classifiers/{id}/

# **Parameters**

•  $id$  (integer) – A unique integer value identifying this classifier.

# **Status Codes**

• [204 No Content](https://www.w3.org/Protocols/rfc2616/rfc2616-sec10.html#sec10.2.5) – No response body

# **11.2 images**

### GET /api/v1/images/

This is a read-only model set for sphinx\_hosting.models. SphinxImage models. It is purposely read-only because images are dependent objects of [sphinx\\_hosting.models.SphinxPage](#page-32-0) instances, and it makes no sense to update them independently.

### **Query Parameters**

- archived (boolean) Filter by archived status
- **limit** (*integer*) Number of results to return per page.
- **offset** (integer) The initial index from which to return the results.
- orig\_path (string) Filter by original path [case insensitive, partial match]
- project (integer) Filter by project ID
- project\_classifier (string) Filter by project classifier name [case insensitive, partial match]
- project\_machine\_name (string) Filter by project machine name [case insensitive, partial match]
- project\_title (string) Filter by project title [case insensitive, partial match]
- sphinx\_version  $(string)$  Filter by Sphinx version [case insensitive, partial match to start of string]
- version  $(integer)$  Filter by version ID
- version\_number  $(string)$  Filter by version number [case insensitive, exact match]

# **Example request:**

```
GET /api/v1/images/ HTTP/1.1
Host: example.com
```
## **Status Codes**

• [200 OK](https://www.w3.org/Protocols/rfc2616/rfc2616-sec10.html#sec10.2.1) – **Example response:**

```
HTTP/1.1 200 OK
Content-Type: application/json
{
    "count": 1,
    "next": "https://example.com",
    "previous": "https://example.com",
    "results": [
        {
            "url": "https://example.com",
            "id": 1,
```
(continues on next page)

(continued from previous page)

```
"version": [
                 "https://example.com"
            ],
             "orig_path": "string"
        }
    ]
}
```
## GET /api/v1/images/{id}/

This is a read-only model set for sphinx\_hosting.models. SphinxImage models. It is purposely read-only because images are dependent objects of [sphinx\\_hosting.models.SphinxPage](#page-32-0) instances, and it makes no sense to update them independently.

### **Parameters**

• id  $(integer) - A$  unique integer value identifying this sphinx image.

### **Example request:**

```
GET /api/v1/images/{id}/ HTTP/1.1
Host: example.com
```
## **Status Codes**

• [200 OK](https://www.w3.org/Protocols/rfc2616/rfc2616-sec10.html#sec10.2.1) – **Example response:**

```
HTTP/1.1 200 OK
Content-Type: application/json
{
    "url": "https://example.com",
    "id": 1,
    "version": [
        "https://example.com"
    ],
    "orig_path": "string"
}
```
# **11.3 pages**

## GET /api/v1/pages/

This is a read-only model set for [sphinx\\_hosting.models.SphinxPage](#page-32-0) models. It is purposely read-only because we only want to update pages in the source Sphinx project, not here in the database.

Even for our derived fields that we built out of the source, pages have a lot of interdependencies that need to be accounted for while editing.

# **Query Parameters**

- archived (boolean) Filter by archived status
- **limit** (integer) Number of results to return per page.
- offset (integer) The initial index from which to return the results.
- project (*integer*) Filter by project ID
- project\_classifier (string) Filter by project classifier name [case insensitive, partial match]
- project\_machine\_name (string) Filter by project machine name [case insensitive, partial match]
- project\_title (string) Filter by project title [case insensitive, partial match]
- relative\_path (string) Filter by page relative path [case insensitive, partial match]
- sphinx\_version (string) Filter by Sphinx version [case insensitive, partial match to start of string]
- title (string) Filter by page title [case insensitive, partial match]
- version  $(integer)$  Filter by version ID
- version\_number  $(string)$  Filter by version number [case insensitive, exact match]

### **Example request:**

```
GET /api/v1/pages/ HTTP/1.1
Host: example.com
```
# **Status Codes**

• [200 OK](https://www.w3.org/Protocols/rfc2616/rfc2616-sec10.html#sec10.2.1) – **Example response:**

```
HTTP/1.1 200 OK
Content-Type: application/json
{
    "count": 1,
    "next": "https://example.com",
    "previous": "https://example.com",
    "results": [
        {
            "url": "https://example.com",
            "id": 1,
            "version": "https://example.com",
            "title": "string",
            "relative_path": "string",
            "content": "string",
            "orig_body": "string",
            "body": "string"
            "orig_local_toc": "string",
            "local_toc": "string",
            "orig_global_toc": "string",
            "searchable": true,
            "parent": "https://example.com",
            "next_page": "https://example.com",
            "previous_page": [
                "https://example.com"
            ]
        }
```
(continues on next page)

(continued from previous page)

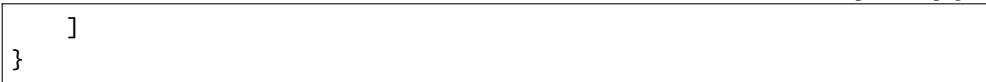

# GET /api/v1/pages/{id}/

This is a read-only model set for [sphinx\\_hosting.models.SphinxPage](#page-32-0) models. It is purposely read-only because we only want to update pages in the source Sphinx project, not here in the database.

Even for our derived fields that we built out of the source, pages have a lot of interdependencies that need to be accounted for while editing.

### **Parameters**

• **id** (integer) – A unique integer value identifying this sphinx page.

### **Example request:**

```
GET /api/v1/pages/{id}/ HTTP/1.1
Host: example.com
```
## **Status Codes**

• [200 OK](https://www.w3.org/Protocols/rfc2616/rfc2616-sec10.html#sec10.2.1) – **Example response:**

```
HTTP/1.1 200 OK
Content-Type: application/json
{
    "url": "https://example.com",
    "id": 1,
    "version": "https://example.com",
    "title": "string",
    "relative_path": "string",
    "content": "string",
    "orig_body": "string",
    "body": "string",
    "orig_local_toc": "string",
    "local_toc": "string",
    "orig_global_toc": "string",
    "searchable": true,
    "parent": "https://example.com",
    "next_page": "https://example.com",
    "previous_page": [
        "https://example.com"
    ]
}
```
# **11.4 projects**

# GET /api/v1/projects/

**Query Parameters**

- **classifier** (string) Filter by project classifier name [case insensitive, partial match]]
- description (string) Filter by project description, [case insensitive, partial match]
- limit (integer) Number of results to return per page.
- machine\_name (string) Filter by project machine name, [case insensitive, partial match]
- **offset** (integer) The initial index from which to return the results.
- title (string) Filter by project title, [case insensitive, partial match]

# **Example request:**

```
GET /api/v1/projects/ HTTP/1.1
Host: example.com
```
### **Status Codes**

• [200 OK](https://www.w3.org/Protocols/rfc2616/rfc2616-sec10.html#sec10.2.1) – **Example response:**

```
HTTP/1.1 200 OK
Content-Type: application/json
{
    "count": 1,
    "next": "https://example.com",
    "previous": "https://example.com",
    "results": [
        {
            "url": "https://example.com",
            "id": 1,
            "title": "string",
            "machine_name": "string",
            "description": "string",
            "related_links": [
                "https://example.com"
            ],
            "classifiers": [
                {
                     "url": "https://example.com",
                    "id": 1,
                     "name": "string"
                }
            ],
            "versions": [
                "https://example.com"
            ]
        }
    ]
```
}
## <span id="page-72-1"></span>POST /api/v1/projects/

# **Example request:**

```
POST /api/v1/projects/ HTTP/1.1
Host: example.com
Content-Type: application/json
{
    "title": "string",
    "description": "string",
    "classifiers": [
        {
            "name": "string"
        }
    ]
}
```
### **Status Codes**

• [201 Created](https://www.w3.org/Protocols/rfc2616/rfc2616-sec10.html#sec10.2.2) – **Example response:**

```
HTTP/1.1 201 Created
Content-Type: application/json
{
    "url": "https://example.com",
    "id": 1,
    "title": "string",
    "machine_name": "string",
    "description": "string",
    "related_links": [
        "https://example.com"
    ],
    "classifiers": [
        {
            "url": "https://example.com",
            "id": 1,
            "name": "string"
        }
    ],
    "versions": [
        "https://example.com"
    ]
}
```
### <span id="page-72-0"></span>GET /api/v1/projects/{id}/

### **Parameters**

• **id** (*integer*) – A unique integer value identifying this project.

**Example request:**

```
GET /api/v1/projects/{id}/ HTTP/1.1
Host: example.com
```
### **Status Codes**

• [200 OK](https://www.w3.org/Protocols/rfc2616/rfc2616-sec10.html#sec10.2.1) – **Example response:**

```
HTTP/1.1 200 OK
Content-Type: application/json
{
    "url": "https://example.com",
    "id": 1,
    "title": "string",
    "machine_name": "string",
    "description": "string",
    "related_links": [
        "https://example.com"
    ],
    "classifiers": [
        {
            "url": "https://example.com",
            "id": 1,
            "name": "string"
        }
    ],
    "versions": [
        "https://example.com"
    ]
}
```
## <span id="page-73-0"></span>PUT /api/v1/projects/{id}/

### **Parameters**

• id (integer) – A unique integer value identifying this project.

## **Example request:**

```
PUT /api/v1/projects/{id}/ HTTP/1.1
Host: example.com
Content-Type: application/json
{
    "title": "string",
    "description": "string",
    "classifiers": [
        {
            "name": "string"
        }
    ]
}
```
### **Status Codes**

• [200 OK](https://www.w3.org/Protocols/rfc2616/rfc2616-sec10.html#sec10.2.1) – **Example response:**

```
HTTP/1.1 200 OK
Content-Type: application/json
{
    "url": "https://example.com",
    "id": 1,
    "title": "string",
    "machine_name": "string",
    "description": "string",
    "related_links": [
        "https://example.com"
    ],
    "classifiers": [
        {
            "url": "https://example.com",
            "id": 1,
            "name": "string"
        }
    ],
    "versions": [
        "https://example.com"
    ]
}
```
# <span id="page-74-0"></span>PATCH /api/v1/projects/{id}/

## **Parameters**

• **id** (*integer*) – A unique integer value identifying this project.

## **Example request:**

```
PATCH /api/v1/projects/{id}/ HTTP/1.1
Host: example.com
Content-Type: application/json
{
    "title": "string",
    "description": "string",
    "classifiers": [
        {
            "name": "string"
        }
    ]
}
```
## **Status Codes**

• [200 OK](https://www.w3.org/Protocols/rfc2616/rfc2616-sec10.html#sec10.2.1) – **Example response:**

```
HTTP/1.1 200 OK
Content-Type: application/json
{
```

```
"url": "https://example.com",
    "id": 1,
    "title": "string",
    "machine_name": "string",
    "description": "string",
    "related_links": [
        "https://example.com"
    ],
    "classifiers": [
        {
            "url": "https://example.com",
            "id": 1,
            "name": "string"
        }
    ],
    "versions": [
        "https://example.com"
    ]
}
```
# <span id="page-75-1"></span>DELETE /api/v1/projects/{id}/

### **Parameters**

• **id** (integer) – A unique integer value identifying this project.

**Status Codes**

• [204 No Content](https://www.w3.org/Protocols/rfc2616/rfc2616-sec10.html#sec10.2.5) – No response body

## <span id="page-75-0"></span>GET /api/v1/projects/{id}/latest\_version/

### **Parameters**

• **id** (*integer*) – A unique integer value identifying this project.

### **Example request:**

```
GET /api/v1/projects/{id}/latest_version/ HTTP/1.1
Host: example.com
```
### **Status Codes**

• [200 OK](https://www.w3.org/Protocols/rfc2616/rfc2616-sec10.html#sec10.2.1) – **Example response:**

```
HTTP/1.1 200 OK
Content-Type: application/json
{
    "url": "https://example.com",
    "id": 1,
    "title": "string",
    "machine_name": "string",
    "description": "string",
    "related_links": [
```

```
"https://example.com"
    ],
    "classifiers": [
        {
            "url": "https://example.com",
            "id": 1,
            "name": "string"
        }
    ],
    "versions": [
        "https://example.com"
    ]
}
```
# **11.5 related-links**

### <span id="page-76-0"></span>GET /api/v1/related-links/

**Query Parameters**

- **limit** (integer) Number of results to return per page.
- **offset** (integer) The initial index from which to return the results.
- project\_classifier (string) Filter by project classifier name [case insensitive, partial match]]
- project\_description (string) Filter by project description, [case insensitive, partial match]
- project\_machine\_name (string) Filter by project machine name, [case insensitive, partial match]
- project\_title (string) Filter by project title, [case insensitive, partial match]
- title (string) Filter by link title, [case insensitive, partial match]

**Example request:**

```
GET /api/v1/related-links/ HTTP/1.1
Host: example.com
```
### **Status Codes**

• [200 OK](https://www.w3.org/Protocols/rfc2616/rfc2616-sec10.html#sec10.2.1) – **Example response:**

```
HTTP/1.1 200 OK
Content-Type: application/json
{
    "count": 1,
    "next": "https://example.com",
    "previous": "https://example.com",
    "results": [
```

```
{
            "url": "https://example.com",
            "id": 1,
            "title": "string",
            "uri": "https://example.com",
            "project": "https://example.com"
        }
    ]
}
```
## <span id="page-77-1"></span>POST /api/v1/related-links/

**Example request:**

```
POST /api/v1/related-links/ HTTP/1.1
Host: example.com
Content-Type: application/json
{
    "title": "string",
    "uri": "https://example.com",
    "project": "https://example.com"
}
```
### **Status Codes**

• [201 Created](https://www.w3.org/Protocols/rfc2616/rfc2616-sec10.html#sec10.2.2) – **Example response:**

```
HTTP/1.1 201 Created
Content-Type: application/json
{
    "url": "https://example.com",
    "id": 1,
    "title": "string",
    "uri": "https://example.com",
    "project": "https://example.com"
}
```
# <span id="page-77-0"></span>GET /api/v1/related-links/{id}/

### **Parameters**

• id (integer) – A unique integer value identifying this project related link.

## **Example request:**

```
GET /api/v1/related-links/{id}/ HTTP/1.1
Host: example.com
```
# **Status Codes**

• [200 OK](https://www.w3.org/Protocols/rfc2616/rfc2616-sec10.html#sec10.2.1) – **Example response:**

```
HTTP/1.1 200 OK
Content-Type: application/json
{
    "url": "https://example.com",
    "id": 1,
    "title": "string",
    "uri": "https://example.com",
    "project": "https://example.com"
}
```
## <span id="page-78-0"></span>PUT /api/v1/related-links/{id}/

### **Parameters**

• id  $(integer) - A$  unique integer value identifying this project related link.

**Example request:**

```
PUT /api/v1/related-links/{id}/ HTTP/1.1
Host: example.com
Content-Type: application/json
{
    "title": "string",
    "uri": "https://example.com",
    "project": "https://example.com"
}
```
### **Status Codes**

• [200 OK](https://www.w3.org/Protocols/rfc2616/rfc2616-sec10.html#sec10.2.1) – **Example response:**

```
HTTP/1.1 200 OK
Content-Type: application/json
{
    "url": "https://example.com",
    "id": 1,
    "title": "string",
    "uri": "https://example.com",
    "project": "https://example.com"
}
```
### <span id="page-78-1"></span>PATCH /api/v1/related-links/{id}/

#### **Parameters**

• id (integer) – A unique integer value identifying this project related link.

### **Example request:**

```
PATCH /api/v1/related-links/{id}/ HTTP/1.1
Host: example.com
Content-Type: application/json
```

```
{
    "title": "string",
    "uri": "https://example.com",
    "project": "https://example.com"
}
```
### **Status Codes**

• [200 OK](https://www.w3.org/Protocols/rfc2616/rfc2616-sec10.html#sec10.2.1) – **Example response:**

```
HTTP/1.1 200 OK
Content-Type: application/json
{
    "url": "https://example.com",
    "id": 1,
    "title": "string",
    "uri": "https://example.com",
    "project": "https://example.com"
}
```
## <span id="page-79-1"></span>DELETE /api/v1/related-links/{id}/

### **Parameters**

• id (integer) – A unique integer value identifying this project related link.

### **Status Codes**

• [204 No Content](https://www.w3.org/Protocols/rfc2616/rfc2616-sec10.html#sec10.2.5) – No response body

# **11.6 schema**

### <span id="page-79-0"></span>GET /api/v1/schema/

OpenApi3 schema for this API. Format can be selected via content negotiation.

- YAML: application/vnd.oai.openapi
- JSON: application/vnd.oai.openapi+json

### **Query Parameters**

• format  $(string)$  –

## **Example request:**

```
GET /api/v1/schema/ HTTP/1.1
Host: example.com
```
### **Status Codes**

• [200 OK](https://www.w3.org/Protocols/rfc2616/rfc2616-sec10.html#sec10.2.1) – **Example response:**

```
HTTP/1.1 200 OK
Content-Type: application/json
{}
```
# **11.7 version**

### <span id="page-80-1"></span>POST /api/v1/version/import/

This is the view to use to upload our sphinx tarballs. It uploads to a temporary directory that disappears at the end of this view.

To upload a file, you must submit as form-data, with a single file key named file, with the Content-Disposition header like so:

Content-Disposition: attachment;filename=yourdocs.tar.gz

The filename you pass in the Content-Disposition header does not matter and is not used; set it to whatever you want.

Example:

To upload a file with curl to the endpoint for this view:

```
curl \setminus-XPOST \setminus-H "Authorization: Token __THE_API_TOKEN__" \
    -F 'file=@path/to/yourdocs.tar.gz' \
    https://sphinx-hosting.example.com/api/v1/version/import/
```
### **Status Codes**

• [200 OK](https://www.w3.org/Protocols/rfc2616/rfc2616-sec10.html#sec10.2.1) – **Example response:**

```
HTTP/1.1 200 OK
Content-Type: application/json
{
    "file": "https://example.com"
}
```
# **11.8 versions**

## <span id="page-80-0"></span>GET /api/v1/versions/

Users can get, list and delete [sphinx\\_hosting.models.Version](#page-29-0) objects, but they can't create or update them the normal Django way.

### **Query Parameters**

- archived (boolean) Filter by archived status
- **limit** (*integer*) Number of results to return per page.
- **offset** (integer) The initial index from which to return the results.
- project  $(integer)$  –
- project\_classifier (string) Filter by project classifier name [case insensitive, partial match]
- project\_machine\_name (string) Filter by project machine name [case insensitive, partial match]
- project\_title (string) Filter by project title [case insensitive, partial match]
- sphinx\_version (string) Filter by Sphinx version [case insensitive, partial match to start of string]
- version  $(string)$  –
- version\_number  $(suring)$  Filter by version number [case insensitive, exact match]

#### **Example request:**

```
GET /api/v1/versions/ HTTP/1.1
Host: example.com
```
#### **Status Codes**

• [200 OK](https://www.w3.org/Protocols/rfc2616/rfc2616-sec10.html#sec10.2.1) – **Example response:**

```
HTTP/1.1 200 OK
Content-Type: application/json
{
    "count": 1,
    "next": "https://example.com",
    "previous": "https://example.com",
    "results": [
        {
            "url": "https://example.com",
            "id": 1,
            "project": "https://example.com",
            "version": "string",
            "sphinx_version": "string",
            "archived": true,
            "head": "https://example.com",
            "pages": [
                "https://example.com"
            ],
            "images": [
                "https://example.com"
            ]
        }
    ]
}
```
### <span id="page-81-0"></span>GET /api/v1/versions/{id}/

Users can get, list and delete [sphinx\\_hosting.models.Version](#page-29-0) objects, but they can't create or update them the normal Django way.

### **Parameters**

• id  $(integer) - A$  unique integer value identifying this version.

### **Example request:**

```
GET /api/v1/versions/{id}/ HTTP/1.1
Host: example.com
```
### **Status Codes**

• [200 OK](https://www.w3.org/Protocols/rfc2616/rfc2616-sec10.html#sec10.2.1) – **Example response:**

```
HTTP/1.1 200 OK
Content-Type: application/json
{
    "url": "https://example.com",
    "id": 1,
    "project": "https://example.com",
    "version": "string",
    "sphinx_version": "string",
    "archived": true,
    "head": "https://example.com",
    "pages": [
        "https://example.com"
    ],
    "images": [
        "https://example.com"
    ]
}
```
### <span id="page-82-0"></span>DELETE /api/v1/versions/{id}/

Users can get, list and delete [sphinx\\_hosting.models.Version](#page-29-0) objects, but they can't create or update them the normal Django way.

## **Parameters**

• id  $(integer) - A$  unique integer value identifying this version.

## **Status Codes**

• [204 No Content](https://www.w3.org/Protocols/rfc2616/rfc2616-sec10.html#sec10.2.5) – No response body

Current version is 1.3.1.

This reusable Django application provides models, views, permissions, REST API endpoints and management commands for making a private Sphinx documentation hosting platform.

This is useful for when you want Sphinx documentation for your internal software projects, but you do not want that documentation do be shared with a third-party.

# **CHAPTER**

# **TWELVE**

# **INSTALLATION**

To install from PyPI:

pip install django-sphinx-hosting

If you want, you can run the tests:

python -m unittest discover

# **CHAPTER**

# **THIRTEEN**

# **FEATURES**

- Users must be authenticated to view docs
- Multiple levels of privileges within the system based on Django authentication
- Manage multiple versions of your docs per project
- Automatically build and display navigation for each version of your documentaion
- Renders all documentation published within with a consistent theme
- Tag projects with classifiers to refine searching and filtering
- Search across all projects
- Use REST API to programmatically interact with the system. Useful for integrating into a CI/CD system

# **CHAPTER**

# **FOURTEEN**

# **CONFIGURATION**

# **14.1 Update** INSTALLED\_APPS

As with most Django applications, you should add django-sphinx-hosting and its key dependencies to the INSTALLED\_APPS within your settings file (usually settings.py).

Example:

```
INSTALLED_APPS = [
   'django.contrib.admin',
   'django.contrib.auth',
   'django.contrib.contenttypes',
   'django.contrib.messages',
   'django.contrib.sessions',
   'django.contrib.sites',
   # ---------- add these ----------------
   'rest_framework',
   'rest_framework.authtoken',
   'django_filters',
   'drf_spectacular',
   'crispy_forms',
   'crispy_bootstrap5',
   'haystack',
   'academy_theme',
   'wildewidgets',
   'sphinx_hosting',
   'sphinx_hosting.api'
   # -------- done add these -------------
   # Then your usual apps...
   'blog',
]
```
# **14.2 Configure** django-sphinx-hosting **itself**

For django-sphinx-hosting itself, you'll typically want to add a SPHINX\_HOSTING\_SETTINGS dict to localize django-sphinx-hosting to your organization.

Full example:

```
SPHINX_HOSTING_SETTINGS = {
   'LOGO_IMAGE': 'core/images/my-org-logo.png',
   'LOGO_WIDTH': '75%',
   'LOGO_URL': 'https://www.example.com',
   'SITE_NAME': 'MyOrg Documentation'
}
```
LOGO\_IMAGE

A Django filesystem path to the image you want to use for the logo at the top of the navigation sidebar.

### LOGO\_WIDTH

Any valid CSS width specifier. This will be applied to the LOGO\_IMAGE.

LOGO\_URL

When a user clicks the LOGO\_IMAGE, they'll be sent to this URL.

### SITE\_NAME

This will be used in the HTML title tags for each page, and wil be used as the alt tag for the LOGO\_IMAGE.

# **14.3 Configure django-wildewidgets**

All HTML in django-sphinx-hosting is generated by [django-wildewidgets](https://github.com/caltechads/django-wildewidgets) widgets. We use the [django-theme](https://github.com/caltechads/django-theme-academy)[academy](https://github.com/caltechads/django-theme-academy) to provide the HTML boilerplate to house the widget output, and [django-crispy-forms](https://github.com/django-crispy-forms/django-crispy-forms) for our form rendering.

Add this code to your settings.py to configure them properly:

```
# crispy-forms
# ------------------------------------------------------------------------------
CRISPY_ALLOWED_TEMPLATE_PACKS = 'bootstrap5'
CRISPY_TEMPLATE_PACK = 'bootstrap5'
# django-theme-academy
# ------------------------------------------------------------------------------
ACADEMY_THEME_SETTINGS = {
   # Header
   'APPLE_TOUCH_ICON': 'core/images/apple-touch-icon.png',
   'FAVICON_32': 'core/images/favicon-32x32.png',
   'FAVICON_16': 'core/images/favicon-16x16.png',
   'FAVICON': 'core/images/favicon.ico',
   'SITE_WEBMANIFEST': 'core/images/site.webmanifest',
   # Footer
   'ORGANIZATION_LINK': 'https://github.com/caltechads/django-sphinx-hosting',
   'ORGANIZATION_NAME': 'Sphinx Hosting',
   'ORGANIZATION_ADDRESS': '123 Main Street, Everytown, ST',
   'COPYRIGHT_ORGANIZATION': 'Sphinx Hosting',
   'FOOTER_LINKS': [
```

```
('https://example.com', 'Organization Home'),
      ('https://example.com/documents/privacy.pdf', "Privacy Policy")
  ]
}
# django-wildewidgets
\# --------------------
WILDEWIDGETS_DATETIME_FORMAT = "%Y-%m-%d %H:%M %Z"
```
For ACADEMY\_THEME\_SETTINGS, localize to your organization by updating all the settings appropriately.

### FAVICON\_\***,** APPLE\_TOUCH\_ICON **and** SITE\_WEBMANIFEST

Set these to the Django filesystem path to the files you want to use.

### FOOTER\_LINKS

```
Add links to the footer by listing 2-tuples of ("_URL__", "_LAAELL__")
```
# **14.4 Configure Haystack**

We use [django-haystack](https://github.com/django-haystack/django-haystack) to support our documentation search feature, but it is up to you what specific backend you want to configure. See [Haystack: Configuration](https://django-haystack.readthedocs.io/en/master/tutorial.html#configuration) for instructions on how to configure Haystack for different backends.

Here is example settings.py code for using Elasticsearch 7.x as our search backend:

```
HAYSTACK_CONNECTIONS = {
   'default': {
      'ENGINE': 'haystack.backends.elasticsearch7_backend.Elasticsearch7SearchEngine',
      'URL': 'http://sphinx-hosting-search.example.com:9200/',
      'INDEX_NAME': 'sphinx_hosting',
  },
}
```
If you want your search index to be updated automatically when versions of your documentation are uploaded, add this to settings.py:

```
# This will cause the search index to be updated whenever a SphinxPage is
# saved or deleted.
HAYSTACK_SIGNAL_PROCESSOR = 'sphinx_hosting.signals.SphinxHostingSignalProcessor'
```
# **14.5 Configure Django REST Framework**

To make the django-sphinx-hosting API work, add this code to your settings.py:

```
# djangorestframework
\# -------------
REST FRAMEWORK = \{# https://www.django-rest-framework.org/api-guide/parsers/#setting-the-parsers
   'DEFAULT_PARSER_CLASSES': ('rest_framework.parsers.JSONParser',),
   # https://www.django-rest-framework.org/api-guide/authentication/#tokenauthentication
   'DEFAULT_AUTHENTICATION_CLASSES': ('rest_framework.authentication.TokenAuthentication
```

```
˓→',),
   # https://django-filter.readthedocs.io/en/master/guide/rest_framework.html
   'DEFAULT_FILTER_BACKENDS': ('django_filters.rest_framework.DjangoFilterBackend',),
   # https://www.django-rest-framework.org/api-guide/pagination/#limitoffsetpagination
   'DEFAULT_PAGINATION_CLASS': 'rest_framework.pagination.LimitOffsetPagination',
   # https://github.com/tfranzel/drf-spectacular
   'DEFAULT_SCHEMA_CLASS': 'drf_spectacular.openapi.AutoSchema',
   'PAGE_SIZE': 100,
}
# drf-spectacular
# ------------------------------------------------------------------------------
# https://drf-spectacular.readthedocs.io/en/latest/settings.html
SPECTACULAR_SETTINGS = {
   'SCHEMA_PATH_PREFIX': r'/api/v1',
   'SERVERS': [
      {
             'url': 'https://localhost',
             'description': 'Django Sphinx Hosting'
      }
   ],
   'TITLE': 'YOUR_SITE_NAME'
   'VERSION': __version__,
   'DESCRIPTION': """__YOUR_DESCRIPTION__HERE"""
}
```
For DEFAULT\_AUTHENTICATION\_CLASSES, use whatever authentication class you want – we're just using TokenAuthentication here as an example. For the rest of the settings, you'll need at least what we've detailed above, but feel free to add to them if you have additional API views you need to support in your own application code.

# **14.6 Update your top-level urlconf**

```
from django.urls import path, include
from sphinx_hosting import urls as sphinx_hosting_urls
from sphinx_hosting.api import urls as sphinx_hosting_api_urls
from wildewidgets import WildewidgetDispatch
urlpatterns = [
  path('/docs/', include(sphinx_hosting_urls, namespace='sphinx_hosting')),
  path('/docs/wildewidgets_json', WildewidgetDispatch.as_view(), name='wildewidgets_json
\leftrightarrow'),
  path('api/v1/', include(sphinx_hosting_api_urls, namespace='sphinx_hosting_api')),
]
```
# **PYTHON MODULE INDEX**

s

sphinx\_hosting.fields, [19](#page-22-0) sphinx\_hosting.form\_fields, [42](#page-45-0) sphinx\_hosting.forms, [41](#page-44-0) sphinx\_hosting.models, [19](#page-22-1) sphinx\_hosting.wildewidgets, [47](#page-50-0)

# **HTTP ROUTING TABLE**

# /api

GET /api/v1/classifiers/, [61](#page-64-0) GET /api/v1/classifiers/{id}/, [62](#page-65-0) GET /api/v1/images/, [64](#page-67-0) GET /api/v1/images/{id}/, [65](#page-68-0) GET /api/v1/pages/, [65](#page-68-1) GET /api/v1/pages/{id}/, [67](#page-70-0) GET /api/v1/projects/, [68](#page-71-0) GET /api/v1/projects/{id}/, [69](#page-72-0) GET /api/v1/projects/{id}/latest\_version/, [72](#page-75-0) GET /api/v1/related-links/, [73](#page-76-0) GET /api/v1/related-links/{id}/, [74](#page-77-0) GET /api/v1/schema/, [76](#page-79-0) GET /api/v1/versions/, [77](#page-80-0) GET /api/v1/versions/{id}/, [78](#page-81-0) POST /api/v1/classifiers/, [61](#page-64-1) POST /api/v1/projects/, [69](#page-72-1) POST /api/v1/related-links/, [74](#page-77-1) POST /api/v1/version/import/, [77](#page-80-1) PUT /api/v1/classifiers/{id}/, [62](#page-65-1) PUT /api/v1/projects/{id}/, [70](#page-73-0) PUT /api/v1/related-links/{id}/, [75](#page-78-0) DELETE /api/v1/classifiers/{id}/, [63](#page-66-0) DELETE /api/v1/projects/{id}/, [72](#page-75-1) DELETE /api/v1/related-links/{id}/, [76](#page-79-1) DELETE /api/v1/versions/{id}/, [79](#page-82-0) PATCH /api/v1/classifiers/{id}/, [63](#page-66-1) PATCH /api/v1/projects/{id}/, [71](#page-74-0) PATCH /api/v1/related-links/{id}/, [75](#page-78-1)

# **INDEX**

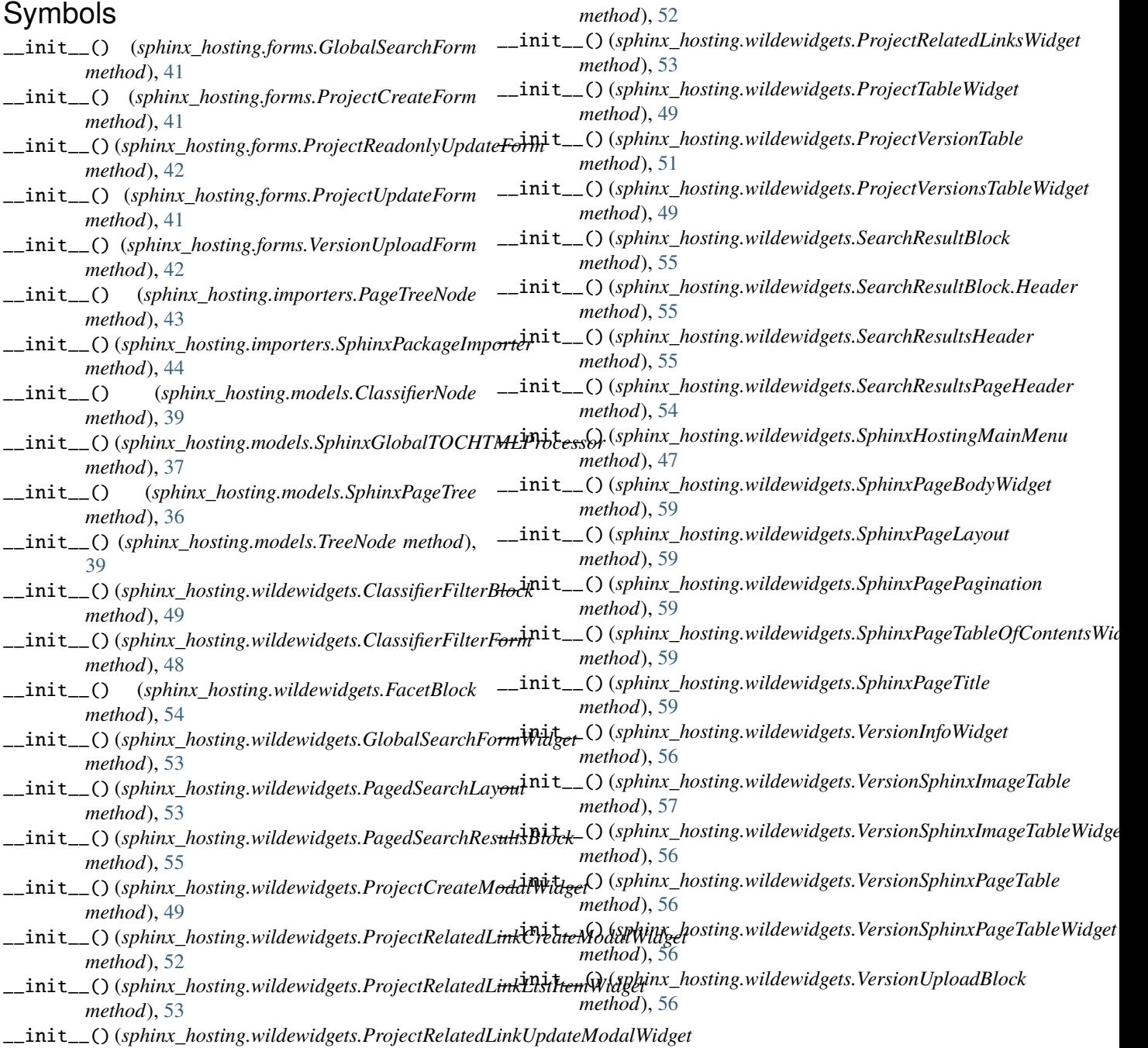

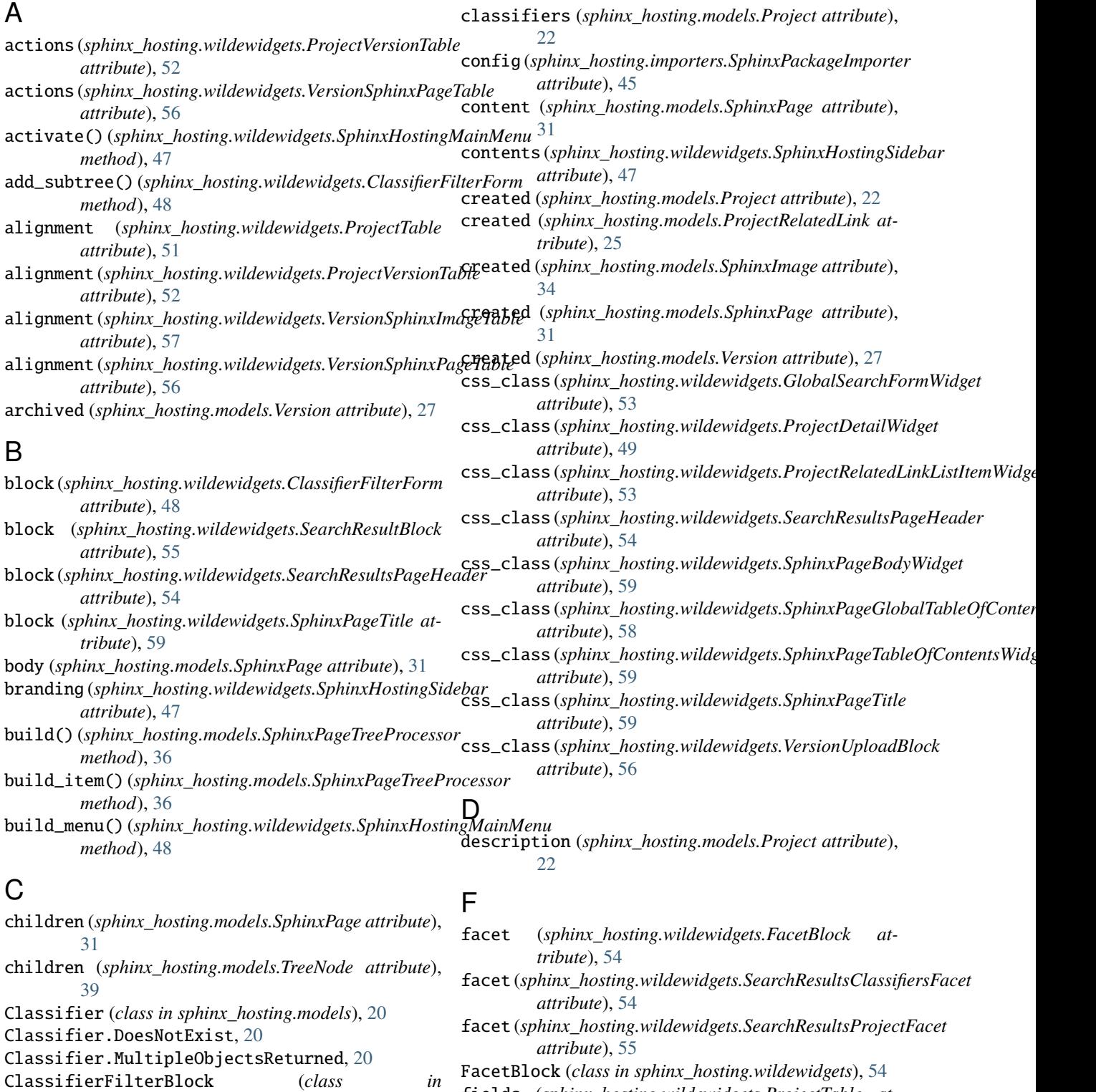

fields (*sphinx\_hosting.wildewidgets.ProjectTable attribute*), [51](#page-54-0)

fields (*sphinx\_hosting.wildewidgets.ProjectVersionTable attribute*), [52](#page-55-0)

fields (*sphinx\_hosting.wildewidgets.VersionSphinxImageTable attribute*), [57](#page-60-0)

[19](#page-22-2)

*sphinx\_hosting.wildewidgets*), [48](#page-51-0) ClassifierFilterForm (*class in sphinx\_hosting.wildewidgets*), [48](#page-51-0) ClassifierManager (*class in sphinx\_hosting.models*),

ClassifierNode (*class in sphinx\_hosting.models*), [39](#page-42-0)

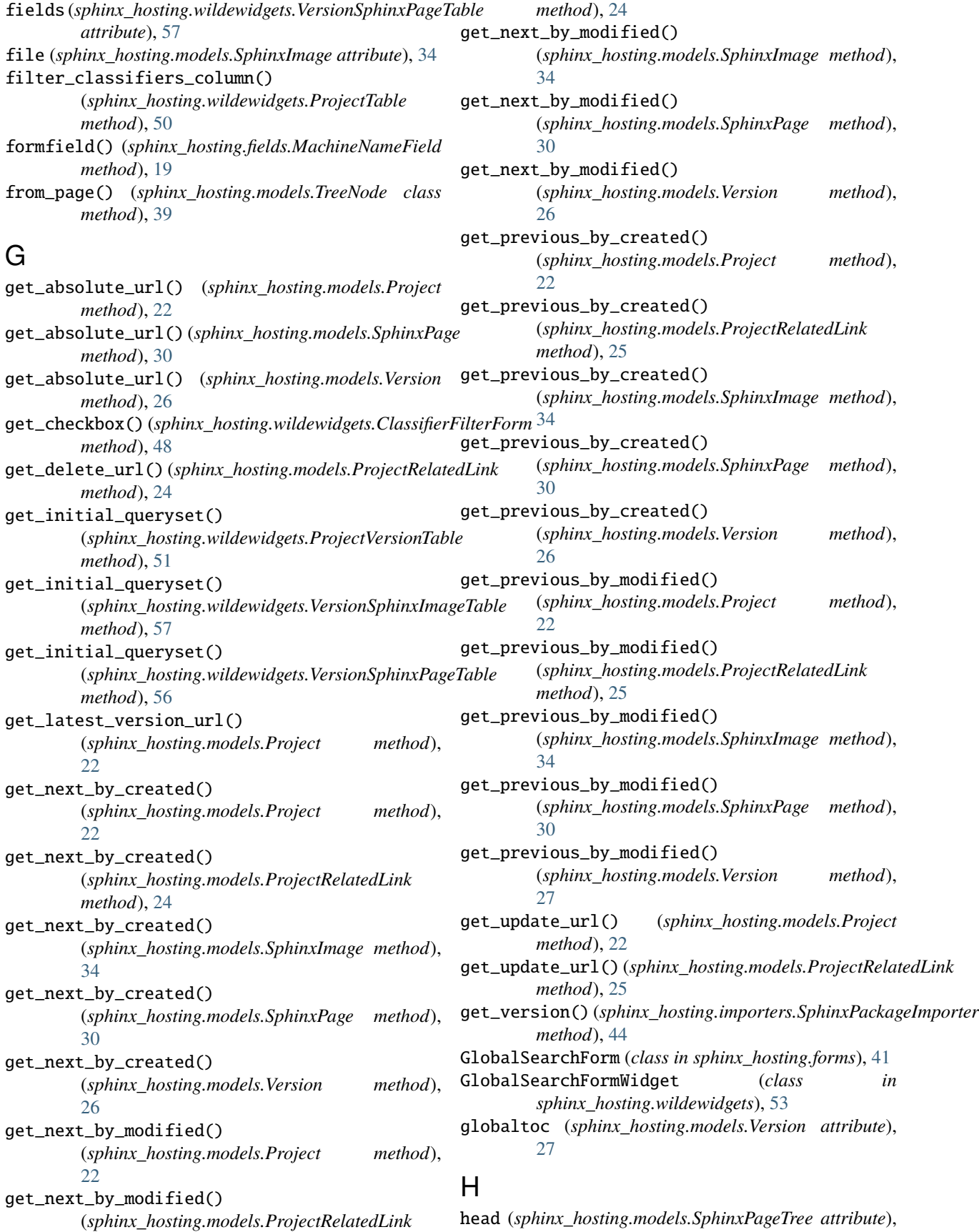

[36](#page-39-0) head (*sphinx\_hosting.models.Version attribute*), [27](#page-30-0) head\_id (*sphinx\_hosting.models.Version attribute*), [28](#page-31-0) hidden (*sphinx\_hosting.wildewidgets.ProjectTable attribute*), [51](#page-54-0) hide\_below\_viewport (*sphinx\_hosting.wildewidgets.SphinxHostingSidebar attribute*), [47](#page-50-1) I id (*sphinx\_hosting.models.Classifier attribute*), [20](#page-23-0) id (*sphinx\_hosting.models.Project attribute*), [23](#page-26-0) id (*sphinx\_hosting.models.ProjectRelatedLink attribute*), [25](#page-28-0) id (*sphinx\_hosting.models.SphinxImage attribute*), [35](#page-38-0) id (*sphinx\_hosting.models.SphinxPage attribute*), [31](#page-34-0) id (*sphinx\_hosting.models.Version attribute*), [28](#page-31-0) image\_map (*sphinx\_hosting.importers.SphinxPackageImpor*#@del (*sphinx\_hosting.wildewidgets.PagedSearchResultsBlock attribute*), [45](#page-48-0) images (*sphinx\_hosting.models.Version attribute*), [28](#page-31-0) import\_images() (*sphinx\_hosting.importers.SphinxPackageImporter tribute*), [50](#page-53-0) *method*), [44](#page-47-0) import\_pages() (*sphinx\_hosting.importers.SphinxPackageImporter attribute*), [51](#page-54-0) *method*), [44](#page-47-0) is\_latest (*sphinx\_hosting.models.Version property*), [28](#page-31-0) item\_label (*sphinx\_hosting.wildewidgets.ProjectRelatedLinksListWidget attribute*), [55](#page-58-0) *attribute*), [53](#page-56-0) items (*sphinx\_hosting.wildewidgets.SphinxHostingBreadcrumbs attribute*), [48](#page-51-0) items (*sphinx\_hosting.wildewidgets.SphinxHostingMainMenu attribute*), [48](#page-51-0) J justify (*sphinx\_hosting.wildewidgets.SearchResultsHeader attribute*), [55](#page-58-0) L latest\_version (*sphinx\_hosting.models.Project property*), [23](#page-26-0) link\_pages() (*sphinx\_hosting.importers.SphinxPackageImporter method*), [44](#page-47-0) load\_config() (*sphinx\_hosting.importers.SphinxPackageImporter method*), [45](#page-48-0) local\_toc (*sphinx\_hosting.models.SphinxPage attribute*), [31](#page-34-0) M machine\_name (*sphinx\_hosting.models.Project attribute*), [23](#page-26-0) MachineNameField (*class in sphinx\_hosting.fields*), [19](#page-22-2) MachineNameField (*class in sphinx\_hosting.form\_fields*), [42](#page-45-1) mark\_searchable\_pages() (*sphinx\_hosting.models.Version method*), [27](#page-30-0) max\_level (*sphinx\_hosting.models.SphinxGlobalTOCHTMLProcessor attribute*), [38](#page-41-0) media (*sphinx\_hosting.forms.GlobalSearchForm property*), [41](#page-44-1) media (*sphinx\_hosting.forms.ProjectCreateForm property*), [41](#page-44-1) media (*sphinx\_hosting.forms.ProjectReadonlyUpdateForm property*), [42](#page-45-1) media (*sphinx\_hosting.forms.ProjectUpdateForm property*), [41](#page-44-1) media (*sphinx\_hosting.forms.VersionUploadForm property*), [42](#page-45-1) model (*sphinx\_hosting.wildewidgets.FacetBlock attribute*), [54](#page-57-0) *attribute*), [55](#page-58-0) model (*sphinx\_hosting.wildewidgets.ProjectTable at*model (*sphinx\_hosting.wildewidgets.ProjectVersionTable* model (*sphinx\_hosting.wildewidgets.SearchResultsClassifiersFacet attribute*), [54](#page-57-0) model (*sphinx\_hosting.wildewidgets.SearchResultsProjectFacet* model (*sphinx\_hosting.wildewidgets.VersionSphinxImageTable attribute*), [57](#page-60-0) model (*sphinx\_hosting.wildewidgets.VersionSphinxPageTable attribute*), [56](#page-59-0) model\_field (*sphinx\_hosting.wildewidgets.FacetBlock attribute*), [54](#page-57-0) model\_field (*sphinx\_hosting.wildewidgets.SearchResultsClassifiersFacet attribute*), [54](#page-57-0) model\_field (*sphinx\_hosting.wildewidgets.SearchResultsProjectFacet attribute*), [55](#page-58-0) model\_widget (*sphinx\_hosting.wildewidgets.PagedSearchResultsBlock attribute*), [55](#page-58-0) modified (*sphinx\_hosting.models.Project attribute*), [23](#page-26-0) modified (*sphinx\_hosting.models.ProjectRelatedLink attribute*), [25](#page-28-0) modified (*sphinx\_hosting.models.SphinxImage attribute*), [35](#page-38-0) modified (*sphinx\_hosting.models.SphinxPage attribute*), [31](#page-34-0) modified (*sphinx\_hosting.models.Version attribute*), [28](#page-31-0) modifier (*sphinx\_hosting.wildewidgets.PagedSearchLayout attribute*), [54](#page-57-0) modifier (*sphinx\_hosting.wildewidgets.ProjectDetailWidget attribute*), [49](#page-52-0) module sphinx\_hosting.fields, [19](#page-22-2) sphinx\_hosting.form\_fields, [42](#page-45-1)

sphinx\_hosting.forms, [41](#page-44-1) sphinx\_hosting.models, [19](#page-22-2) sphinx\_hosting.wildewidgets, [47](#page-50-1)

# N

name (*sphinx\_hosting.models.Classifier attribute*), [21](#page-24-0) name (*sphinx\_hosting.wildewidgets.ClassifierFilterBlock attribute*), [49](#page-52-0) name (*sphinx\_hosting.wildewidgets.GlobalSearchFormWidget attribute*), [53](#page-56-0) name (*sphinx\_hosting.wildewidgets.PagedSearchLayout attribute*), [54](#page-57-0) name (*sphinx\_hosting.wildewidgets.ProjectDetailWidget attribute*), [49](#page-52-0) name (*sphinx\_hosting.wildewidgets.SearchResultBlock.Header attribute*), [55](#page-58-0) name (*sphinx\_hosting.wildewidgets.SearchResultsHeader attribute*), [55](#page-58-0) name (*sphinx\_hosting.wildewidgets.SphinxPagePagination attribute*), [59](#page-62-0) next (*sphinx\_hosting.models.TreeNode attribute*), [39](#page-42-0) next\_page (*sphinx\_hosting.models.SphinxPage attribute*), [32](#page-35-0) next\_page\_id (*sphinx\_hosting.models.SphinxPage attribute*), [32](#page-35-0) next\_title (*sphinx\_hosting.importers.PageTreeNode attribute*), [43](#page-46-0) O objects (*sphinx\_hosting.models.Classifier attribute*), [21](#page-24-0) objects (*sphinx\_hosting.models.Project attribute*), [23](#page-26-0) objects (*sphinx\_hosting.models.ProjectRelatedLink at-*

- *tribute*), [25](#page-28-0) objects (*sphinx\_hosting.models.SphinxImage attribute*),
- [35](#page-38-0)
- objects (*sphinx\_hosting.models.SphinxPage attribute*), [32](#page-35-0)
- objects (*sphinx\_hosting.models.Version attribute*), [28](#page-31-0)
- order\_columns (sphinx\_hosting.wildewidgets.ProjectVer *attribute*), [52](#page-55-0)
- orig\_body (*sphinx\_hosting.models.SphinxPage attribute*), [32](#page-35-0)
- orig\_global\_toc (*sphinx\_hosting.models.SphinxPage attribute*), [32](#page-35-0)
- orig\_local\_toc (*sphinx\_hosting.models.SphinxPage attribute*), [32](#page-35-0)
- orig\_path (*sphinx\_hosting.models.SphinxImage attribute*), [35](#page-38-0)

# P

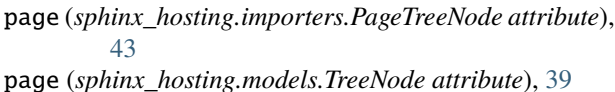

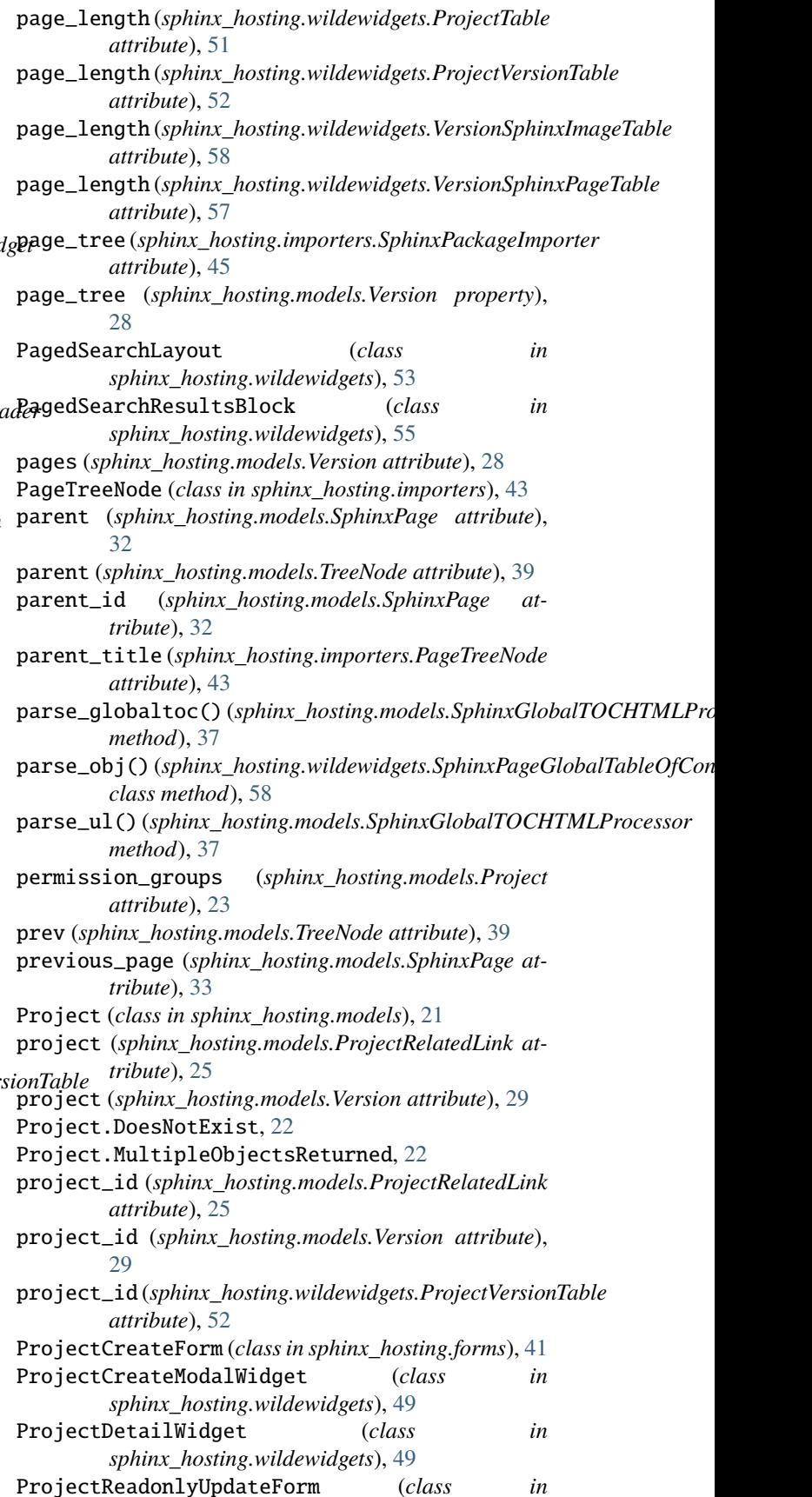

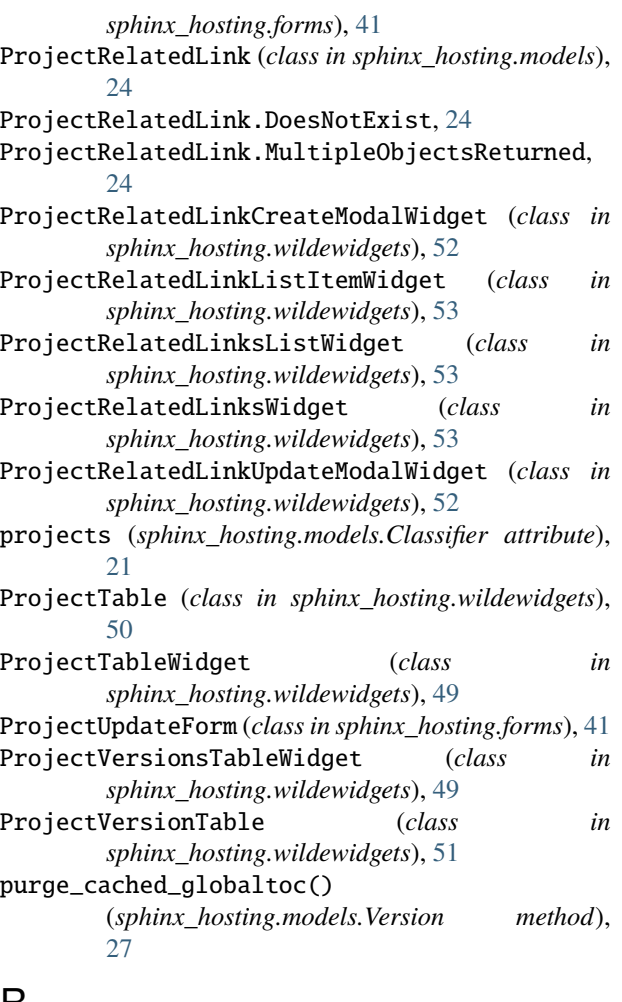

# $H$

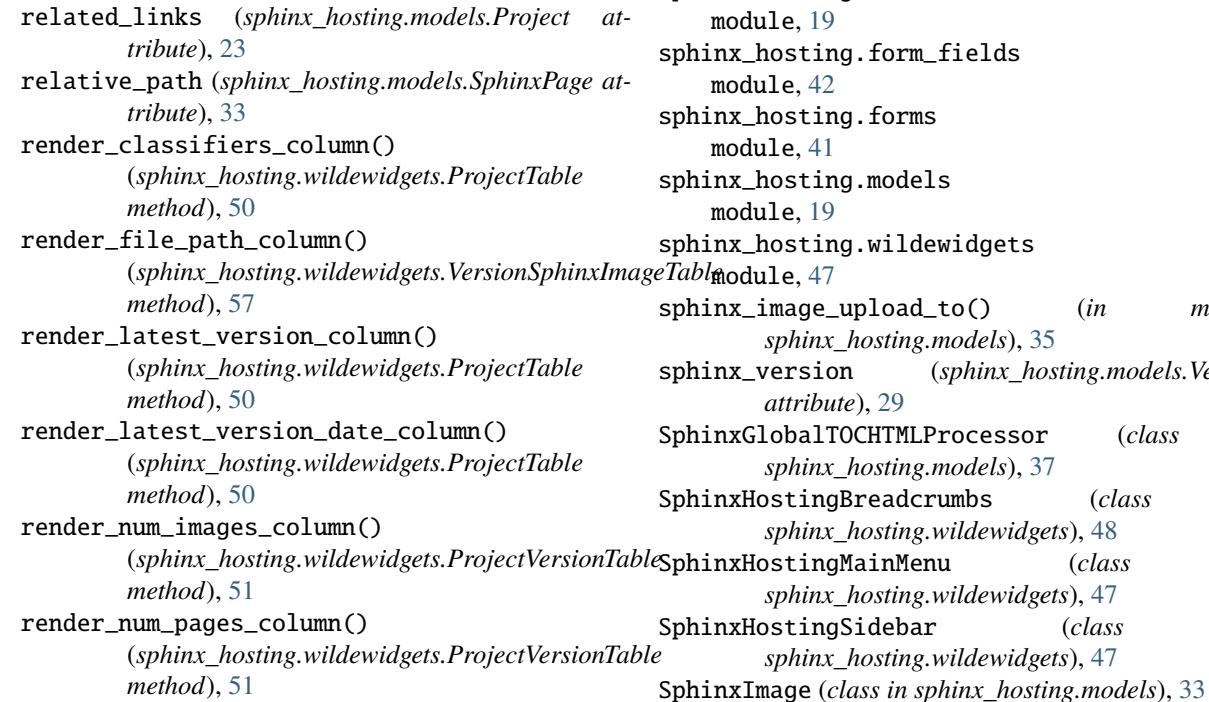

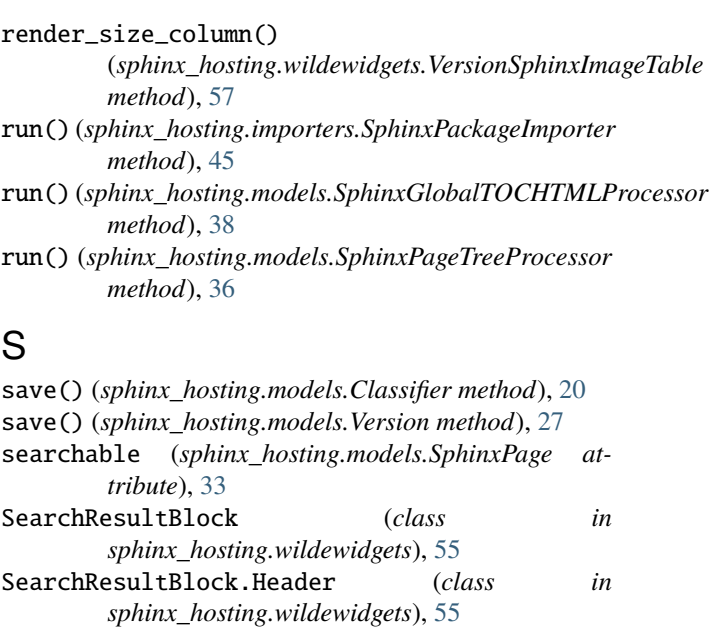

- *sphinx\_hosting.wildewidgets*), [54](#page-57-0) SearchResultsHeader (*class in sphinx\_hosting.wildewidgets*), [55](#page-58-0) SearchResultsPageHeader (*class in sphinx\_hosting.wildewidgets*), [54](#page-57-0) SearchResultsProjectFacet (*class in sphinx\_hosting.wildewidgets*), [55](#page-58-0) sort\_ascending (*sphinx\_hosting.wildewidgets.ProjectVersionTable*
- *attribute*), [52](#page-55-0)
- SPECIAL\_PAGES (*sphinx\_hosting.models.SphinxPage attribute*), [31](#page-34-0)

SearchResultsClassifiersFacet (*class in*

sphinx\_hosting.fields module, [19](#page-22-2)

ting.form\_fields module, [42](#page-45-1) ting.forms

- module, [41](#page-44-1) ting.models
- module, [19](#page-22-2)

ting.wildewidgets [47](#page-50-1)

sphinx\_image\_upload\_to() (*in module sphinx\_hosting.models*), [35](#page-38-0) sion (*sphinx\_hosting.models.Version*) *attribute*), [29](#page-32-0) SphinxGlobalTOCHTMLProcessor (*class in* SphinxImage.DoesNotExist, [34](#page-37-0) SphinxImage.MultipleObject SphinxPackageImporter (*class in*  $sphinx\_hosting.$ *importer* SphinxPage (*class in sphinx\_hos* SphinxPage.DoesNotExist, [30](#page-33-0) SphinxPage.MultipleObjects SphinxPageBodyWidget (*class in*  $s$ *phinx\_hosting.wildewidget* SphinxPageGlobalTableOfCon  $sphinx\_hosting.wildew$ SphinxPageLayout (*class in*  $sphinx\_hosting.wildew$ SphinxPagePagination (*class in*  $sphinx\_hosting.wildew$ SphinxPageTableOfContentsW  $sphinx\_hosting.wildew$ SphinxPageTitle (*class in*  $sphinx\_hosting.wildew$ SphinxPageTree (*class in sphinx\_hosting.models*), [36](#page-39-0) SphinxPageTreeProcessor (*class in*  $sphinx\_hosting.models$ ), striped (sphinx\_hosting.wildew *tribute*), [51](#page-54-0) striped (sphinx\_hosting.wildewid *attribute*), [52](#page-55-0) striped (sphinx\_hosting.wildewid *attribute*), [58](#page-61-0) striped (*sphinx\_hosting.wildewi attribute*), [57](#page-60-0) T tag (sphinx\_hosting.wildewidge

# $\cup$

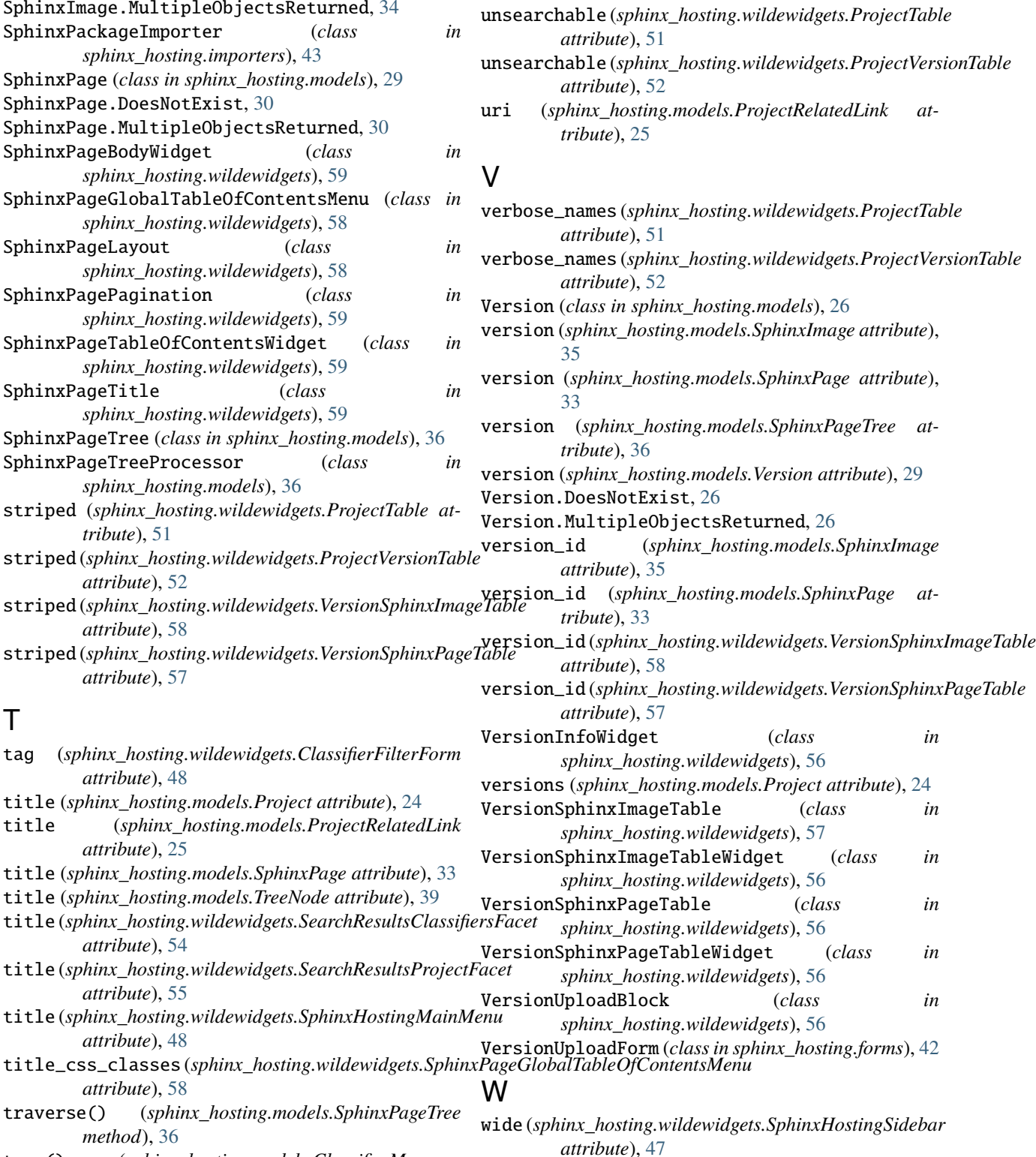

tree() (*sphinx\_hosting.models.ClassifierManager method*), [19](#page-22-2)

TreeNode (*class in sphinx\_hosting.models*), [38](#page-41-0)

*attribute*), [48](#page-51-0)

*attribute*), [25](#page-28-0)

*attribute*), [54](#page-57-0)

*attribute*), [55](#page-58-0)

*attribute*), [48](#page-51-0)

*attribute*), [58](#page-61-0)

*method*), [36](#page-39-0)